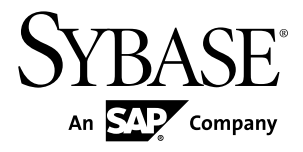

# インストール・ガイド **Adaptive Server® Enterprise 15.7 ESD #2**

Linux

ドキュメント ID: DC39544-01-1572-01

改訂: 2012 年 7 月

Copyright © 2012 by Sybase, Inc. All rights reserved.

このマニュアルは Sybase ソフトウェアの付属マニュアルであり、新しいマニュアルまたはテクニカル・ノー トで特に示されないかぎりは、後続のリリースにも付属します。このマニュアルの内容は予告なしに変更され ることがあります。このマニュアルに記載されているソフトウェアはライセンス契約に基づいて提供されるも のであり、無断で使用することはできません。

アップグレードは、ソフトウェア・リリースの所定の日時に定期的に提供されます。 このマニュアルの内容を 弊社の書面による事前許可を得ずに、電子的、機械的、手作業、光学的、またはその他のいかなる手段によっ ても、複製、転載、翻訳することを禁じます。

Sybase の商標は、Sybase の商標リスト (<http://www.sybase.com/detail?id=1011207>) で確認できます。Sybase およ びこのリストに掲載されている商標は、米国法人 Sybase, Inc. の商標です。® は、米国における登録商標である ことを示します。

このマニュアルに記載されている SAP、その他の SAP 製品、サービス、および関連するロゴは、ドイツおよ びその他の国における SAP AG の商標または登録商標です。

Java および Java 関連のすべての商標は、米国またはその他の国での Oracle およびその関連会社の商標または 登録商標です。

Unicode と Unicode のロゴは、Unicode, Inc. の登録商標です。

IBM および Tivoli は、International Business Machines Corporation の米国およびその他の国における登録商標で す。

このマニュアルに記載されている上記以外の社名および製品名は、当該各社の商標または登録商標の場合があ ります。

Use, duplication, or disclosure by the government is subject to the restrictions set forth in subparagraph  $(c)(1)(ii)$  of DFARS  $52.227$ -7013 for the DOD and as set forth in FAR  $52.227$ -19(a)-(d) for civilian agencies. Sybase, Inc., One Sybase Drive, Dublin, CA 94568.

# 目次

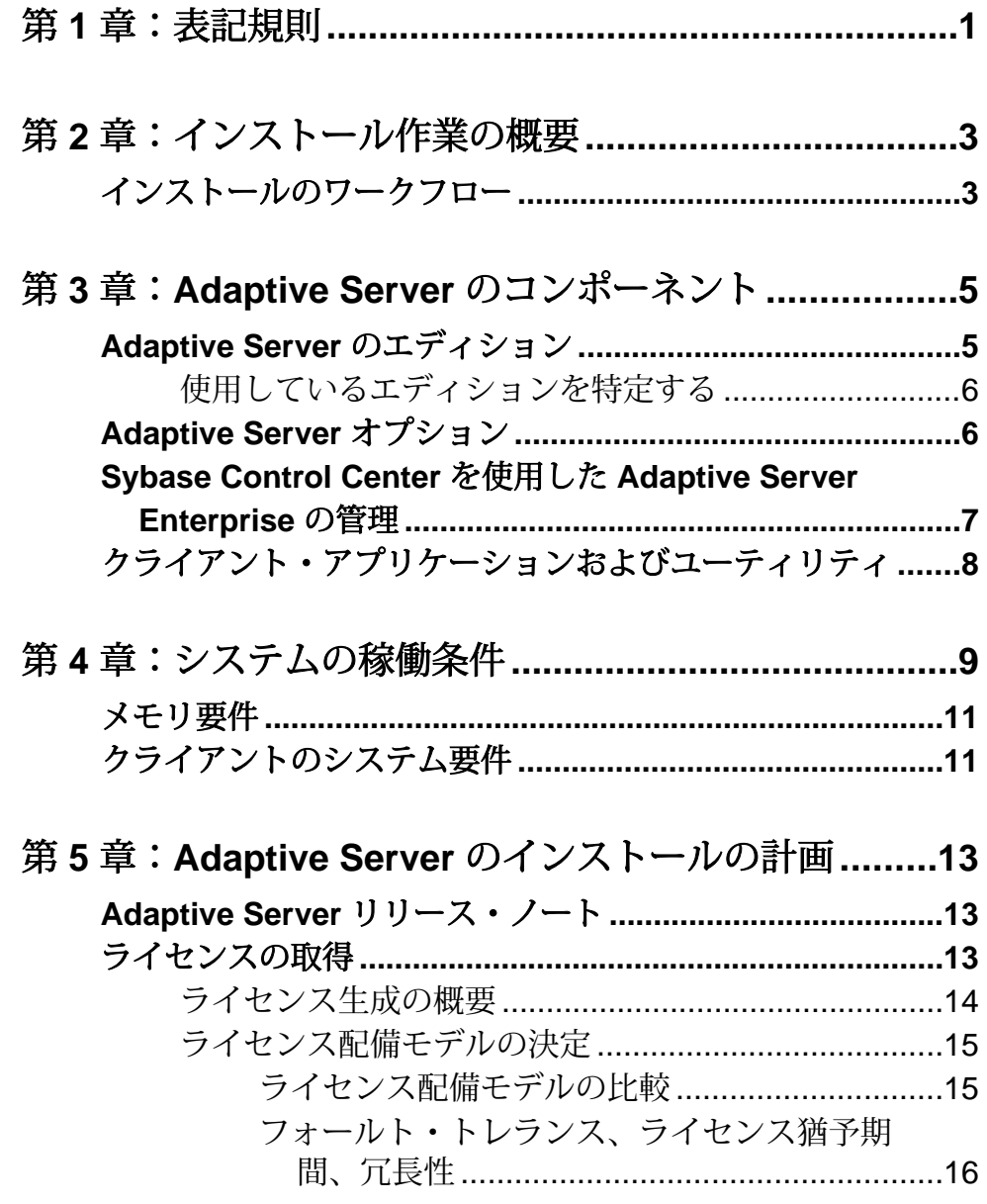

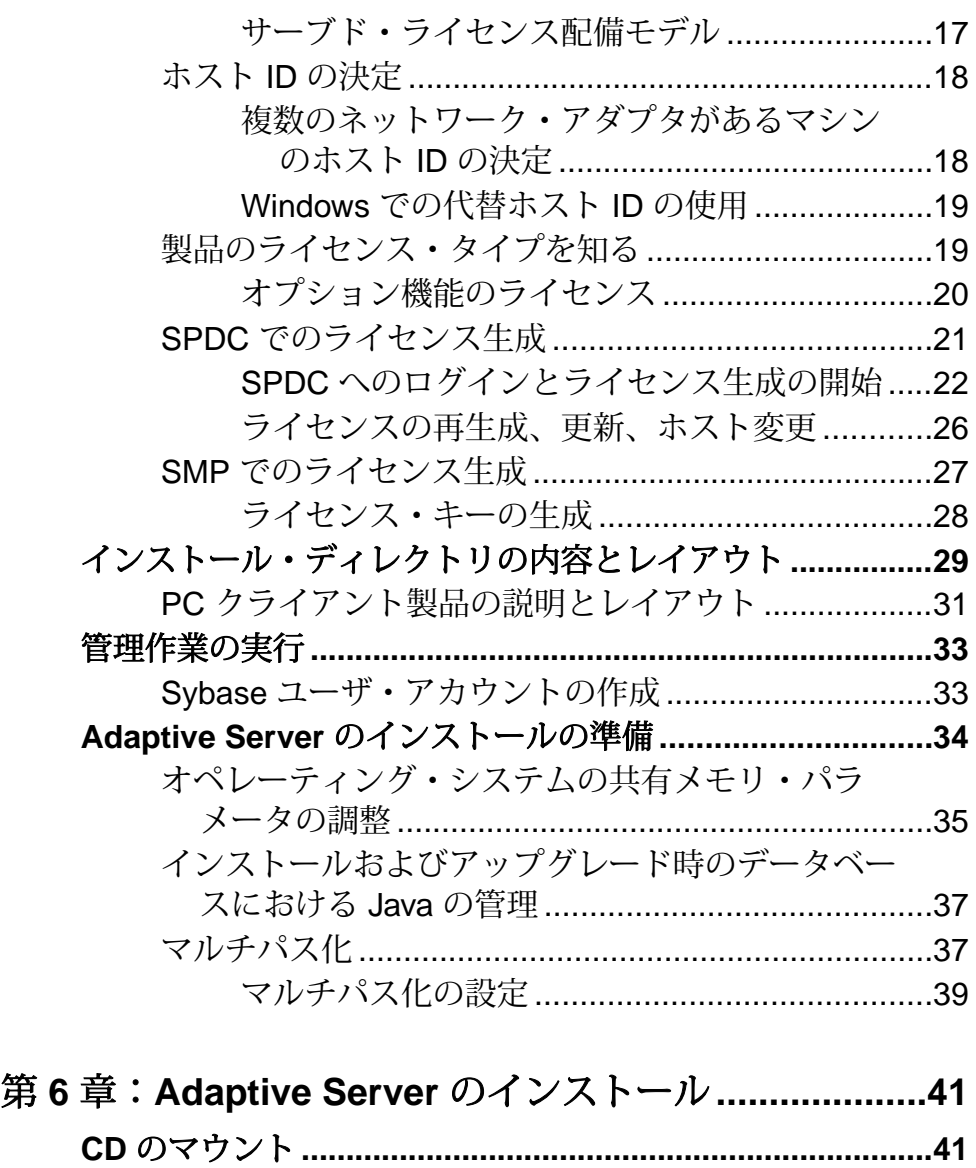

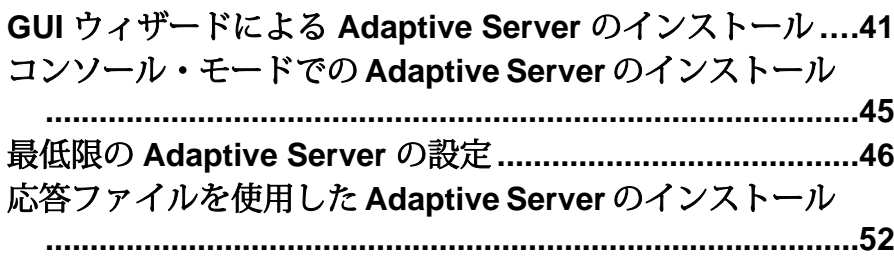

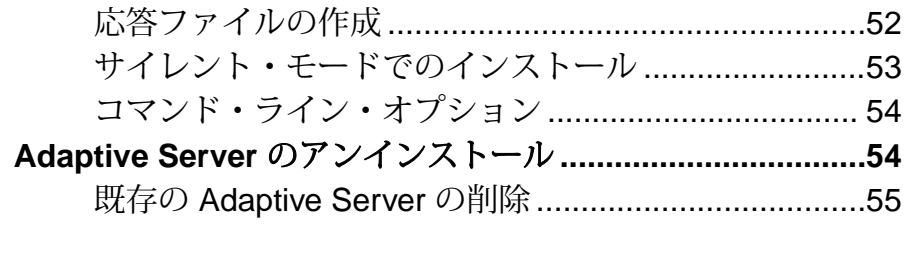

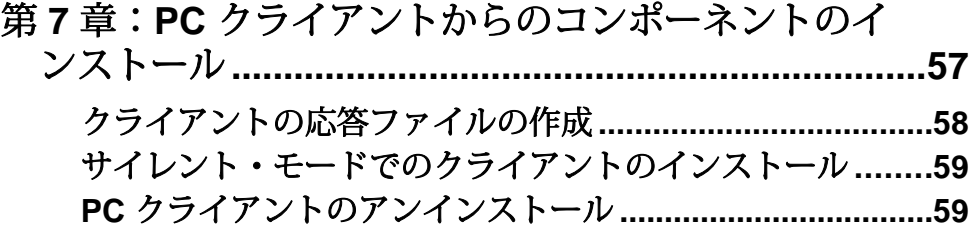

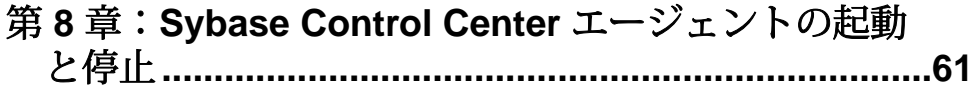

## 第 **9** [章:インストール後の作業](#page-72-0)**.....................................63** サーバの稼働状態の確認**[.......................................................63](#page-72-0)** サーバとの接続の確認 **[...........................................................64](#page-73-0)** イ[ンストールとネットワーク接続のテスト](#page-73-0)**..........................64** LDAP の libtcl.cfg の設定 [..............................................65](#page-74-0) デ[ィレクトリ・サービスへのサーバの追加](#page-75-0)................. 66 シ[ステム管理者パスワードの設定](#page-75-0)**.........................................66** サ[ンプル・データベースのインストール](#page-76-0)**..............................67** サ[ンプル・データベースのデフォルト・デバイス](#page-77-0) .......68 デ[ータベース・スクリプトの実行](#page-78-0) ................................69 interpubs [データベースのインストール](#page-78-0) ........................69 jpubs [データベースのインストール](#page-79-0) ............................. 70 サ[ンプル・データベースの管理](#page-80-0) ................................... 71 **Linux** 上のロー・パーティション**[.........................................71](#page-80-0)** ロー・パーティションの選択[.......................................72](#page-81-0)

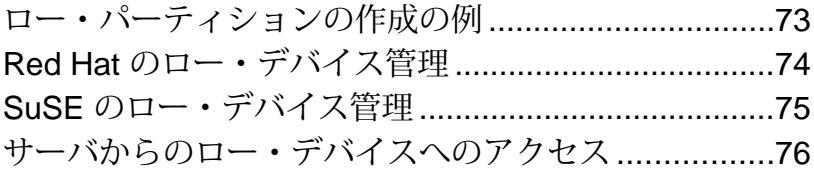

## 第 **10** 章:**Adaptive Server** [のアップグレード](#page-86-0)**..............77**

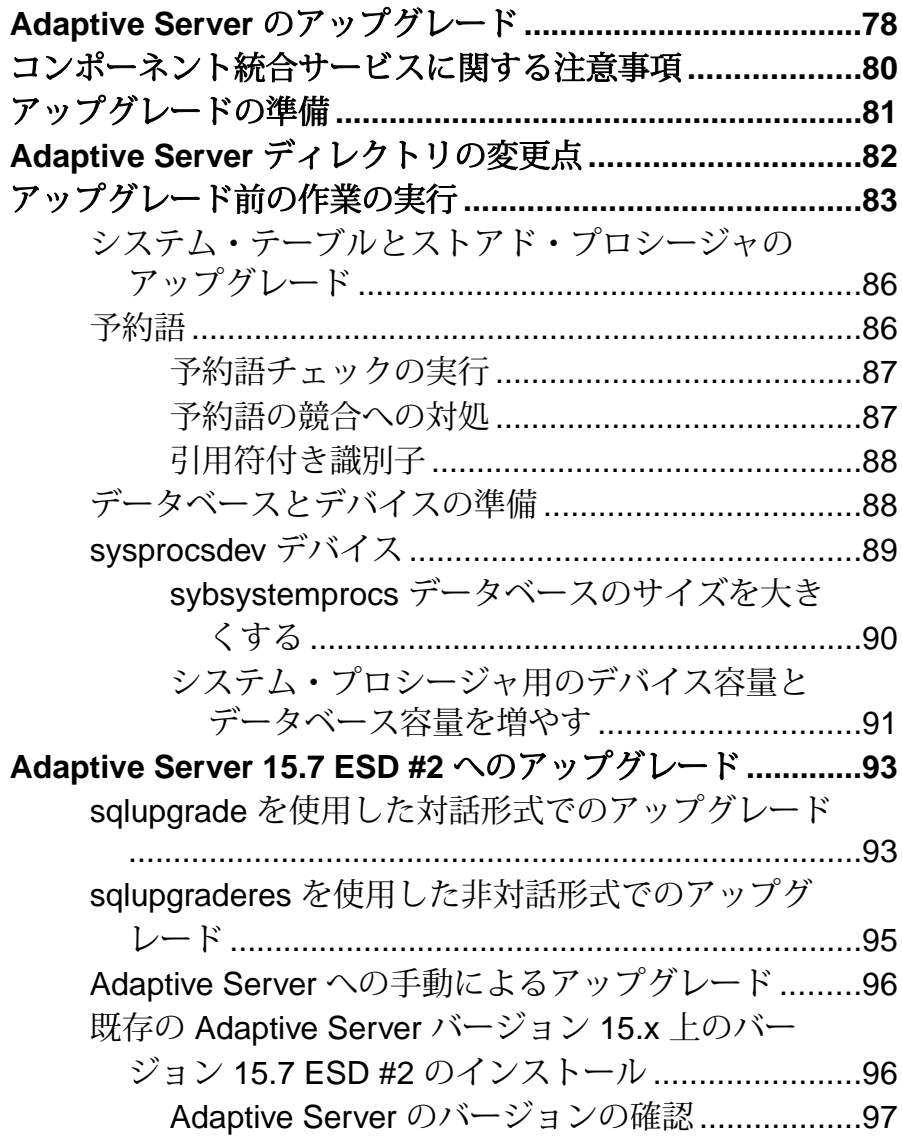

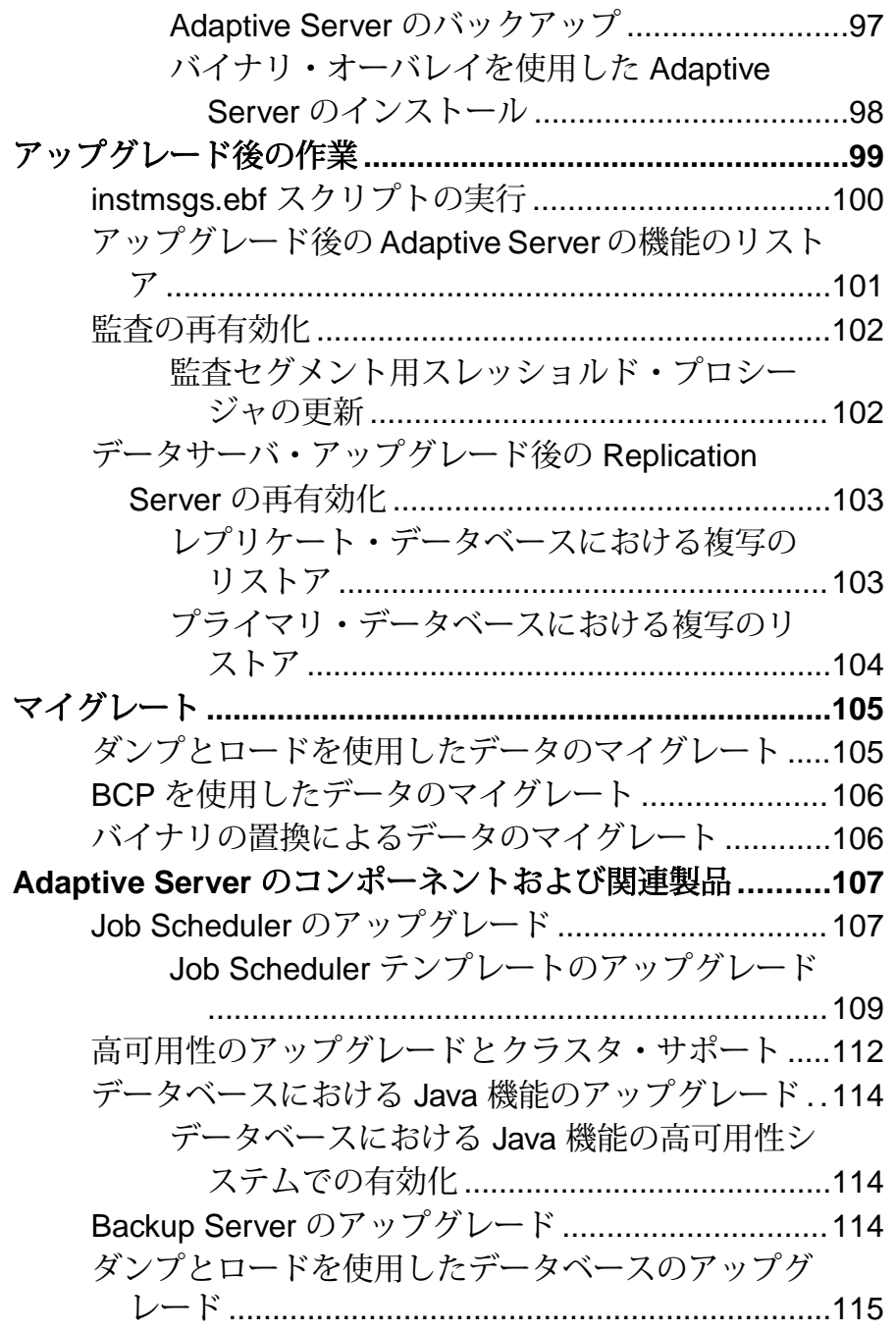

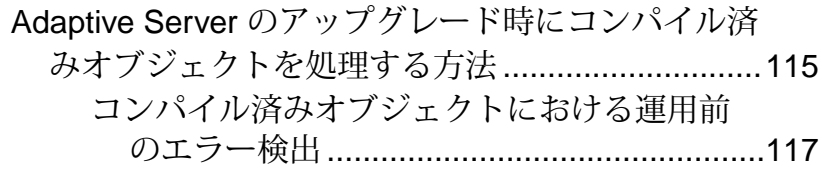

## 第 **11** 章:**Adaptive Server** [のダウングレード](#page-130-0)**............121**

**Adaptive Server** [のダウングレードの準備](#page-130-0) **.........................121 A[daptive Server 15.7 ESD #2](#page-131-0)** からのダウングレード**.......122 Adaptive Server 15.7** 以前のバージョンへのダウングレー ド**[.....................................................................................125](#page-134-0) 15.7** または **[15.7 ESD #1 Adaptive Server](#page-136-0)** にロードする **15.7 ESD #2** データベースのダンプ **...............................127** 使[用される新機能のその他の注意事項](#page-137-0) **................................128 Job Scheduler** のダウングレード**[......................................129](#page-138-0)** 暗号化を使用する **[Adaptive Server](#page-139-0)** のダウングレード**......130** 複写データベースを含む **Adaptive Server** のダウングレー ドの注意事項 **[...................................................................131](#page-140-0) Adaptive Server** [のダウングレード後の作業](#page-141-0)**.....................132**

## 第 **12** 章:**SySAM** エラーのトラブルシューティング

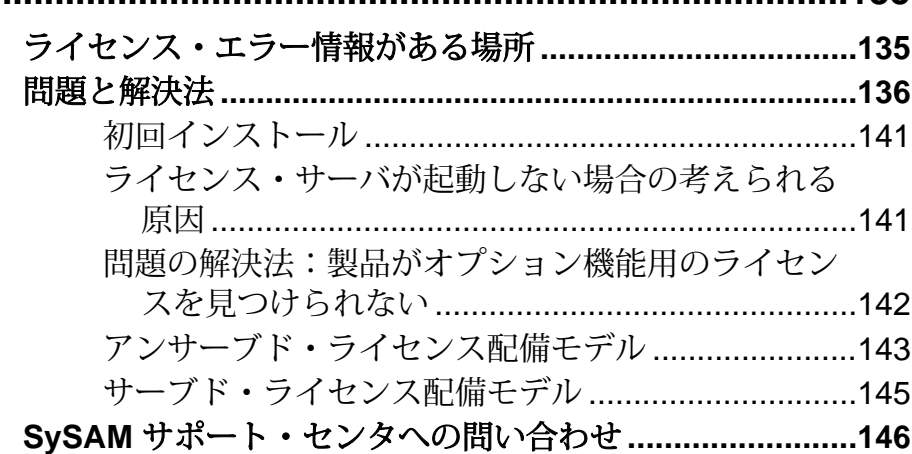

**[...................................................................................135](#page-144-0)**

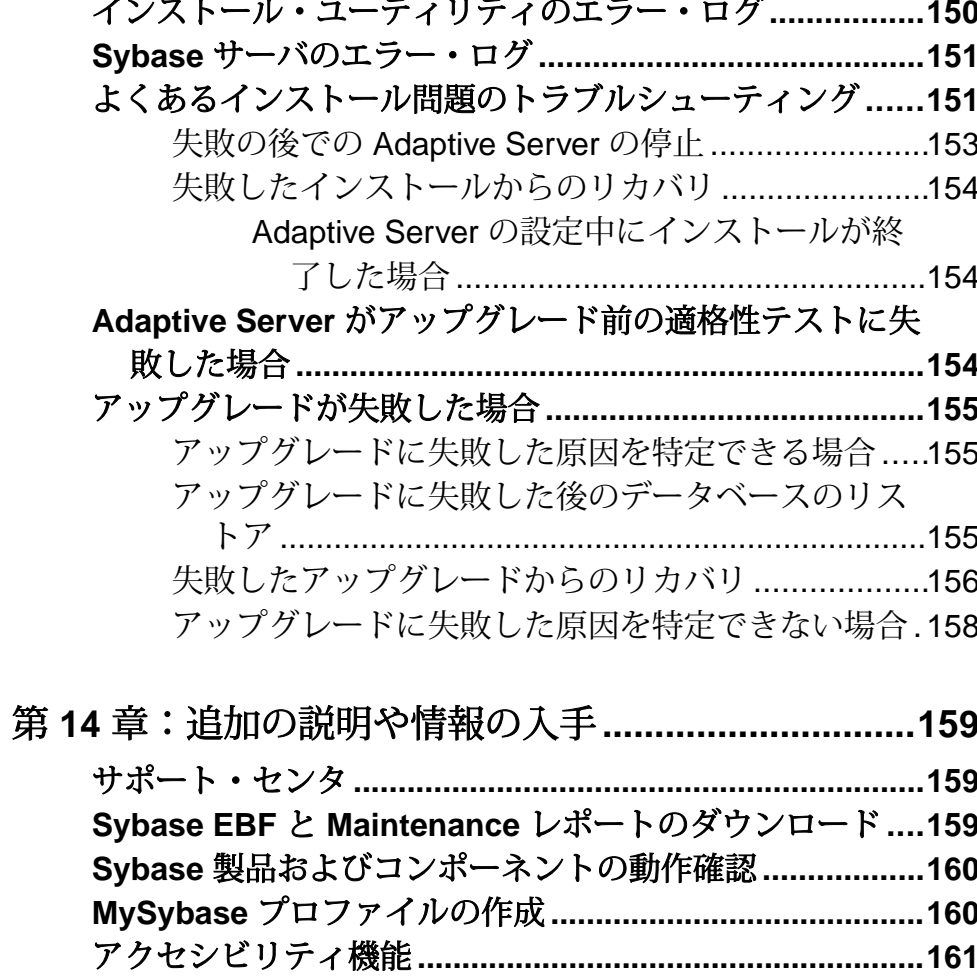

第 **13** [章:サーバのトラブルシューティング](#page-158-0)**................149**

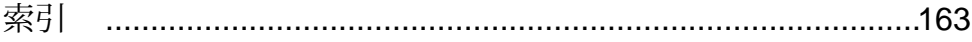

目次

## <span id="page-10-0"></span>第 1 章 表記規則

ここでは、Sybase® マニュアルで使用しているスタイルおよび構文の表記規則につ いて説明します。

- サンプル・ウィンドウでは、表記されているとおりに入力する必要のあるコマ ンドを次の字体で示します。 this font
- サンプル・ウィンドウでは、インストール環境に応じた適切な値で置き換える 必要のある語を次の字体で示します。 *this font*
- このマニュアルの本文では、ファイル名とディレクトリ名を次の字体で示しま す。

¥usr¥u¥sybase

• プログラム、ユーティリティ、プロシージャ、コマンドの名前は次のように示 します。

**sqlupgrade**

• C シェルと Bourne シェルでコマンドが異なる場合は、両方を示します。C シェ ルの初期化ファイルは cshrc、Bourne シェルの初期化ファイルは .profile と呼ばれます。Korn シェルなど、別のシェルを使用している場合、正しいコ マンド構文については、使用しているシェル固有のマニュアルを参照してくだ さい。

| エー                | 定義                                                                      |
|-------------------|-------------------------------------------------------------------------|
| command           | コマンド名、コマンドのオプション名、ユーティリティ名、ユーティリティ<br>のフラグ、キーワードは太字の san-serif フォントで示す。 |
| variable          | 変数(ユーザが入力する値を表す語)は <i>斜体</i> で表記する。                                     |
| $\{ \}$           | 中カッコは、その中から必ず1つ以上のオプションを選択しなければならな<br>いことを意味する。コマンドには中カッコは入力しない。        |
| $\lceil$ $\rceil$ | 角カッコは、オプションを選択しても省略してもよいことを意味する。コマ<br>ンドには角カッコは入力しない。                   |
| $($ )             | ∩はコマンドの一部として入力する。                                                       |
|                   | 中カッコまたは角カッコの中の縦線で区切られたオプションのうち1つだけ<br>を選択できることを意味する。                    |

表 **1 : SQL** の構文規則

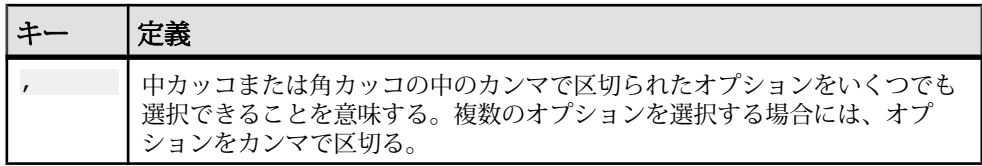

## <span id="page-12-0"></span>第2章 インストール作業の概要

AdaptiveServer® Enterprise のインストールと設定を正しく実行するには、このイン ストール・ガイドとともに、『設定ガイド』も使用してください。

『AdaptiveServerインストール・ガイド』では、AdaptiveServerソフトウェアを配布 メディアからハード・ディスクにアンロードする方法、AdaptiveServer を自分のマ シンで起動できるようにするための最低限の追加の設定作業の実行方法を説明し ます。

『設定ガイド』には次に関する説明が記載されています。

- 特定の必要性を満たすための Sybase Adaptive Server Enterprise、Backup Server™、 Adaptive Server Enterprise Monitor™、XP Server™ の既存の属性の再設定
- ネットワーク接続の作成
- オプション機能の設定
- オペレーティング・システムの管理作業の実行
- UNIX プラットフォーム上で稼働する Adaptive Server に関するシステム管理問 題への対応。このマニュアルは、『システム管理ガイド』と『パフォーマンス &チューニング・ガイド』の補足情報が記載されています。

#### インストールのワークフロー

ワークフローは、計画、インストール、およびアップグレードの完全なパスを定 義します。

シナリオを最もよく表すワークフローを選択してください。

ヒント: このトピックを印刷し、チェックリストとして使用してください。

AdaptiveServer のインストールとアップグレードの実行を計画するかどうかは、次 のように判断します。

- **1.** インストールまたはアップグレードするコンポーネントおよびオプションを確 認します。
- **2.** ライセンスを取得します。

Adaptive Server の最初のインストール

- **1.** インストールを計画し、システムの稼動条件を確認します。
- **2.** Adaptive Server をインストールします。

**3.** インストール後の作業を実行します。

新しいバージョンへのアップグレード

- **1.** アップグレードの適格性の判断、インストールの計画、およびシステムの稼動 条件の確認を行います。
- **2. preupgrade** ユーティリティを実行して Adaptive Server のアップグレード準備を 行います。
- **3.** Adaptive Server をアップグレードします。
- **4.** インストール後の作業を実行します。

Adaptive Server のアンインストール

AdaptiveServerのアンインストールについては、「AdaptiveServer[のアンインストー](#page-63-0) [ル」](#page-63-0) (54 ページ)を参照してください。

<span id="page-14-0"></span>第 3 章 **Adaptive Server** のコンポーネン ト

Adaptive Server® Enterprise はクライアント/サーバ・モデルに基づいており、 Tabular Data Stream™ (TDS) プロトコルを使用してネットワーク上でクライアント と通信します。特定のマシンで実行している各クライアント・プロセスは、同じ マシンまたは異なるマシンのデータベース・サーバと通信できます。

AdaptiveServer は、オペレーティング・システムの上でアプリケーションとして実 行されます。Adaptive Server は、オペレーティング・システムを実行するハード ウェアを意識することはありません。つまり、Adaptive Server はオペレーティン グ・システムのユーザ・インタフェースしか認識しません。マルチプロセッサ・ システムでパフォーマンスを向上させるためには、複数のプロセス (エンジン) を 設定します。

Adaptive Server は DBMS コンポーネントとカーネル・コンポーネントから構成さ れます。カーネル・コンポーネントは、プロセスの作成と操作、デバイスとファ イルの処理、プロセス間通信にオペレーティング・システムのサービスを使用し ます。DBMS コンポーネントは SQL 文の処理の管理、データベース・データへの アクセス、さまざまな種類のサーバ・リソースの管理を行います。

## **Adaptive Server** のエディション

Sybase® では、Adaptive Server Enterprise のさまざまなエディションを用意していま す。

- Enterprise Edition スケーラビリティに制限がなく、個別に購入可能なすべて のオプションを実行できます。
- Small Business Edition スケーラビリティに制限があり、個別に購入可能なオ プションも実行できるものが限られます。
- Developer Edition スケーラビリティに制限があり、Enterprise Edition に含まれ ているオプションの多くを備えています。

エディションとオプション機能のロックを解除する方法の詳細については、 『Sybase® ソフトウェア資産管理ユーザーズ・ガイド』を参照してください。

CPU ごとおよびチップごとのライセンス・タイプで使用するライセンス数が変更 されました。AdaptiveServer バージョン 15.7 ESD #2 以降では、設定とは無関係に、 マシン上のコア (ライセンス・タイプによってはチップ) の数と同じライセンス数 をチェックアウトします。これは、以前のバージョンのサーバの問題点を修正し

<span id="page-15-0"></span>たものです。以前のバージョンでは、Adaptive Server が CPU ごとまたは CPU チッ プごとにライセンス供与された場合、**max online engines** 設定パラメータがマシン 上の CPU 数より少なく設定されていると、要求されるライセンス数が削減されて いました。

Adaptive Server インストーラで、SySAM のライセンス・キーの入力を求められた ときに、フル・インストール・オプションを選択するか、サーブド・ライセンス を入力すると、SySAM ライセンス・サーバが自動的にインストールされます。ま た、インストーラのカスタム・インストール・オプションを使用してライセン ス・サーバをインストールすることもできます。ライセンスの生成については、 『Sybase ソフトウェア資産管理ユーザーズ・ガイド』を参照してください。

## 使用しているエディションを特定する

既に Adaptive Server を使用している場合は、**sp\_lmconfig** システム・プロシージャ を使用してバージョンを特定します。

次のように入力します。 sp\_lmconfig 'edition'

Adaptive Server は、現在実行しているエディションに基づいて、EE、SE、または **DE の値を返します。sp\_Imconfig の詳細については、『リファレンス・マニュア** ル』を参照してください。

## **Adaptive Server** オプション

Sybase では、データ圧縮、パーティション、暗号化カラムなど、Adaptive Server の さまざまなオプション機能を提供しています。

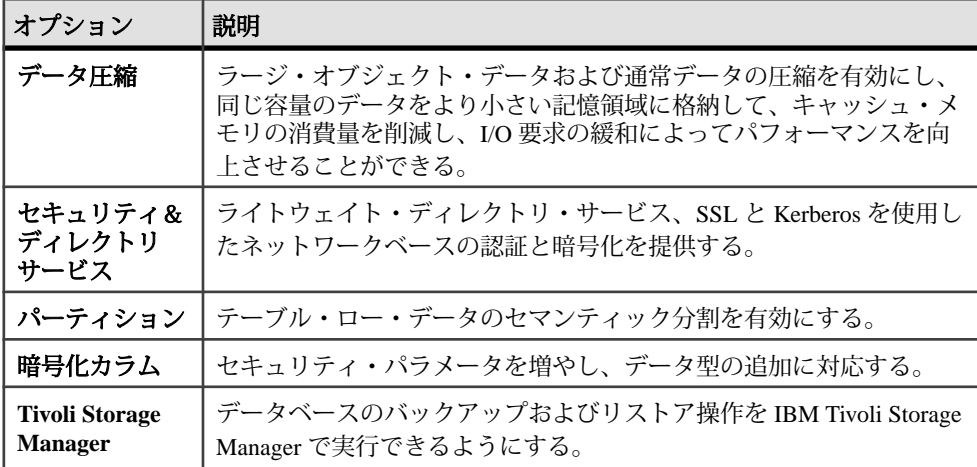

<span id="page-16-0"></span>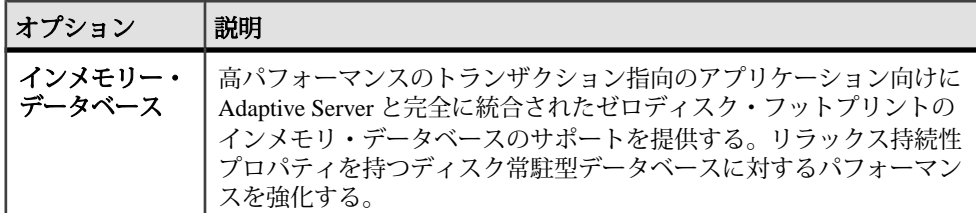

Adaptive Server の各エディションとオプション機能は、SySAM のライセンスに よってロック解除されます。『Sybase ソフトウェア資産管理ユーザーズ・ガイド』 を参照してください。

## **Sybase Control Center** を使用した **Adaptive Server Enterprise** の管理

Sybase Control Center は、大規模な Sybase エンタープライズ・サーバのリアルタイ ム・パフォーマンス、ステータス、および高可用性モニタリングのための、単一 の包括的な Web 管理コンソールです。Sybase Control Center は、モジュール方式の アークテクチャ、豊富なクライアント管理コンソール、エージェント、共通サー ビス、および Sybase 製品の管理および制御のためのツールを組み合わせていま す。履歴モニタリング、スレッショルドベースのアラートおよび通知、アラート ベースのスクリプト実行、およびパフォーマンスおよび使用の傾向を識別するた めのインテリジェント・ツールが含まれます。

PC クライント CD インストールには AdaptiveServer plug-in forSybase Central (Sybase サーバおよび関連サーバの管理のためのソフトウェアを含む) が含まれています が、Sybase Central plug-in では、Adaptive Server のこのバージョンで導入される新 機能がまったくサポートされていないため、Adaptive Server の監視には Sybase Control Center を使用することをおすすめします。

Adaptive Server のインストーラは、Adaptive Server のインストール時に Sybase Control Center (SCC) のリモート・コマンドおよびコントロール・エージェントは インストールしますが、アクティビティの管理と監視を行うSCCの管理UIはイン ストールされません。

SCC 管理 UI をインストールするには、SCC のインストール CD または DVD を使 用するか、<http://downloads.sybase.com>からダウンロードします。運用環境では、 SCC サーバを、Adaptive Server を実行する予定のマシン以外のマシン上にインス トールすることをおすすめします。

## <span id="page-17-0"></span>クライアント・アプリケーションおよびユーティリティ

PC クライアントのインストーラには、Adaptive Server にアクセスしてクエリを実 行したりサーバを管理したりするために使用できるクライアント・アプリケー ションとユーティリティが含まれています。また、Sybase Open Client/ Open Server™ Software Developers Kit も含まれています。これを使用してサーバと ODBC、OLE DB、および ADO.NET の各クライアントにアクセスするアプリケー ションを開発することができます。

Sybase PC クライアント CD には、次のような、Windows プラットフォーム用の Software Developer's Kit (SDK) が含まれます。

- Embedded SQL™
	- Embedded SQL™/C (ESQL/C)
	- Embedded SOL/Cobol (ESOL/Cobol) 32 ビット版のみ
- XA-Library™ ASE 分散トランザクション管理用 XA インタフェース・ライブ ラリ
- Adaptive Server Enterprise (拡張モジュール Python 版) 64 ビット版のみ
- その他のコネクティビティ言語モジュール
- Open Client™ (CT-Library、DB-Library™)
- Microsoft Cluster Server Resource Type for ASE 64 ビット版のみ
- Perl 用 Adaptive Server Enterprise データベース・ドライバ 64 ビット版のみ
- Adaptive Server Enterprise (拡張モジュール PHP 版) 64 ビット版のみ
- Interactive SOL
- Sybase Central™
- Adaptive Server plug-in for Sybase Central
- ASE ADO.NET Data Provider
- Sybase 製 ASE OLE DB プロバイダ
- Sybase 製 ASE ODBC ドライバ
- ASE プラグイン
- QPTune
- jConnect<sup>™</sup> for JDBC<sup>™</sup> 7.0
- SySAM ライセンス・ユーティリティ
- SDC 管理ユーティリティ

SDK に加え、PC-Client CD には、PowerDesigner Physical Architect も収録されてい ます。これはデータベースの設計、生成、保守、リバース・エンジニアリング、 データベース構築マニュアルなどのデータ・モデリング用のツールです。

## <span id="page-18-0"></span>第4章 システムの稼働条件

AdaptiveServer をインストールする前に、システムが最新のパッチで更新され、シ ステム要件が満たされていることを確認します。使用しているオペレーティン グ・システムに推奨されているバージョンより前のパッチは使用しないでくださ い。オペレーティング・システムのベンダが推奨する新しいパッチは、リストに ない場合でも適用してください。

現在インストールされているすべてのパッチをリストし、オペレーティング・シ ステムのバージョン・レベルを表示するには、次のように入力します。 rpm -q -a

Linux での稼働条件

Adaptive Server 15.7 ESD #2 は Pentium 以降のチップ・セットをサポートします。

| ハードウェア                                                   | オペレーティング・システム                                                                                                    | 優先的に<br>使用され<br>る RAM |
|----------------------------------------------------------|----------------------------------------------------------------------------------------------------|-----------------------|
| x86_64 プロセッサ<br>(AMD Opteron または<br>EM64T 対応 Intel Xeon) | Red Hat Enterprise Linux Server $\bigcup \bigcup \rightarrow \bigtriangleup$ 5.5<br>(Tikanga)<br>kernel-2.6.18-194.el5<br>$\bullet$<br>glibc- $2.5-49$<br>$\bullet$<br>compat-glibc-2.3.4-2.26 | $1GB \cup L$          |
| x86_64 プロセッサ<br>(EM64T 対応 Intel Xeon)                    | Red Hat Enterprise Linux Server $\bigcup \bigcup -\bigsetminus$ 6.0<br>(Santiago)<br>kernel-2.6.32-71.el6.x86 64<br>glibc-2.12-1.7.el6.x86_64<br>compat-glibc-2.5-46.2.x86_64<br>$\bullet$     | 1 <sub>GB</sub>       |
| x86_64 プロセッサ<br>(AMD Opteron または<br>EM64T 対応 Intel Xeon) | SuSE Linux Enterprise Server 11 (x86_64); $\[\sqrt{5} - \frac{1}{2}\]$<br>ン 11 パッチ・レベル 0:<br>kernel-2.6.27.19-5.1<br>$\bullet$<br>glibc-2.9-13.2                                               | 1 <sub>GB</sub>       |

表 **2 : Linux** のオペレーティング・システム稼働条件

Linux では次の追加ファイルが必要となります。

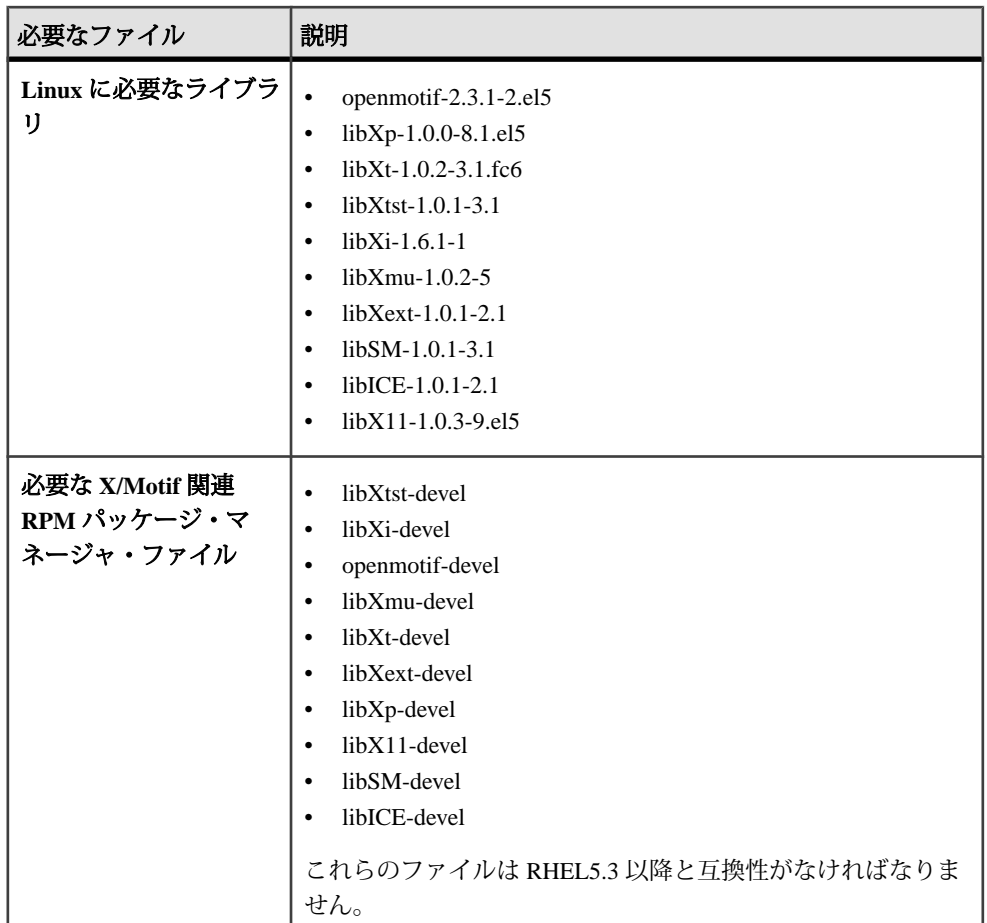

さらに、RHEL 6.0 にはスレッドのスケジューリングに関する既知の OS カーネ ル・バグがあります。このバグは RHEL 6.1 では修正されているため、6.1 を使用 することをおすすめします。

Linux 64 ビット x 64 システム・メモリ要件は次のとおりです。

- ユーザ接続あたりのメモリ容量 デフォルトのスタック・サイズ、パケット・ サイズ、ユーザ・ログ・キャッシュ・サイズを使用した場合に Adaptive Server に必要な RAM の最小容量 - 127MB
- 追加ユーザ 1 人あたりに必要な RAM の最小容量 約 324KB
- デフォルトのユーザ・スタック・サイズ 128KB

<span id="page-20-0"></span>

| 製品                            | Linux X64 での稼<br>働条件 | <b>Linux X64 PSeries</b><br>での稼働条件 |
|-------------------------------|----------------------|------------------------------------|
| Adaptive Server の標準インストール     | 921MB                | 1092MB                             |
| インストール中に作成されるデフォルト・<br>データベース | 306MB                | 164MB                              |
| 合計                            | 1071MB               | 1256MB                             |

表 **3 : Linux** での必要なディスク領域

64 ビットの Adaptive Server バージョン 15.7 ESD #2 を Red Hat Enterprise Linux 6.x x86\_64 にインストールするには、32 ビットの GNU C ライブラリ・パッケージ (glibc-2.xx-x.xx.el6.i686.rpm) をインストールしておく必要があります。

Java Runtime Environment (JRE) バージョン 6 に必要なオペレーティング・システ ム・パッチが適用されていることを確認します。

必要なオペレーティング・システムのパッチについては、[http://www.java.com/en/](http://www.java.com/en/download/help/linux_install.xml) [download/help/linux\\_install.xml](http://www.java.com/en/download/help/linux_install.xml) を参照してください。

## メモリ要件

オペレーティング・システムごとに、共有メモリのデフォルトの最大セグメント が決まっています。オペレーティング・システムの共有メモリ・セグメントの割 り付けは、最大メモリ値を上回るように設定してください。

Adaptive Server が Linux システムで使用できるメモリ量はチップに依存します。

## クライアントのシステム要件

PC クライアントをインストールする予定のマシンのシステム稼働条件を確認しま す。

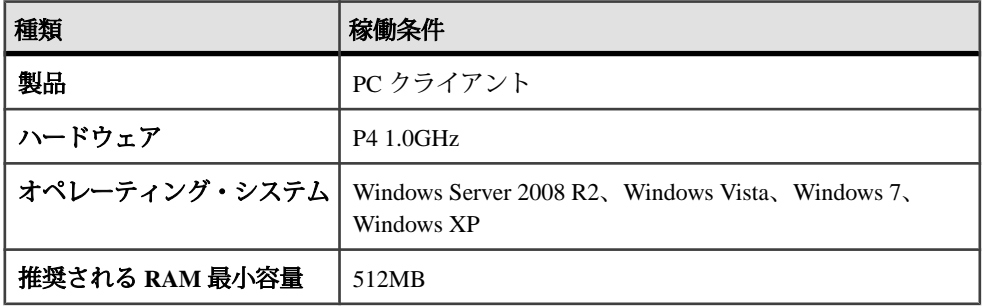

注意: ODBC、OLE DB、または ADO.NET の各ドライバを使用している場合は、 Microsoft .NET Framework 2.0 Service Pack 1 が Windows マシンにインストールされ ていることを確認します。インストールされていることを確認するには、[コント ロール パネル] **>** [プログラムの追加と削除] を選択し、.NET Framework が現在イン ストールされているプログラムのリストに表示されていることを確認します。

<span id="page-22-0"></span>第 5 章 **Adaptive Server** のインストール の計画

インストールまたはアップグレード前に、環境を準備します。

- インストールまたはアップグレードするコンポーネントおよびオプションを確 認します。
- ライセンスを取得します。 注意: サーブド・ライセンスを使用する場合は、SySAM ライセンス・サー バ・バージョン 2.1 以降をインストールする必要があります。
- システムのすべての稼働条件がインストール・シナリオおよび用途に一致して いることを確認します。

## **Adaptive Server** リリース・ノート

『リリース・ノート』には最新情報が含まれています。

『リリース・ノート』には、Adaptive Server ソフトウェアのインストールとアップ グレードに関する最新の情報が含まれています。

最新のリリース・ノートは、製品マニュアル Web サイト ([http://www.sybase.com/](http://www.sybase.com/support/manuals) [support/manuals](http://www.sybase.com/support/manuals)) で入手できます。

## ライセンスの取得

Sybase® ソフトウェア資産管理 (SySAM: Sybase Software Asset Management) は、 Flexera Software の FLEXnet テクノロジを基盤として構築された、Sybase 製品のラ イセンシングおよび資産管理システムです。

この項では、このマニュアルに記載されている手順を使用して製品ライセンスを 生成するときに役立つ可能性がある SySAM ライセンシング・システムの情報につ いて説明します。

SySAM の完全な詳細については、『SySAM ユーザーズ・ガイド』を参照してく ださい。.

## <span id="page-23-0"></span>ライセンス生成の概要

SySAM 2 対応の Sybase 製品を購入された場合は、SySAM 製品ライセンスを生成 し、ダウンロードして、配備する必要があります。

- SybaseまたはSybase認定再販業者から製品を購入された場合は、セキュリティ で保護された Sybase 製品ダウンロード・センタ (SPDC) [\(https://](https://sybase.subscribenet.com) [sybase.subscribenet.com\)](https://sybase.subscribenet.com) にアクセスしてログインし、ライセンス・キーを生成 します。ライセンスの生成プロセスは、Sybaseから直接購入したかSybase再販 業者から購入したかによって若干異なる場合があります。
- SAP® の契約に基づいて Sybase 製品を注文し、SAPService Marketplace (SMP) か らダウンロードするように指示された場合は、SMP ([http://service.sap.com/](http://service.sap.com/licensekeys) [licensekeys\)](http://service.sap.com/licensekeys) にアクセスして、SySAM 2 ベースのライセンスを使用する Sybase 製品のライセンス・キーを生成できます。

#### 図 **1 : SySAM 2** のライセンシング・プロセス

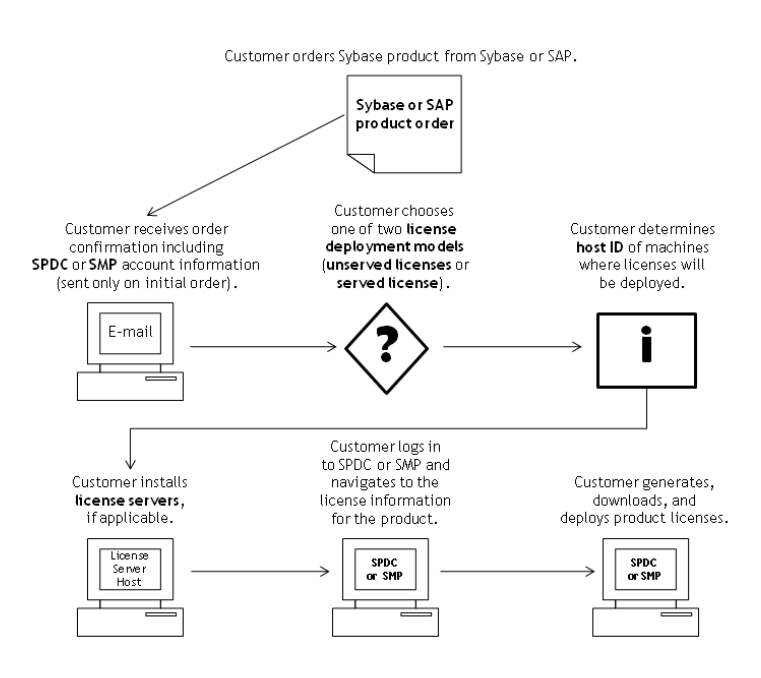

SySAM 2 ライセンス製品を Sybase 再販業者から購入すると、製品パッケージに Web キー証明書が含まれている場合があります。この証明書には、SPDC Web

<span id="page-24-0"></span>キー・ログイン・ページの場所 ([https://sybase.subscribenet.com/webkey\)](https://sybase.subscribenet.com/webkey) と、ログイ ン名に使用するアクティブ化文字列が記載されています。

### ライセンス配備モデルの決定

SySAM 2 対応製品のライセンスを生成する前に、使用するライセンス配備モデル を決定します。

ライセンス配備モデルの選択肢には、サーブド・ライセンス・モデルとアンサー ブド・ライセンス・モデルの 2 つがあります。

アンサーブド・ライセンス配備モデルを使用する場合は、製品を実行するマシン ごとに個別のライセンスを生成およびダウンロードします。

製品を複数のマシンで実行する場合は、ライセンス・サーバの使用をおすすめし ます。ライセンス・サーバを使用すると、ライセンス管理を簡略化および一元化 できるため、ソフトウェア資産を制御しやすくなります。

アンサーブド・ライセンスをダウンロードしたら、Sybase 製品をインストールで きます。

#### ライセンス配備モデルの比較

ライセンス配備モデルについて説明します。

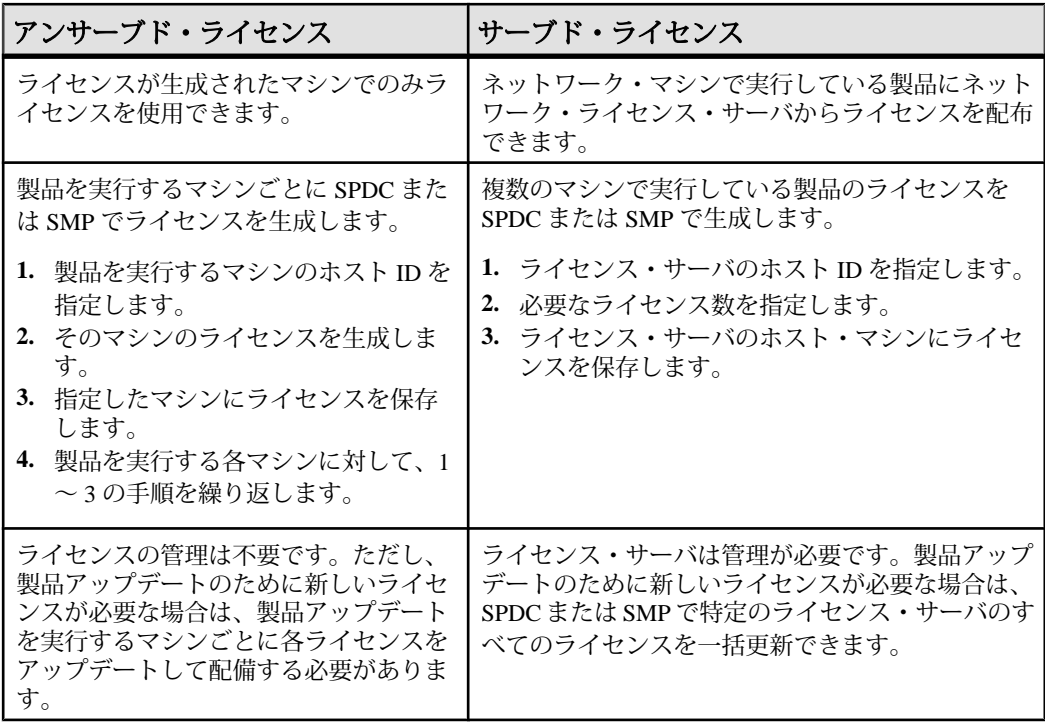

<span id="page-25-0"></span>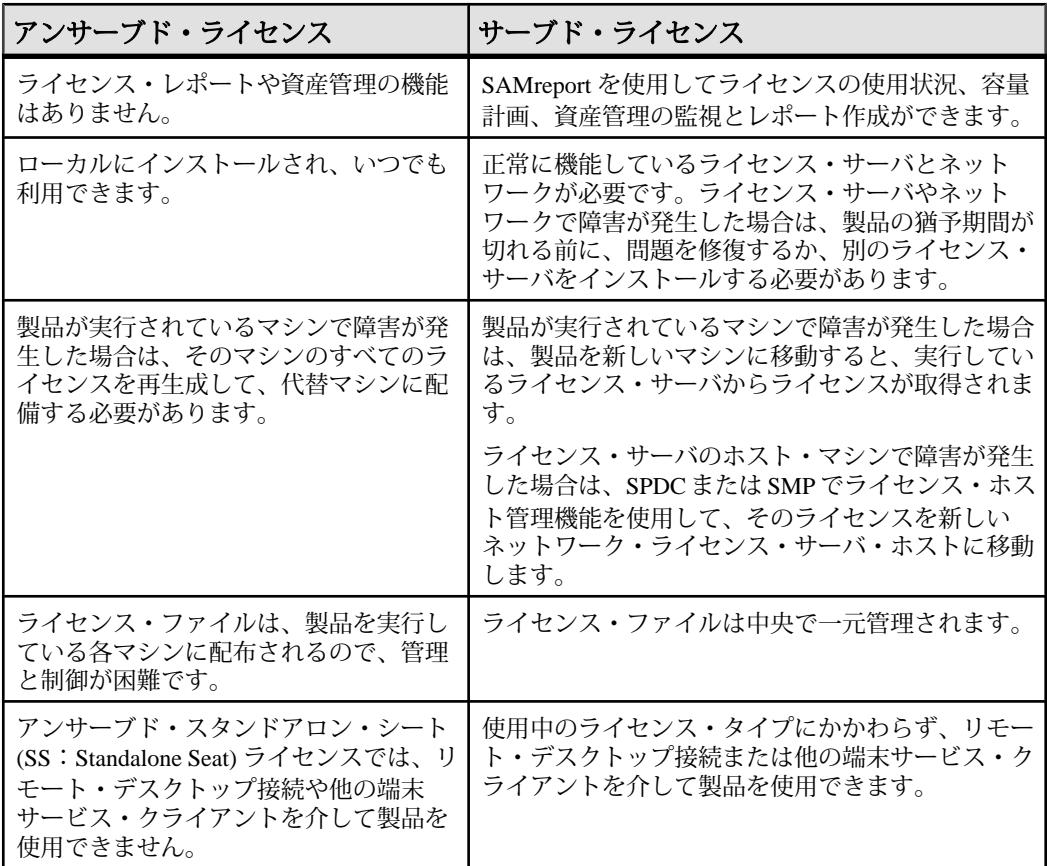

#### フォールト・トレランス、ライセンス猶予期間、冗長性

Sybase 製品は起動時にライセンスをチェックし、定期的にハートビート・チェッ クを実行して、ライセンスがまだ使用可能であることを確認します。ライセンス が使用可能でない場合、猶予期間の提供が可能かどうかは製品によって異なりま す。

猶予期間は、サーバ製品ではライセンスを最後に使用した日から 30 日間、ツール 製品では 15 日間続きます。猶予期間の最終日になって、ライセンス (または交換 ライセンス) が使用可能にならなければ、正常なシャットダウンが実行されるか (製品を実行中の場合)、起動に失敗します。その時点で、サイクルがハートビー トに入り、最後のライセンス使用となります。

通常は、この一時的なライセンス・エラーの許容範囲で十分です。ただし、状況 によっては「3 ライセンス・サーバの冗長性」を使用できます。次に例を示しま す。

- <span id="page-26-0"></span>• Sybaseフローティング・ライセンス(FL:FloatingLicense)タイプのライセンスで は猶予期間が提供されない。
- 過去 30 日以内に使用された可能性は少ないため、スタンバイ・コピー・シス テムに猶予が与えられることはまれである。
- 会社のポリシーで冗長性の使用が指示されている。

3 ライセンス・サーバの冗長性を使用する場合は、それぞれが次の条件を満たす 3 台のマシンを使用します。

- 同じバージョンの SySAM ライセンス・サーバを実行している。
- マシン間の通信状態が良好である。
- 同じライセンス・ファイルの個別のコピーを使用している。

プロセッサごとのライセンシングが使用される製品では、使用可能なプロセッサ 数と同数のライセンスがチェックアウトされるか、ライセンス数が不足している 場合は、実行時の猶予期間が提供されます。製品の実行中にプロセッサ数が動的 に増加し、製品が追加のライセンスをチェックアウトできない場合にも、猶予期 間が提供されます。実行時の猶予期間内に追加のライセンスが使用可能にならな い場合は、製品がシャットダウンされます。製品の実行中に、製品で使用できる プロセッサ数を減らしても、必要なライセンス数は削減されません。正しいプロ セッサ数で製品を再起動する必要があります。

#### サーブド・ライセンス配備モデル

サーブド・ライセンス配備モデルを選択すると、ライセンスは 1 つまたは複数の SySAM ライセンス・サーバに配備されます。

必要なライセンス・サーバをインストールし、サーブド・ライセンスを生成した ら、Sybase 製品をインストールできます。1 つまたは複数のライセンス・サーバ からライセンスを取得するように製品を設定できます。

#### ライセンス・サーバ

ライセンス・サーバは、さまざまなオペレーティング・システムで実行している 製品にライセンスを与えるライトウェイト・アプリケーションです。

ライセンス・サーバはローエンド・マシンや予備サイクルのあるマシンで実行で きます。たとえば、Solaris UltraSparc-60 上で実行し、100 の異なるライセンスを 200 の製品インスタンスに供与しているライセンス・サーバは、50MB のメモリ、 1 週間に 5 分の CPU 時間、1 年に 100MB のディスク領域を使用しました。

ライセンス・サーバ・ソフトウェアとインストール手順をダウンロードするには、 SySAM スタンドアロン・ライセンス・サーバのインストール・ページ [\(http://](http://www.sybase.com/sysam/server) [www.sybase.com/sysam/server\)](http://www.sybase.com/sysam/server) にアクセスしてダンロード・リンクを選択してくだ さい。

<span id="page-27-0"></span>注意: 少なくとも 1 つのサーブド・ライセンスをライセンス・サーバ・ホスト・ マシンの licenses ディレクトリに保存するまでは、ライセンス・サーバを起動 できません。

#### ホスト **ID** の決定

SPDC または SMP でライセンスを生成するときに、ライセンスを配備するマシン のホスト ID を指定する必要があります。

- アンサーブド・ライセンスの場合は、製品を実行するマシンのホスト ID を指 定します。SySAM サブキャパシティをサポートする製品を、CPU ごとまたは チップごとのライセンスで実行しており、その製品を仮想化環境で実行する場 合、アンサーブド・ライセンスのホスト ID を確認する方法については、 『SySAM ユーザーズ・ガイド』の「SySAM サブキャパシティ・ライセンス」 を参照してください。
- サーブド・ライセンスの場合は、ライセンス・サーバを実行するマシンのホス ト ID を指定します。

ホスト情報は SPDC または SMP で記憶されるので、追加ライセンスを生成すると きに同じライセンス・サーバを選択できます。

マシンのホスト ID を決定するには、端末ウィンドウまたは Windows コマンド・プ ロンプトから **lmutil** ユーティリティを実行します。次に例を示します。 lmutil lmhostid

注意: **lmutil** ユーティリティは Flexera Software Web サイト [\(http://www.globes.com/](http://www.globes.com/support/fnp_utilities_download.htm) [support/fnp\\_utilities\\_download.htm\)](http://www.globes.com/support/fnp_utilities_download.htm) からダウンロードできます。

ホスト ID はネイティブ・オペレーティング・システムのコマンドを使用して決定 することもできます。よくある質問のトピック「What is my Host ID?」を参照して ください。

- SPDC: <https://sybase.subscribenet.com/control/sybs/faqs#30-4>
- SMP: <https://websmp208.sap-ag.de/~sapidb/011000358700001006652011E>

#### 複数のネットワーク・アダプタがあるマシンのホスト **ID** の決定

一部のプラットフォームでは、ホスト ID はネットワーク・アダプタ・アドレスか ら派生します。

製品がインストールされているマシン、またはライセンス・サーバがホストされ ているマシンに複数のネットワーク・アダプタがある場合に **lmutil lmhostid** を実行 すると、ネットワーク・アダプタ 1 個につきホスト ID が 1 つ返され、出力は次の ようになります。

```
 The FLEXlm host ID of this machine
is ""0013023c8251 0015c507ea90""
Only use ONE from the list of hostids.
```
<span id="page-28-0"></span>次の点が重要です。

- ライセンス生成中に入力するホスト ID を 1 つだけ選択する。
- プライマリ有線 Ethernet アダプタに関連付けられている値を使用する。
- 内部ループバック・アダプタまたは仮想アダプタに関連付けられている値は使 用しない。

**lmutil lmhostid** の出力を使用してホスト ID を決定できない場合は、ネイティブ・ オペレーティング・システムのコマンドを使用して詳細を表示してください。

#### **Windows** での代替ホスト **ID** の使用

Windows マシンにネットワーク・アダプタがない場合、SySAM では、ハード・ ディスクのシリアル番号に基づく代替ホスト ID を使用できます。

**1.** ライセンスを配備するマシンの Windows コマンド・プロンプトで、次のコマン ドを入力します。

lmutil lmhostid -vsn

次のような出力が返されます。

The FLEXlm host ID of this machine is "DISK\_SERIAL\_NUM=70ba7a9d"

**2.** ライセンス生成中に要求したホスト ID 値の完全な出力 (DISK\_SERIAL\_NUM=70ba7a9d) を使用します。

#### 製品のライセンス・タイプを知る

Sybase は、異なる使用権を顧客に与えるさまざまなライセンス・タイプで製品を 販売しています。たとえば、運用、スタンバイ、開発、テストなどの環境で製品 を使用するための権利が与えられます。

ライセンス・タイプによって、必要なライセンスの数が決定されます。たとえば、 ライセンスがマシンごとに必要なのか、CPU ごと、CPU チップごと、または 1 テ ラバイトのストレージごとに必要なのかが決まります。

たとえば、製品を CPU ライセンス (CP) タイプで購入した場合は、製品を実行する マシン、パーティション、またはリソースセットの CPU ごとに 1 つのライセンス が必要です。同じ製品をサーバ・ライセンス (SR) タイプで購入した場合は、マシ ン、パーティション、またはリソースセットごとに 1 つのライセンスが必要です。

アカウントによっては、同じ製品を複数のライセンス・タイプでライセンスでき ます。SySAM ライセンス・ファイルを生成するときに、正しいライセンス・タイ プを選択してください。

<span id="page-29-0"></span>SPDC でライセンスを生成する場合、各ライセンス・タイプは [ライセンス情報] 画面に太字で表示されます。次に例を示します。 License Type: CPU License (CP)

注意: Sybase ソフトウェア・ライセンスに関する Web ページ ([http://](http://www.sybase.com/softwarelicenses) [www.sybase.com/softwarelicenses](http://www.sybase.com/softwarelicenses)) で参照できる、地域のエンド・ユーザ・ライセン ス契約には、各ライセンス・タイプの定義が含まれています。また、使用権につ いても説明しています。たとえば、ライセンスが特定のマシン、パーティション、 リソースセットでしか使用できないのか、フロート可能か、特定のマシン、パー ティション、リソースセットで使用するには複数のライセンスが必要かなどを確 認できます。さらに、製品に固有のライセンス条件に関する Web ページ ([http://](http://www.sybase.com/pslt) [www.sybase.com/pslt\)](http://www.sybase.com/pslt) も確認してください。

#### オプション機能のライセンス

Sybase アプリケーションのいくつかは基本製品として提供され、別のライセンス を必要とするオプション機能が付いています。

顧客は、異なるライセンス・タイプを組み合わせて利用できます。たとえば、 Adaptive Server® Enterprise をサーバ・ライセンス (SR) ライセンス・タイプで注文 し、オプション機能 (高可用性や拡張型全文検索など) を CPU ライセンス (CP) タイ プで注文できます。

オプション機能は、同じ製品エディションの基本製品との組み合わせでのみライ センスされます。たとえば、Adaptive Server Enterprise を注文した場合、Small Business Edition のオプション機能のライセンスを Enterprise Edition の基本製品と一 緒には使用できません。さらに、ライセンス・タイプが与える使用権に互換性が ある必要があります。たとえば、両タイプとも運用環境での使用を許可している 必要があります。

#### <span id="page-30-0"></span>**SPDC** でのライセンス生成

SPDC にログインしてライセンスを生成する前に、これまでに入手した情報と完 了したタスクの確認として次の情報を使用してください。

| 必要な情報ま<br>たは操作                        | ライセンス・<br>モデル |                | 説明                                                                                                    |
|---------------------------------------|---------------|----------------|----------------------------------------------------------------------------------------------------|
|                                       | サー<br>ブド      | アン<br>サー<br>ブド |                                                                                                    |
| ライセンス配備<br>チデル                        | X             | X              | サーブド・ライセンスとアンサーブド・ライセンス<br>のどちらの配備モデルを使用するかを決定します。<br>通常、これは一度だけ行う全社的な決定です。した<br>がって、これはライセンス生成前の最も重要な決定<br>事項の1つです。                                                                                                    |
| 製品マシンのホ<br>ストID                       |               | X              | 製品を実行するマシンまたはマシン・パーティショ<br>ンのホストIDを決定します。                                                                                                    |
| ライセンス・<br>サーバ – ダウン<br>ロードとインス<br>トール | X             |                | 製品のライセンス生成と製品のインストールの前<br>に、SySAM ライセンス・サーバをダウンロードし<br>てインストールします。                                                                                                    |
| ライセンス・<br>サーバのホスト<br>ID               | X             |                | ライセンス・サーバを実行するマシンのホスト ID<br>を確認します。                                                                                                    |
| ライセンス・<br>サーバのホスト<br>名                | X             |                | ライセンス・サーバを実行するマシンのホスト名を<br>確認します。                                                                                                    |
| ライセンス・<br>サーバの TCP/IP<br>ポート番号        | $\mathbf{X}$  |                | ライセンス・サーバがライセンス要求を受信する<br>ポート番号を確認します。<br>注意: ライセンス生成中にライセンス・サーバの<br>ポート番号を指定しなかった場合は、27000~<br>27009のうち最初に利用可能なポート番号が使用さ<br>れます。サーバ・マシンとクライアント・マシンの<br>間にファイアウォールが存在する場合は、ポートへ<br>のアクセスを許可するようにライセンス・サーバの<br>ポート番号を固定してください。『SySAM ユー<br>ザーズ・ガイド』の「ファイアウォールまたは VPN<br>を介したアクセス」を参照してください。 |

表 **4 :** ライセンスの生成前に必要な情報

#### <span id="page-31-0"></span>**SPDC** へのログインとライセンス生成の開始

SPDC にログインし、ライセンス生成を開始したら、選択したライセンス配備モ デルに該当する手順 (「サーブド・ライセンスの生成」または「アンサーブド・ラ イセンスの生成」) に従って、製品のライセンス生成を完了します。

製品を Sybase 再販業者に注文した場合は、必要に応じて「Web キーの手順」を実 行します。

- **1.** SPDC ログイン・ページ [\(https://sybase.subscribenet.com\)](https://sybase.subscribenet.com) に移動します。
	- SPDC の Web キー登録ページ [\(https://sybase.subscribenet.com/webkey\)](https://sybase.subscribenet.com/webkey) に移動 します。
- **2.** ログイン ID とパスワードを入力し、[ログイン] をクリックします。パスワー ドを忘れた場合は、「パスワード・ファインダ」クリックします。

パスワードは電子メール・メッセージで送信されます。

• Sybase 製品を購入したときに再販業者から提供された Web キー証明書の オーソライゼーション文字列を入力し、[Web キー送信] をクリックします。

注意: SPDC アカウントのログイン ID とパスワード、または Web キー証明書 のオーソライゼーション文字列が不明の場合は、製品を注文した担当者に問い 合わせてください。

- Web キー登録ページで、アカウント情報を入力し、次のいずれかのオプ ションをクリックします。
	- [登録情報の送信] 直接アカウント情報を使用して製品を登録する。
	- [匿名アクティブ化] 製品を匿名でアクティブにする。
- **3.** ライセンスを生成する製品が属する製品ファミリを選択します (Adaptive Server Enterprise など)。
- **4.** 選択した製品ファミリによっては、さらに製品情報ページが表示される場合が あります。
	- **a.** 製品スイート 製品が 1 つまたは複数のスイートに含まれている場合は、製 品が含まれているスイートを選択します (ASE Small Business Edition など)。
	- **b.** 製品のバージョンとプラットフォーム 注文と一致する製品のバージョン、 名前、オペレーティング・システムを選択します。
- **5.** 特定の製品エディションとプラットフォームを初めて選択する場合、その製品 のライセンスを生成するには、Sybase ライセンス契約に同意する必要がありま す。
- **6.** 製品ソフトウェアのインストールにライセンス・キー (ライセンス・ファイル とも呼ばれる) が必要な場合は、製品ダウンロード・ページで [ライセンス・ キー] をクリックします。
- **7.** ライセンス情報のページで次のことを実行します。
	- **a.** ライセンスを生成する製品の左側にあるオプション・ボタンを選択します (たとえば、CPU License (CP)、ASE Enterprise Edition 15.7 for Sun Solaris SPARC 64-bit)。
	- **b.** 下へスクロールし、[選択して生成] をクリックします。
- **8.** ライセンスの生成ウィザードで、次のライセンス配備モデルのどちらかを選択 します。
	- [サーブド・ライセンス] 『Sybase ソフトウェア資産管理 (SySAM) 2 ユー ザーズ・ガイド』の「サーブド・ライセンスの生成」に移動して、ライセ ンスの生成とダウンロード・プロセスを完了します。
	- [アンサーブド・ライセンス] 『Sybase ソフトウェア資産管理 (SySAM) 2 ユーザーズ・ガイド』の「アンサーブド・ライセンスの生成」に移動して、 ライセンスの生成とダウンロード・プロセスを完了します。

注意: 一部の Sybase 製品やライセンス・タイプでは、ライセンス配備モデル を選択できないため、このページは表示されません。その場合は、ライセンス の生成ウィザードを続行してライセンスを生成してください。

[次へ] をクリックします。

アンサーブド・ライセンスの生成

製品のアンサーブド・ライセンスを生成し、ダウンロードします。

- **1.** アンサーブド・ライセンスを生成するマシンの数(最大10)を入力して[次へ]を クリックします。
- **2.** 次のように入力します。
	- [ノード・ホスト ID] 製品を実行するマシンのホスト ID を入力する。ホス ト ID が不明の場合は、[ホスト ID の概要] を選択するか、『Sybase ソフト ウェア資産管理 (SySAM) 2 ユーザーズ・ガイド』の「ホスト ID の決定」を 参照してください。
	- [ホスト名] マシンのホスト名を入力する。

ライセンス・タイプによっては、生成するライセンスの数を入力する必要があ ります。ライセンス数が不明の場合は、[生成すべきライセンス数] を選択しま す。

- **3.** [生成] をクリックします。
- **4.** ライセンスが生成されたら、[ライセンスの表示] ページの情報を確認し、ライ センス情報が正しい場合は、以下のいずれかを選択します。
- ライセンスを 1 つだけ生成した場合は、[ライセンス・ファイルのダウン ロード] をクリックする。
- 複数のライセンスを生成した場合は、[ホストのすべてのライセンスをダウ ンロード] をクリックする。

注意: ライセンスをダウンロードして保存する前に、[印刷用ページ] をク リックしてライセンスのコピーを印刷するか、[ライセンスの概要] を選択 してライセンス情報ページに戻り、追加のライセンスを生成できます。

- ライセンスをダウンロードする前にライセンス情報を訂正する場合は、[ラ イセンスの概要] をクリックしてから、訂正するライセンスを選択し、 [チェック・イン] をクリックしてライセンスを元の状態にリセットします。 ライセンスの生成プロセスを繰り返します。
- **5.** ライセンスをダウンロードする場合は、[ファイルのダウンロード] ダイアロ グ・ボックスが開いたときに、[保存] をクリックします。
- **6.** 生成されたライセンスに .lic ファイル名拡張子を付けて保存します。通常、 アンサーブド・ライセンスが配置される場所は \$SYBASE /SYSAM-2\_0/ licenses ディレクトリですが、製品によっては要件が異なる場合がありま す。製品固有の情報については、製品のインストール・ガイドとリリース・ ノートを参照してください。

注意: ライセンス・ファイルに .lic 拡張子を付けて保存しないと、SySAM でライセンスが認識されません。

次に、製品のインストール・ガイドとリリース・ノートの説明を参照しながら、 ライセンスした製品をインストールします。

サーブド・ライセンスの生成

製品のサーブド・ライセンスを生成し、ダウンロードします。

**1.** 生成するライセンスの数を入力して [次へ] をクリックします。

ライセンス数が不明の場合は、[生成すべきライセンス数] を選択します。

**2.** 既存のライセンス・サーバ・ホストを選択するか、新しいライセンス・サー バー・ホストのホスト ID と、オプションでホスト名とポート番号を入力しま す。

この手順を完了するときには、以下の推奨事項を参考にしてください。

- ライセンス・サーバーのホスト ID が不明の場合は、[ホスト ID の概要] を選 択するか、『Sybase ソフトウェア資産管理 (SySAM) 2 ユーザーズ・ガイド』 の「ホスト ID の決定」を参照する。
- ホスト名は省略可能であるが、今後のライセンス管理を円滑にするために、 入力することが推奨される。
- 製品の設定が 3 サーバ冗長性を使用する場合を除いて、ポート番号は省略 可能 (次の箇条書き項目を参照)。0 ~ 64000 の未使用のポート番号が有効で す。UNIX の場合は、1024 よりも大きいポートを選択してください。1024 未満のほとんどのポート番号は特権的なポート番号です。TCP/IP のポート 番号を設定しない場合、27000 ~ 27009 のデフォルト・ポートが使用されま す。
- 3 サーバ冗長構成のライセンスを生成するには、必要な情報 (3 台のマシン すべてのライセンス・サーバのホスト ID、ホスト名、およびポート番号) を 入力する。27000 ~ 27009 の範囲外のポート番号を入力してください。クラ イアント・マシンで、ライセンス・サーバ・マシンにアクセスするために 完全修飾ドメイン名 (FQDN:Fully Qualified Domain Name) が必要な場合は、 FQDN をホスト名として入力する必要があります。

注意: SySAM 1.0 ライセンスをアップグレードして、3 サーバ冗長構成で使 用することはできません。

- **3.** [生成] をクリックします。
- **4.** ライセンスが生成されたら、[ライセンスの表示] ページの情報を確認し、ライ センス情報が正しく、追加のライセンスを生成する必要がない場合は、以下の いずれかを選択します。
	- ライセンスを 1 つだけ生成した場合は、[ライセンス・ファイルのダウン ロード] をクリックする。
	- 複数のライセンスを生成した場合は、[ホストのすべてのライセンスをダウ ンロード] をクリックする。

注意: 生成したライセンスをダウンロードして保存する前に、[印刷用ペー ジ] をクリックしてライセンスのコピーを印刷できます。

- a) ライセンス情報を訂正する場合は、[ライセンスの概要] をクリックしてか ら、訂正するライセンスを選択し、[チェック・イン] をクリックしてライ センスを元の状態にリセットします。ライセンスの生成プロセスを手順 1 から繰り返します。
- b) 追加のライセンスを生成する場合は、[ライセンスの概要] をクリックし、 追加の製品ライセンスの生成プロセスを繰り返します。
- **5.** [ファイルのダウンロード] ダイアログ・ボックスが開いたら、[保存] をクリッ クします。
- **6.** ライセンス・ファイルに .lic ファイル名拡張子を付けて、ライセンス・サー バ・インストールの SYSAM-2\_0/licenses ディレクトリに保存します。

警告! ライセンス・ファイルに .lic 拡張子を付けて保存しないと、SySAM でライセンスが認識されません。

<span id="page-35-0"></span>**7.** ライセンス・ファイルをライセンス・サーバに保存したら、ライセンス・サー バを実行しているマシンで次のコマンドを入力します。 sysam reread

新しいライセンスがライセンス・サーバに登録されます。

#### ライセンスの再生成、更新、ホスト変更

ライセンスの再生成、更新、ホスト変更を実行する必要がある状況について説明 します。

次の場合には、ライセンスを最新バージョンにアップグレードする必要がありま す。

- サポート契約が更新される。更新されたライセンスでは、サポート期間中に入 手可能になる製品の最新バージョンを使用できる。
- 使用権に製品の新しいバージョンが追加される。

次の場合には、ライセンスのホストを変更する必要があります。

- ライセンスの生成時にマシンの情報を間違えて入力した。
- ハードウェアのアップグレードによってマシンのホスト ID が変わった。
- 新しいマシンに製品を移動する。

特定のホスト用に以前に生成したすべてのライセンスをアップグレードまたはホ スト変更するか (『Sybase ソフトウェア資産管理 (SySAM) 2 ユーザーズ・ガイド』 の「ライセンス・ホストの管理」を参照)、個々のライセンスを変更できます (『Sybase ソフトウェア資産管理 (SySAM) 2 ユーザーズ・ガイド』の「個々のライ センスの変更」を参照)。

ライセンス・ホストの管理

ライセンス・ホストのライセンスの管理方法について説明します。

- **1.** SPDC メイン・ページの左ウィンドウ枠にある [ライセンス] を選択し、[ライセ ンス・ホストの管理] を選択します。
- **2.** 既存のライセンス・ホストを選択または検索します。
- **3.** 以下のボタンのいずれかをクリックして、指定したホスト用に以前に生成した すべてのライセンスに対して目的の操作を実行します。
	- [すべてアップグレード] ホスト上のすべてのライセンスを最新バージョン にアップグレードする。
	- [すべてホスト変更] すべてのライセンスを新しいホストに移行する。次の 画面で詳細を入力する。
	- [すべて返還] 使用可能なライセンス・プールにすべてのライセンスを戻し て、今後の配備に備える。
[すべてアップグレード] または [すべてホスト変更] を選択した場合は、自分の アドレスと自分が指定した追加アドレスに新しいライセンスが電子メール・ メッセージで送られます。

個々のライセンスの変更

個々のライセンスの変更について説明します。

- **1.** 『Sybase ソフトウェア資産管理 (SySAM) 2 ユーザーズ・ガイド』の「SPDC への ログインとライセンス生成の開始」の説明に従って手順を実行し、変更するラ イセンスを指定するオプションを選択します。
- **2.** ライセンス情報ページで目的のライセンスの注文を選択します。
- **3.** 次のいずれかを選択します。
	- [チェック・イン] 使用可能なライセンス・プールにライセンスを戻す。ラ イセンスのホストを変更するには、『Sybase ソフトウェア資産管理 (SySAM) 2 ユーザーズ・ガイド』の「アンサーブド・ライセンスの生成」ま たは『Sybase ソフトウェア資産管理 (SySAM) 2 ユーザーズ・ガイド』の 「サーブド・ライセンスの生成」の説明に従う。
	- [アップグレード] ライセンスを最新バージョンにアップグレードする。 [アップグレード] をクリックすると、新しいライセンス・ファイルが生成 される。ライセンス・ファイルをダウンロードし、保存して配備する。 [アップグレード] オプションは、ライセンスの新しいバージョンがある場 合にのみ表示される。

注意: 製品ごとに、ライセンスのチェックインとホスト変更ができる回数の制限 があります。チェックインの制限に達したときに [チェック・イン] オプションが 表示されない場合は、Sybase サポート・センタの担当者に連絡してください。

### **SMP** でのライセンス生成

SMP にログインしてライセンスを生成する前に、これまでに入手した情報と完了 したタスクの確認として次の情報を使用してください。

| 必要な情報または<br>操作                    | ライセンス・モ<br>デル       |                                   | 説明                                                                 |
|-----------------------------------|---------------------|-----------------------------------|--------------------------------------------------------------------|
|                                   | サーブ<br>$\mathbf{k}$ | <b> アン</b><br>サーブ<br>$\mathbf{k}$ |                                                                    |
| ライセンス配備モデ<br>ル                    | X                   | X                                 | サーブド・ライセンスとアンサーブド・ライ<br>センスのどちらの配備モデルを使用するかを<br>決定します。             |
|                                   |                     |                                   | 通常、これは一度だけ行う全社的な決定です。<br>したがって、これはライセンス生成前の最も<br>重要な決定事項の1つです。     |
| 製品マシンのホスト<br>ID.                  |                     | X                                 | 製品を実行するマシンまたはマシン・パー<br>ティションのホスト ID を決定します。                        |
| ライヤンス・サーバー<br>- ダウンロードとイ<br>ンストール | $\mathbf{X}$        |                                   | 製品のライセンス生成と製品のインストール<br>の前に、SySAM ライセンス・サーバをダウン<br>ロードしてインストールします。 |
| ライセンス・サーバ<br>のホスト ID              | X                   |                                   | ライセンス・サーバを実行するマシンのホス<br>ト ID を確認します。                               |
| ライセンス・サーバ<br>のホスト名                | X                   |                                   | ライセンス・サーバを実行するマシンのホス<br>ト名を確認します。                                  |
| ライセンス・サーバ丨<br>の TCP/IP ポート番<br>号  | X                   |                                   | ライセンス・サーバがライセンス要求を受信<br>する2つのポート番号を確認します。                          |

表 **5 :** ライセンスの生成前に必要な情報

#### ライセンス・キーの生成

SAP の契約に基づいて SySAM 2 ベースのライセンスを使用する Sybase 製品を購入 し、SAP Service Marketplace (SMP) からダウンロードするように指示された場合 は、SMP を使用してライセンス・キーを生成できます。

- **1.** SAP Marketplace メイン・ページ ([http://service.sap.com\)](http://service.sap.com) にアクセスします。
- **2.** [SAP Support Portal] を選択します。
- **3.** SMP クレデンシャルを使用してログインします。
- **4.** [キー登録 & 注文] **>** [ライセンス・キー]を選択します。
- **5.** [FAQ] クイック・アクセス・リンク内にある "SAP Sybase 製品のライセンス・ キー生成方法" プレゼンテーションの手順に従います。

# インストール・ディレクトリの内容とレイアウト

AdaptiveServer には、特定のディレクトリにインストールされるサーバ・コンポー ネントが含まれます。

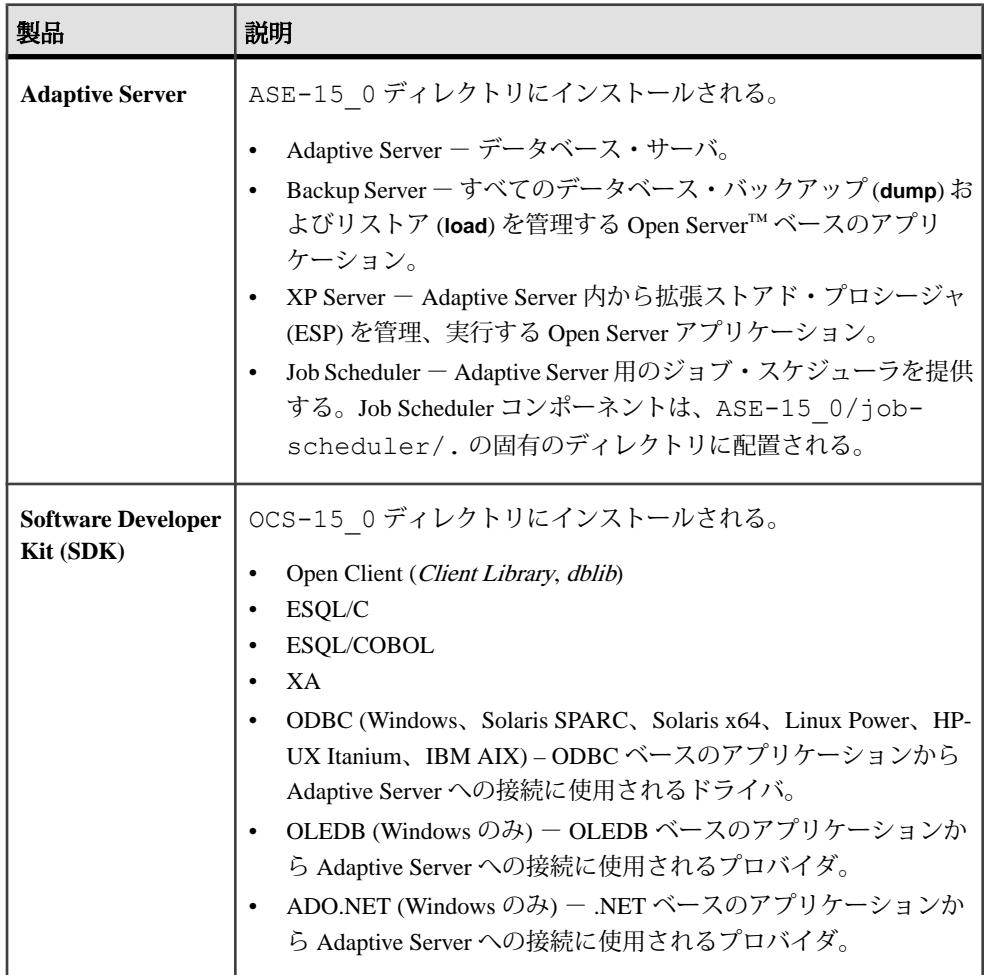

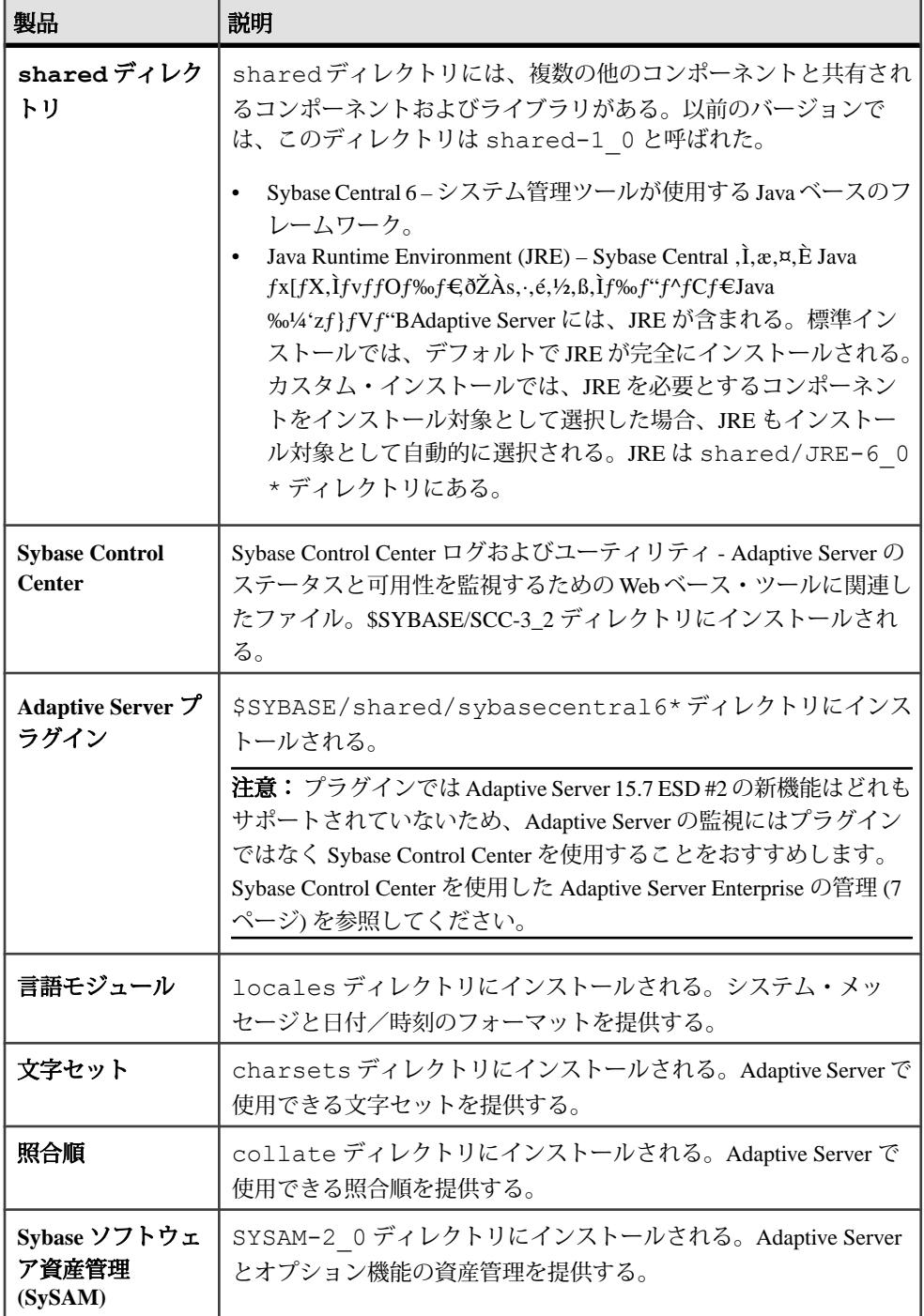

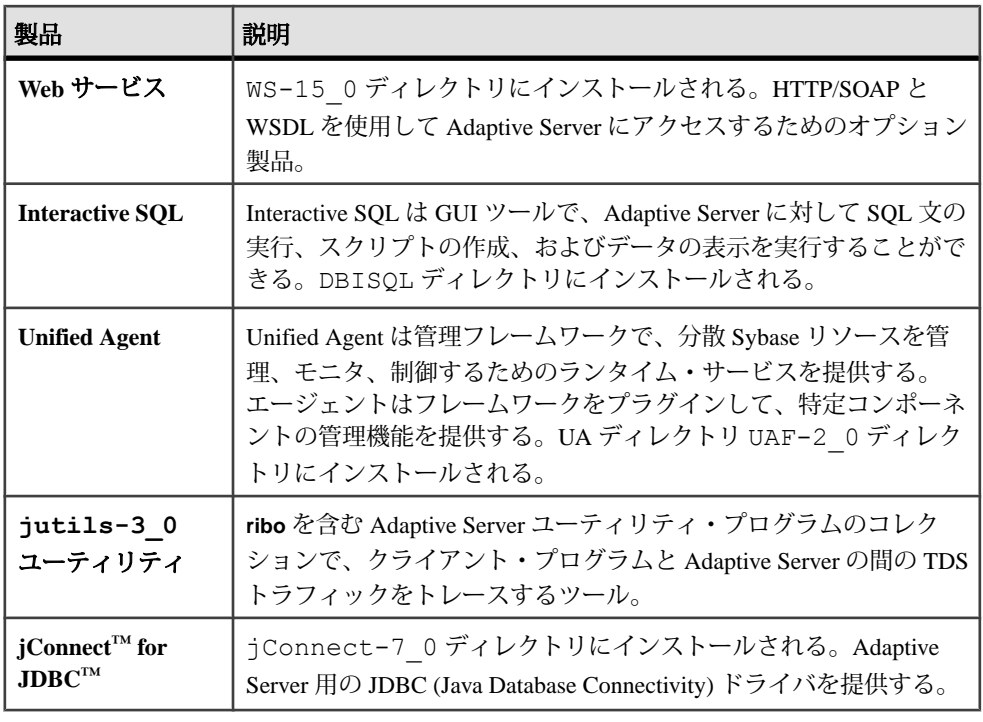

**注意: ECDA DirectConnect オプションまたは MainframeConnect™ DirectConnect™** for z/OS (DirectConnect Manager を含む) は、専用のディレクトリにインストールす ることを強くおすすめします。

### **PC** クライアント製品の説明とレイアウト

Adaptive Server のインストールには、特定のディレクトリにインストールされる、 その他の製品が含まれます。

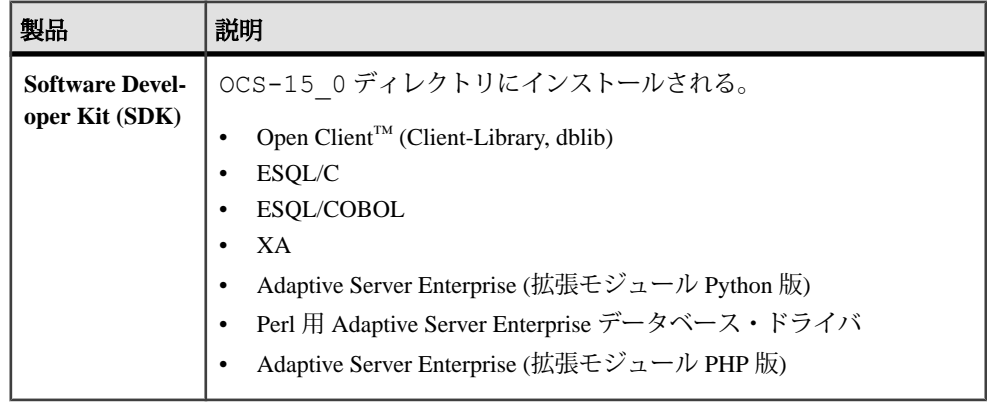

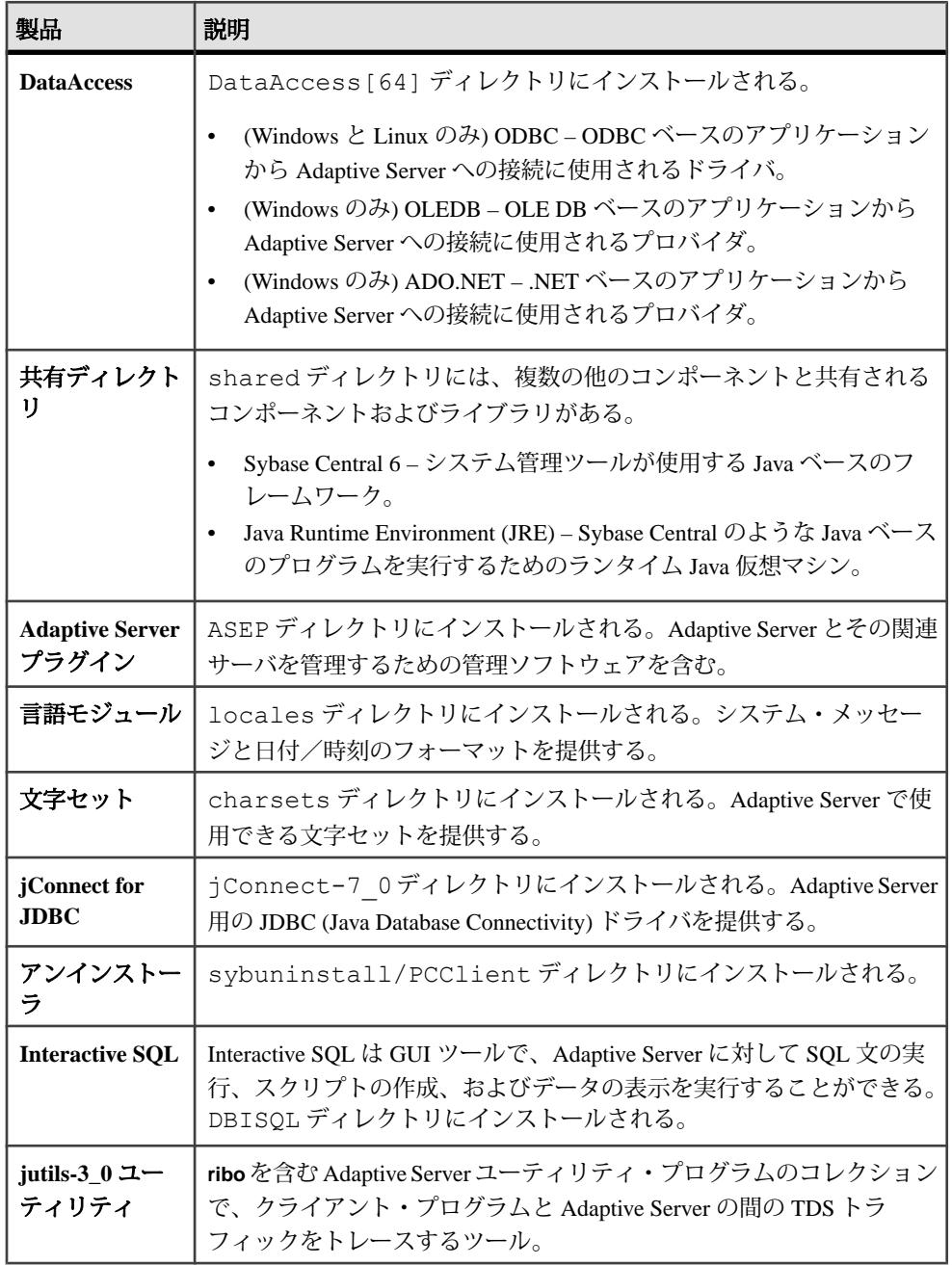

### 管理作業の実行

管理作業は、インストール・プロセスを開始する前に完了しておく必要がありま す。

- **1.** 現在のシステムをバックアップします。
- **2.** "sybase" ユーザ・アカウントを作成し、このアカウントに read、write、execute の各パーミッションを付与します。
- **3.** Sybase インストール・ディレクトリとなるロケーションに、十分な領域がある ことを確認します。
- **4.** ネットワーク・ソフトウェアが設定されていることを確認します。 Adaptive Server と Sybase クライアント・アプリケーションが、ネットワークに 接続されていないマシンにインストールされている場合でも、Sybase ソフト ウェアはネットワーク・ソフトウェアを使用します。

### **Sybase** ユーザ・アカウントの作成

所有権と権限が一貫した状態で Sybase 製品ファイルとディレクトリが作成される ように、Sybase ユーザ・アカウントを作成します。

インストール、設定、アップグレードのすべての作業は、1 人のユーザ (通常は、 読み込み、書き込み、実行の権限を持つ Sybase システム管理者) が行うする必要 があります。

**1.** Sybase システム管理者アカウントを作成するには、既存のアカウントを選択す るか、新しいアカウントを作成して、ユーザ ID、グループ ID、パスワードを アカウントに割り当てます。

このアカウントは、"sybase" ユーザ・アカウントと呼ばれることもあります。 新しいユーザ・アカウントを作成する方法については、使用しているオペレー ティング・システムのマニュアルを参照してください。

他の Sybase ソフトウェアがすでにインストールされている場合、"sybase" ユー ザはすでに存在します。

**2.** このアカウントを使用してコンピュータにログインできることを確認してくだ さい。

### **Adaptive Server** のインストールの準備

インストールを開始する前に、システムを準備します。

- **1.** サーバを起動するために使用するアカウントに、サーバのインストール・ディ レクトリに対する読み込みと書き込みのパーミッションがあることを確認しま す。個人用ディレクトリにサーバをインストールするには、管理者権限のない ログインを作成する必要が生じる場合があります。
- **2.** LD\_ASSUME\_KERNEL 変数の設定を解除します。
- **3.** SySAM のライセンシング手順を確認して、使用しているプラットフォームの 設定ガイドに従って、クライアント/サーバ設定プランを作成します。
- **4.** 一貫性とセキュリティのために管理権限を持つ Sybase アカウントを作成しま す。このユーザ・アカウントには "sybase" またはその他の任意のユーザ名を使 用できます。このアカウントは、すべてのインストールおよびデバイス作成の 作業を行うために使用してください。

このユーザは、ディスク・パーティションまたはオペレーティング・システ ム・ディレクトリの最上部 (root) から、特定の物理デバイスまたはオペレー ティング・システム・ファイルまでのパーミッション権限を持っている必要が あります。すべてのファイルおよびディレクトリに対して、一貫した所有権と 権限を保持するようにしてください。読み込み/書き込み/実行のパーミッ ションを持つ Sybase システム管理者である 1 人のユーザが、インストール、 アップグレード、設定のすべての作業を行ってください。

複数のコンピュータに Adaptive Server をインストールする場合は、各マシンに "sybase" ユーザ・アカウントを作成します。

**5.** 使用しているマシンに "sybase" としてログインします。

すべてのファイルおよびディレクトリに対して、一貫した所有権と権限を保持 するようにしてください。読み込み/書き込み/実行のパーミッションを持つ Sybase システム管理者である 1 人のユーザが、インストール、アップグレー ド、設定のすべての作業を行ってください。

- **6.** データベース機能で Java を有効にした場合は、sybpcidb データベースを作成 し、インストール時に機能を無効にしてください。詳細については、[インス](#page-46-0) [トールおよびアップグレード時のデータベースにおける](#page-46-0) Java の管理 (37 ペー ジ) を参照してください。
- **7.** Adaptive Server のインストール先を決定します。
	- 使用できるディスク領域とテンポラリ・ディレクトリ領域が十分にあるこ とを確認します。
	- ディレクトリのパス名にスペースが含まれていないことを確認します。

**8.** ライセンスに関するイベントによって電子メールの警告をトリガするかどう か、およびその電子メール・メッセージを生成するイベントの重大度を決定し てください。

ライセンスに関するイベントで電子メール通知を選択する場合、次のことを確 認する必要があります。

- SMTP サーバ・ホスト名
- SMTP サーバのポート番号

注意: Sybase により Adaptive Server で使用するためのポート番号が割り当 てられている場合は、実行するポート・スキャン・ソフトウェアからそれ らの番号を必ず除外してください。Adaptive Server は、各スキャンをログイ ンの試みとして処理しようとするため、パフォーマンスの低下につながる 可能性があります。

- 電子メールの返信先アドレス
- 通知の受信者
- 電子メールをトリガするイベントの重大度レベル。次のいずれかを選択で きます。
	- なし
	- 情報
	- 警告
	- エラー
- **9.** ネットワーク・ソフトウェアが設定されていることを確認します。

Adaptive Server と Sybase クライアント・アプリケーションが、ネットワークに 接続されていないマシンにインストールされている場合でも、Sybase ソフト ウェアはネットワーク・ソフトウェアを使用します。

接続に問題がある場合、またはネットワーク設定を確認する場合は、ホストに 対して ping を実行します。

**10.** オペレーティング・システムの共有メモリを調整します。

#### 参照:

• Adaptive Server [のエディション](#page-14-0) (5 ページ)

### オペレーティング・システムの共有メモリ・パラメータの調整

AdaptiveServer が単一セグメントとしてラージ・メモリを取得できない場合、また はセグメント不足のために Backup Server ストライプに失敗する場合、共有メモ リ・セグメントを調整します。

バックアップ (**dump**) とリカバリ (**load**) に使用するデバイスの数とタイプによって は、オペレーティング・システム設定ファイルの共有メモリ・セグメント・パラ メータを調整し、同時実行型 Backup Server プロセスに対応できるようにする必要 があります。プロセスの接続機構に使用できるデフォルトの共有メモリ・セグメ ント数は 6 です。

**sp\_configure** による再設定によって追加のメモリが必要になる場合、Adaptive Server は起動後に共有メモリ・セグメントを割り付けます。この追加セグメント を考慮して、**allocate max shared memory** 設定パラメータを使用して使用可能な最 大メモリを Adaptive Server に割り付けます。詳細については、『システム管理ガ イド』を参照してください。

- **1.** Linux の多くのリリースでは、オペレーティング・システムの共有メモリはデ フォルトで 32 MB です。AdaptiveServer には、2K ページを使用するデフォルト のサーバで最低 64 MB が必要です。Adaptive Server の **total** を増やす予定がある場 合は、さらに多くの共有メモリが必要です。 **memory**. スタック・サイズを **unlimited** に設定して、共有メモリの接続問題を回避します。これを設定するには、 Bourne シェルでは **ulimit -s unlimited**、C シェルでは **limit stacksize unlimited** を使 用します。
- **2.** オペレーティング・システムの共有メモリ・パラメータを確認、調整するに は、**sysctl(8)** メソッドを使用します。 現在の共有メモリ・サイズを確認するには、次のように入力します。

# /sbin/sysctl kernel.shmmax

実行時の共有メモリ・サイズを調整するには、次ように入力します。1GB の共 有メモリの場合、nnn は 1073741824 になります。

# /sbin/sysctl -w kernel.shmmax=nnn

注意: 以前のリリースの Linux の中には、オペレーティング・システムの共有 メモリがデフォルトで 32 MB のものがあります。AdaptiveServer には、2K ペー ジを使用するデフォルトのサーバで最低 64MB が必要です。Adaptive Server の **max** を増やす予定がある場合は、さらに多くの共有メモリが必要です。

- **3.** システムを起動するたびにオペレーティング・システムの共有メモリの最小値 を確実に適用するには、 /etc/sysctl.conf ファイルを編集します。
- **4.** Linux RHEL 5 以降では、Adaptive Server バージョン 15.x を複数エンジンで実行 する場合はセキュリティ機能 Exec-Shield を無効にする必要があります。Exec-Shield を無効にする手順は、次のとおりです。
	- a) /etc/sysctl.conf: に次の行を追加します。 kernel.exec-shield=0 kernel.randomize va space=0
	- b) 有効にするアクションのスーパユーザ (root) として、次のように入力しま す。

詳細については、[http://www.redhat.com/f/pdf/rhel/WHP0006US\\_Execshield.pdf](http://www.redhat.com/f/pdf/rhel/WHP0006US_Execshield.pdf) を参照してください。

### <span id="page-46-0"></span>インストールおよびアップグレード時のデータベースにおける **Java** の管 理

データベース機能の Java を有効にした場合は、Adaptive Server version 15.7 ESD #2 をインストールまたはこのバージョンにアップグレードする前に sybpcidb デー タベースを作成します。

**1.** sybpcidb データベースを作成します。sybpcidb データベースには、プラグ 可能コンポーネント・インタフェース (PCI) とプラグ可能コンポーネント・ア ダプタ (PCA) のすべてのコンポーネントに関する設定情報が格納されます。こ のデータベースは installpcidb スクリプトによって使用されます。次に例

を示します。

```
1> disk init
2> name = "sybpcidb dev",
3> physname = "${SYBASE}/data/sybpcidb dev.dat",
4 > size = "24M"5> go
1> create database sybpcidb on sybpcidb dev = 242 > qo
```
デバイス・サイズおよびデータベース・サイズは、Adaptive Server のページ・ サイズによって異なります。

- 2K ページ・サイズ 24MB
- 4K ページ・サイズ 48MB
- 8Kページ・サイズ 96MB
- 16K ページ・サイズ 192MB
- **2.** データベースの Java 機能を無効にします。 1> sp configure 'enable java', 0  $2 > 90$
- **3.** Adaptive Server 15.7 ESD #2 のインストールまたはこのバージョンへのアップグ レードが正常完了したら、この機能を再度有効にします。 1> sp configure 'enable java', 1  $2 > qo$

### マルチパス化

マルチパス化とは、一般にファイバー・チャネル (FC) または iSCSI SAN 環境で、 サーバのホスト・バス・アダプタ (HBA) とデバイスのストレージ・コントローラ の間の複数の物理パスを介して、サーバが同じ物理または論理ブロック・スト レージ・デバイスと通信するためのサーバの機能です。また、複数チャネルが使 用できる場合、直接接続された記憶デバイスへの複数のコネクションを実現する こともできます。

マルチパス化を行うと、アクティブな接続全体での接続の耐故障性、フェール オーバ、冗長性、高可用性、負荷分散、および帯域幅およびスループットの向上 が見られます。マルチパス化により、デバイス接続の障害が自動的に隔離および 特定され、I/O が代替の接続に再ルーティングされます。

通常、接続の問題には、アダプタ、ケーブル、またはコントローラの故障が関係 します。デバイスに対してマルチパス化を設定すると、マルチパス化ドライバに よってデバイス間のアクティブな接続が監視されます。マルチパス化は、デバイ ス・レベルで管理されるため、マルチパス・ドライバがアクティブなパスに対し て I/O エラーを検出すると、トラフィックは、そのデバイスの指定済みのセカン ダリ・パスにフェールオーバされます。優先パスが復旧すると、その優先パスに 制御を戻せます。マルチパス化によって、高可用性システムにおけるシングル・ ポイント障害を回避できます。

マルチパス接続の一般的な例として、SAN 接続の記憶デバイスを挙げることがで きます。通常、ホストからの 1 つ以上のファイバー・チャネル HBA がファブリッ ク・スイッチに接続され、ストレージ・コントローラが同じスイッチに接続され ます。マルチパス接続の簡単な例を次に示します。2 つの HBA が 1 つのスイッチ に接続され、このスイッチにはストレージ・コントローラも接続されています。 この例の場合、ストレージ・コントローラは、いずれの HBA からもアクセスで き、マルチパス接続を備えています。

すべての OS プラットフォームに、マルチパス化をサポートするための独自のソ リューションが用意されています。また、使用可能なすべてのプラットフォーム 用のマルチパス化アプリケーションを提供しているベンダーも数多く存在してい ます。次に例を示します。

- AIX Multiple Path I/O (MPIO)
- HP-UX  $11.31$  Native MultiPathing (nMP)
- Linux Device-Mapper Multipath (DM)
- Solaris Multiplexed I/O (MPxIO)
- AntemetA Multipathing Software for HP EVA Disk Arrays
- Bull StoreWay Multipath
- NEC PathManager
- EMC PowerPath
- FalconStor IPStor DynaPath
- Fujitsu Siemens MultiPath
- Fujitsu ETERNUS Multipath Driver
- Hitachi HiCommand Dynamic Link Manager (HDLM)
- HP StorageWorks Secure Path
- NCR UNIX MP-RAS EMPATH for EMC Disk Arrays
- NCR UNIX MP-RAS RDAC for Engenio Disk Arrays
- ONStor SDM multipath
- IBM System Storage Multipath Subsystem Device Driver (SDD)
- Accusys PathGuard
- Infortrend EonPath
- OpenVMS
- FreeBSD GEOM\_MULTIPATH および GEOM\_FOX モジュール
- Novell NetWare
- Sun StorEdge Traffic Manager Software
- ATTO Technology multipath driver Fibreutils package for OLogic HBAs
- RDAC package for LSI disk controllers
- lpfcdriver package for Emulex HBAs
- Veritas Dynamic Multi Pathing (DMP)
- Pillar Data Systems
- Axiom Path
- iOstor MPA

#### マルチパス化の設定

マルチパス化の使用を決定した場合は、AdaptiveServer のインストール前にマルチ パス化を設定します。

使用できるいくつかのマルチパス化アプリケーションがあります。 リリース 2.6.13 から、ネイティブな Linux デバイス・マッパー・マルチパス・サポート (DM) が、Linux 2.6 のカーネル・ツリーに追加され、Red Hat Enterprise Linux 4 の Update 2 と Novell SUSE Linux Enterprise Server 9 の Service Pack 2 にバックポートさ れました。Linux 上でマルチパス化を設定するには、次の手順に従います。

- **1.** ファイルの最上部で次の行をコメント・アウトして /etc/multipath.conf ファイルを編集します。設定ファイルのこのセクションには、初期状態では、 すべてのデバイスがブラックリストに記載されています。マルチパス化を有効 化するには、これをコメント・アウトする必要があります。 blacklist { devnode "\*" }
- **2.** 次のコマンドを実行します。

```
# modprobe dm-multipath – add multipathing module to Linux kernel
# modprobe dm-round-robin – add multipathing round-robin module to
Linux kernel
# /etc/init.d/multipathd start – start multipath service
# multipath – automatically detect multiple paths to devices and 
configure multipathing
# chkconfig multipathd on – turn on multipath service
# multipath –l – displays all paths to devices
```
/dev/mapper/mpath*N* デバイスは永続的であり、ブート・プロセスの初期に 作成されています。したがって、これらが、マルチパス化されたデバイスにア クセスする場合に使用する必要があるデバイス名です。

次に例を示します。

- /usr2/sybase/ASE1503/dev/wdb data 次をポイントするシンボリッ ク・リンク。 /dev/raw/raw73
	- /dev/raw/raw73 次にマップされているロー・キャラクター・デバイ ス。 /dev/mapper/mp\_wdb\_data
		- /dev/mapper/mp\_wdb\_data /dev/sdbf & /dev/sds の 2 つの パスを含むマルチパス・デバイス。
			- /dev/sdbf 次の SCSI 汎用ロー・キャラクター・デバイスに対 応するブロック・デバイス。 /dev/sg61
			- /dev/sds 次の SCSI 汎用ロー・キャラクター・デバイスに対応 するブロック・デバイス。 /dev/sg20

# 第 6 章 **Adaptive Server** のインストール

選択した方法を使用して Adaptive Server をインストールします。

#### 前提条件

インストール計画の作業を完了します。

#### 手順

**1.** インストール方法を次から選択します。

- GUI ウィザード (推奨)
- コンソール・モード
- 応答ファイル
- **2.** 選択した方法の手順に従います。
- **3.** インストール後の手順を実行します。

### **CD** のマウント

CD を使用してインストールする場合は、CD をマウントします。

**mount** コマンドのロケーションはサイトごとに異なるため、以下に示すロケー ションとは異なることがあります。表示されているパスを使用しても CD ドライ ブをマウントできない場合は、ご使用のオペレーティング・システムのマニュア ルを参照するか、システム管理者に問い合わせてください。 "sybase" としてログインし、次のコマンドを発行します。

# mount -t iso9660 /dev/cdrom /mnt/cdrom

### **GUI** ウィザードによる **Adaptive Server** のインストール

GUI モードを使用して、Adaptive Server と関連製品をインストールします。

#### 前提条件

インストーラを実行する前に、すべてのプログラムを停止します。

#### 手順

インストーラは、(まだ存在しない場合は) 対象ディレクトリを作成し、選択した コンポーネントをすべてそのディレクトリにインストールします。

注意: Adaptive Server Enterprise 15.7 ESD #2 には、新しい Adaptive Server の主要 バージョンと多くのサポート・コンポーネントが含まれています。既存の製品と 同じディレクトリに Adaptive Server バージョン 15.7 ESD #2 をインストールして も、既存の製品には影響しません。ただし、Adaptive Server バージョン 15.7 ESD #2 の後から他の製品をインストールすると、1 つ以上の製品が正しく動作しない ことがあります。

Adaptive Server バージョン 15.7 ESD #2 は、可能な限り専用のディレクトリにイン ストールすることを強くおすすめします。同じディレクトリに他の製品をインス トールしなければならない場合、Adaptive Server バージョン 15.7 ESD #2 を最後に インストールしてください。

Adaptive Server バージョン 15.5 以降ではインストールに InstallAnywhere を使用し ますが、それ以前のバージョンの Adaptive Server ではその他の Sybase 製品と同様 に InstallShield Multiplatform を使用します。両方のインストーラを使用して製品を 同じディレクトリにインストールしないでください。ファイルが正しくインス トールされず、警告なしで上書きされます。

インストール作業の最後に、製品のインストール状態を確認できます。さらに設 定を行わないと製品を使用できない場合もあります。

- **1.** 適切なドライブに Adaptive Server のメディアを挿入するか、Sybase 製品ダウン ロード・センタ (SPDC) または SAP Service Marketplace (SMP) から Adaptive Server のインストール・イメージをダウンロードして抽出します。
- **2.** SPDCまたはSAPService Marketplaceから製品をダウンロードした場合は、イン ストール・イメージを抽出したディレクトリに移動し、インストーラを起動し ます。

./setup.bin

**3.** CD または DVD を使用してインストールする場合は、ディスクをマウントしま す。

"sybase" としてログインし、次のコマンドを発行します。

# mount -t iso9660 /dev/cdrom /mnt/cdrom

**4.** インストーラを起動します。 cd /mnt/*cdrom* ./setup.bin

各パラメータの意味は次のとおりです。

- cdromは、CDドライブまたはDVDドライブをマウントしたときに指定した ディレクトリ (マウント・ポイント) です。
- setup.bin は、Adaptive Server をインストールする実行ファイル名です。

テンポラリ・ディレクトリに十分なディスク領域がない場合は、環境変数 IATEMPDIR を tmp\_dir に設定してから、インストーラを再度実行します。 tmp\_dir は、インストール・プログラムがテンポラリ・インストール・ファ イルを書き込むディレクトリです。tmp\_dir を指定する際には、そのフル・ パスを指定します。

- **5.** 言語を選択します。
- **6.** [概要] 画面で [次へ] をクリックします。
- **7.** デフォルト・ディレクトリを受け入れるか、新しいディレクトリ・パスを入力 し、[次へ] をクリックします。 [インストールの更新を選択します] ウィンドウ枠が表示されたら、以前のバー ジョンのサーバがインストールされていることを意味します。新しいインス トールでなくアップグレードを実行する必要があります。第 10 章、「[Adaptive](#page-86-0) Server [のアップグレード」](#page-86-0) (77 ページ) を参照してください。
- **8.** インストールの種類を選択します。

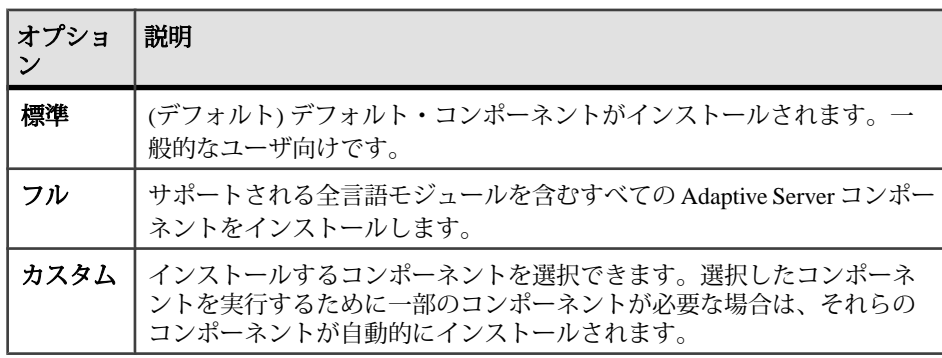

- **9.** Adaptive Server Suite のソフトウェア・ライセンスの種類を選択します。
	- [Adaptive Server Suite のライセンスされたコピーをインストールします。]
	- [Adaptive Server Suite の Free Developer Edition をインストールします。]
	- [Adaptive Server Suite の Express Edition をインストールします。]
	- [Adaptive Server Suite を評価します。] 評価版はインストールした日から 30 日間有効です。
- 10. 適切な地域を選択して、ライセンス条件を読んだ後、[同意する] をクリックし ます。[次へ] をクリックします。

**11.** Adaptive Server Suite のライセンス済みコピーがある場合は、

- a) ライセンスの種類を指定します。
	- ライセンス・ファイルを入力します。サーブド・ライセンス・キーであ る場合は、ライセンス・サーバを設定するよう要求されます。
	- 既存のライセンス・サーバを使用する。
	- インストール日から 30 日間ライセンス情報を指定しないで使用を続け る。
- b) 製品のエディションを指定します。
	- [Enterprise Edition]
	- [Small Business Edition]
	- [Developer Edition]
	- [不明] どのライセンスの種類を選択すべきかがわからない場合は、こ れを選択します。

注意: [不明] を選択すると、インストール プロセスの後半で [Adaptive Server の最適化] を選択できなくなります。

選択した製品ファミリによっては、さらに製品情報ページが表示される場 合があります。

- c) 対処する必要のあるライセンス管理イベントについて電子メール通知が送 信されるようにサーバを設定します。
	- SMTP サーバ・ホスト名
	- SMTP サーバのポート番号
	- 電子メールの返信先アドレス
	- 受信者の電子メール・アドレス
	- 電子メール・メッセージをトリガするメッセージ重要度

[概要] 画面で、[次へ] をクリックします。

- **12.** インストール前の要約画面で、インストールの種類を確認し、インストールに 十分なディスク領域があることを確認します。[次へ] をクリックします。 [インストール・ステータス] ウィンドウにインストール・プロセスの結果が表 示されます。
- **13.** ASE プラグインに Adaptive Server のパスワードを記憶させるかどうかを指定す るために、[有効化] または [無効化] を選択して [次へ] をクリックします。
- **14.** 標準インストールを選択した場合や Adaptive Server のカスタム・インストール で Sybase Control Center リモート・コマンドとコントロール・エージェントを 選択した場合は、SCC を設定するかどうかを選択するように求められます。 SCC を設定することにした場合、検出サービスに関するメッセージが表示さ れ、UDP アダプタまたは JINI アダプタを設定できます。

JINI アダプタを選択した場合、ホスト名、ポート番号、およびハートビート時 間を入力します。

- **15.** セキュリティ・ログイン・モジュールを有効にして、その順序を決定します。 **16.** RMI ポートを入力します。
- **17.**SCC 共有ディスク・モードを有効にするかどうかを選択します。有効にする場 合は、SCC インスタンス名を入力します。
- **18.** 6 文字以上の SCC 管理者およびエージェント・パスワードを設定します。この パスワードは、Adaptive Server sa ログインのパスワードと同じでなくてもかま いません。
- **19.**SCC 設定の要約を確認して、[次へ] をクリックします。SCC エージェントが設 定されます。

注意: SCC エージェントを起動するための 2 つのコマンドは次のとおりです。

- SCC エージェントを有効にする場合: \$SYBASE/SCC-3\_2/bin/sccinstance -enable
- SCC エージェントをデバッグ・モードで起動する場合: \$SYBASE/scc-3\_2/bin/scc.sh -m DEBUG ...

#### 次のステップ

これで Adaptive Server のインストールが終了し、基本的な設定ができます[。最低](#page-55-0) 限の [Adaptive Server](#page-55-0) の設定 (46 ページ) を参照してください。

#### 参照:

• Sybase Control Center を使用した [Adaptive Server Enterprise](#page-16-0) の管理 (7 ページ)

### コンソール・モードでの **Adaptive Server** のインストール

インタフェースにウィンドウ操作を使用しない場合やカスタム・インストール・ スクリプトを作成する場合は、コマンド・ライン・インストールを選択します。

#### 前提条件

インストーラをコンソール・モードで起動します。インストーラが自動的に起動 する場合は、[キャンセル] をクリックして GUI インストールをキャンセルし、端 末またはコンソールから **setup** プログラムを起動します。

#### 手順

コンポーネントを対話型テキスト・モードでインストールする手順は、**setup -i console** を使用してコマンド・ラインからインストーラを実行する点と、テキスト を入力してインストール・オプションを選択する点を除き、GUI モードでのイン ストールで説明した手順と同じです。

<span id="page-55-0"></span>**1.** コマンド・ラインで次のように入力します。 setup.bin -i console

インストール・プログラムが起動します。

**2.** インストール作業の流れは GUI インストールの場合と同じです。ただし、出力 は端末ウィンドウに書き込まれ、応答はキーボードを使用して入力します。残 りのプロンプトに従って Adaptive Server をインストールしたら、インストール の基本設定を指定します。

## 最低限の **Adaptive Server** の設定

GUI モードを使用して、Adaptive Server と使用する関連製品の最低限の設定を行い ます。

#### 前提条件

[設定] 画面には、最低限設定できるすべての項目が表示されます。デフォルトで は、すべての製品が選択されています。すぐに設定しない製品がある場合、選択 を解除してください。コンソール・モードで設定している場合、該当する番号を 入力してください。

- 1. [新規 Adaptive Server の設定]
- 2. [新規 Backup Server の設定] 『システム管理ガイド』を参照してください。
- 3. [新規 XP Server の設定] 『Transact-SOL<sup>®</sup> ユーザーズ・ガイド』を参照してく ださい。
- 4. [JobScheduler の設定] 『JobScheduler ユーザーズ・ガイド』を参照してくだ さい。
- 5. [Self Management の有効化]
- 6. [Web Services の設定] 『Web Services ユーザーズ・ガイド』を参照してくだ さい。
- 7. [Unified Agent の設定] 『Unified Agent と Agent Management Console のインス トールと設定』を参照してください。

終了したら、GUI ウィザードで [次へ] をクリックするか、コンソール・モードで [0] を入力します。これで Adaptive Server の設定開始の準備ができました。

#### 手順

**1.** [新規 Adaptive Server の設定] オプションを次のように設定します。

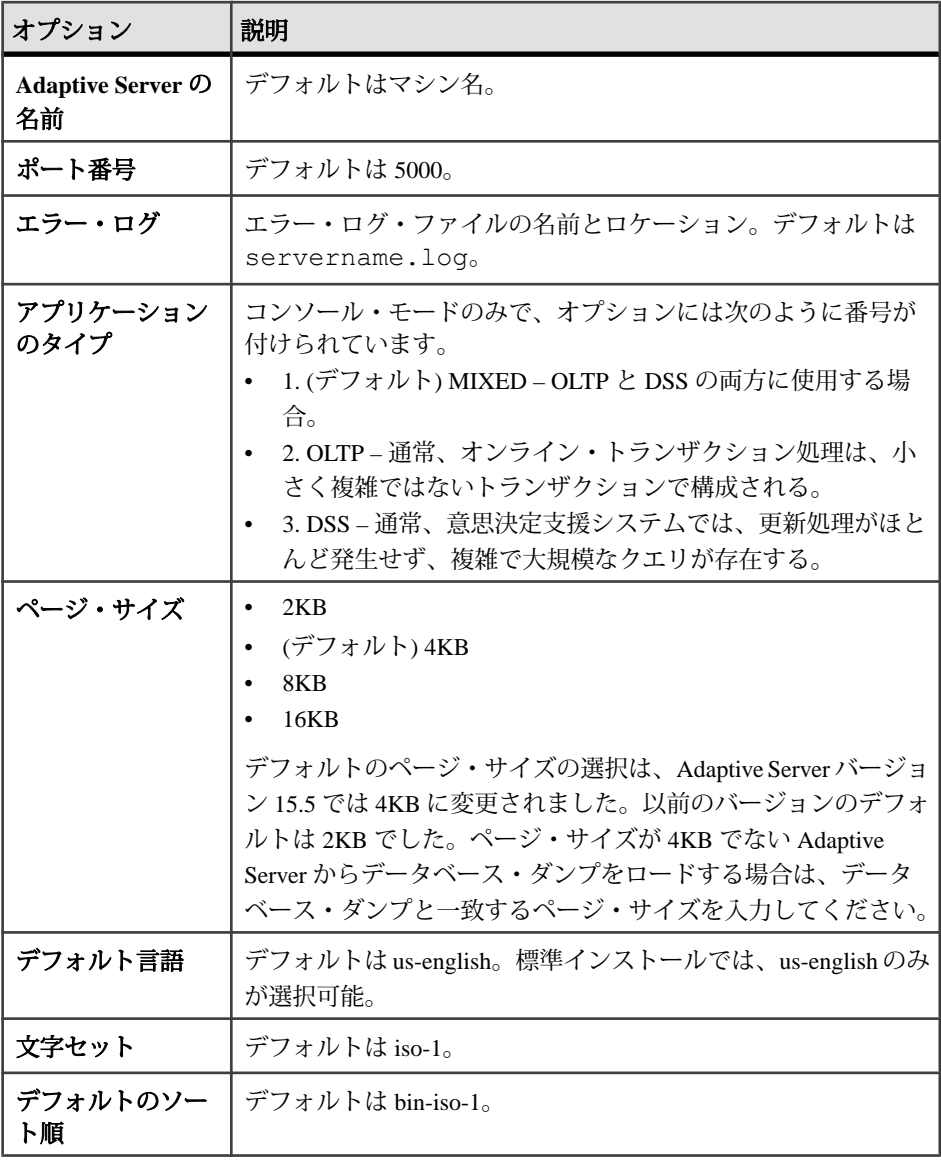

| オプション                                                                          | 説明                                                                                                    |  |
|--------------------------------------------------------------------------------|----------------------------------------------------------------------------------------------------|--|
| Adaptive Server の<br>設定を最適化しま<br>す。このオプショ<br>ンを選択する場合<br>は、この情報も提<br>供する必要がある。 | Adaptive Server の使用可能な物理メモリ - 値は、デフォルト<br>の物理メモリとデフォルトの OS 共有メモリを組み合わせた<br>合計の 80 パーセント。デフォルトは no。<br>Adaptive Server の使用可能な CPU – この値は物理 CU の 80<br>パーセントで、デフォルトの最小値は1。デフォルトの設定<br>は yes。 |  |
|                                                                                | <b>注意:</b> 指定した値がサーバに割り付けることができるリソース<br>量より大きい場合、設定の最適化に失敗し、サーバが起動しな<br>くなることがあります。                                                                                                    |  |
| サンプル・データ<br>ベースを作成しま<br>す                                                      | サンプル・データベースの作成またはインストールを行います。<br>マスター・デバイスの追加スペースも必ず計算してください。                                                                                                    |  |

Adaptive Server の設定をカスタマイズしたら、[次へ] をクリックして、入力 フィールドの値を記録します。[Enter the custom configuration values]の以下の項 目を参照してください。

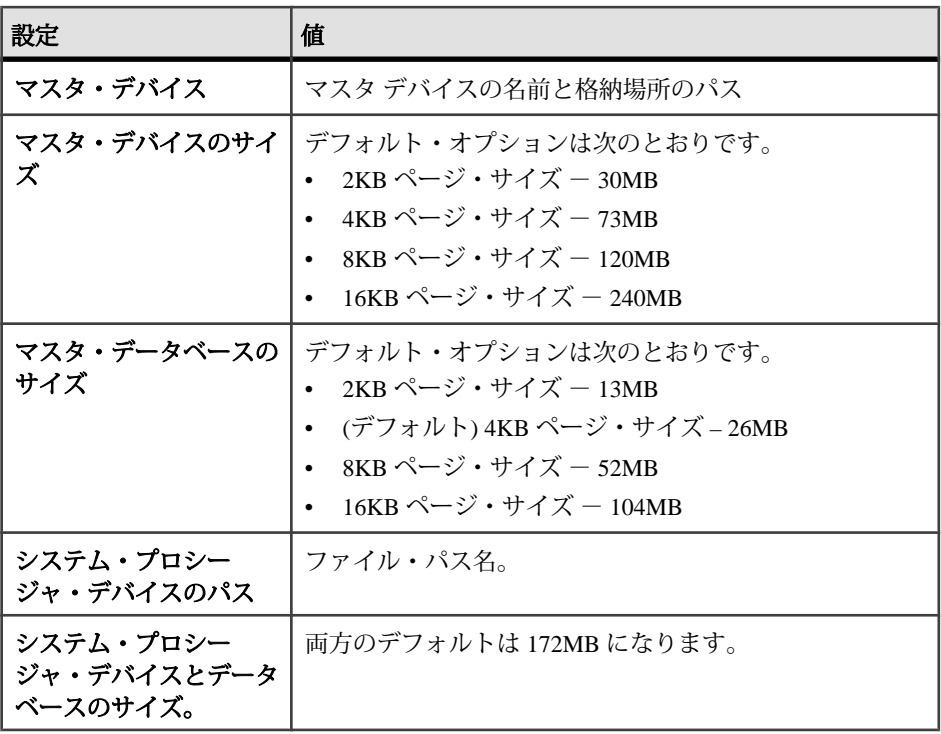

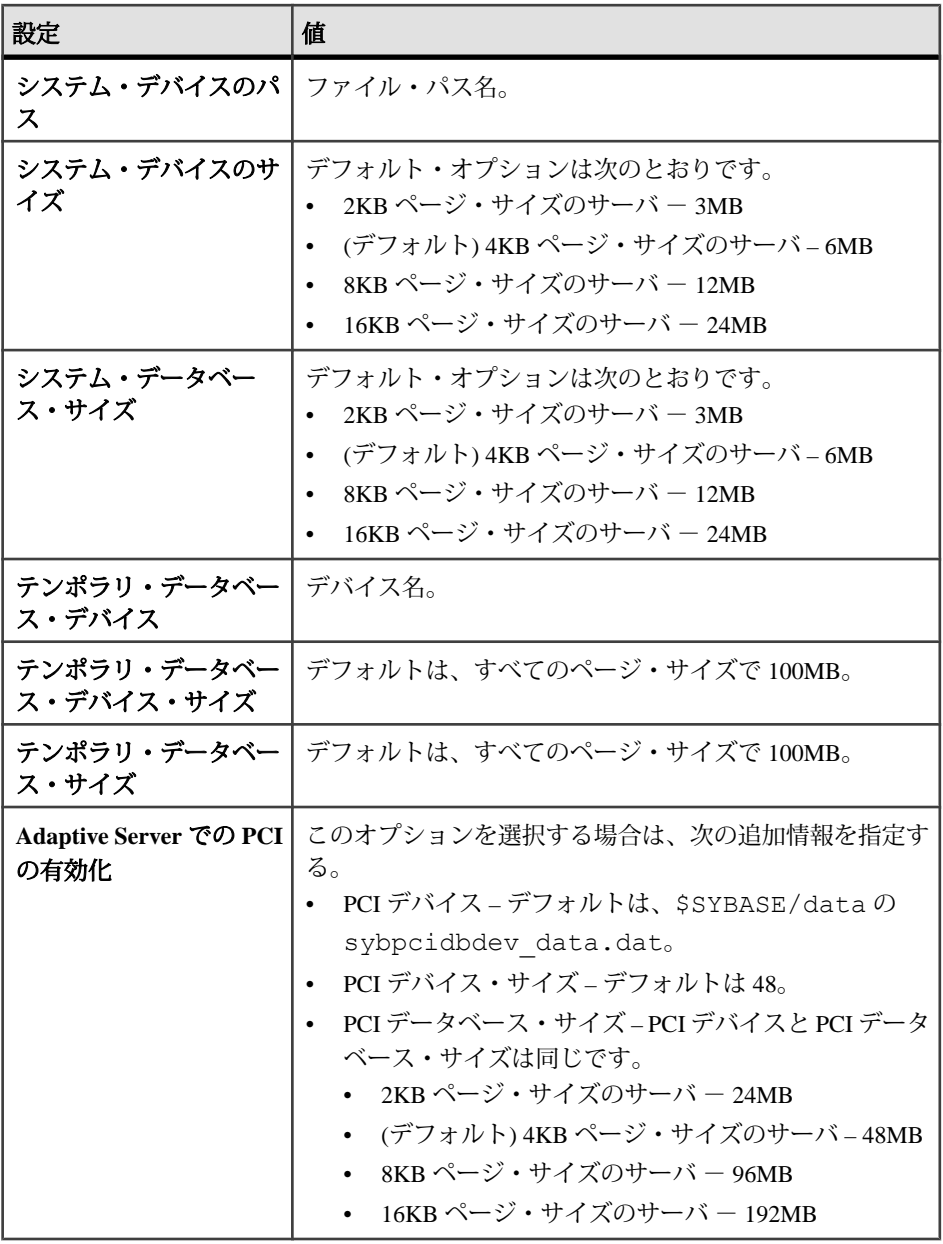

Adaptive Server の設定をカスタマイズしたら、[次へ] をクリックして、入力 フィールドの値を記録します。

注意: 次の手順は、コンソール・モードでインストールを完了する場合には 必要ありません。

- **2.** 次の [新規 Backup Server の設定] オプションを設定します。
	- Backup Server の名前
	- ポート番号
	- エラー・ログ

[次へ] をクリックします。

- **3.** 次の [新規 XP Server の設定] オプションを設定します。
	- ポート番号
	- エラー・ログ

[次へ] をクリックします。

- **4.** [Job Scheduler の設定] オプションを次のように設定します。
	- Job Scheduler name –Job Scheduler のサーバ名。デフォルトは、 is server name です。
	- エージェント名 デフォルトは <ASE Server Name> JSAGENT です。
	- ポート番号 デフォルトは 4900 です。
	- 管理デバイス。
	- 管理デバイス・サイズ デフォルトは 75MB です。
	- 管理データベース・サイズ デフォルトは 75MB です。

[次へ] をクリックします。

- **5.** [Self Management の設定] オプションを次のように設定します。
	- Self Management ユーザ名 デフォルトは "sa" です。
	- Self Management のパスワード デフォルトのユーザ名を変更した場合のみ に要求されます。
- **6.** 次の [Web Service の設定] オプションを設定します。
	- プロデューサ HTTP ポート番号 デフォルトは 8181
	- プロデューサ HTTPS ポート番号 デフォルトは 8182
	- プロデューサ・ホスト名
	- 証明書パスワード
	- 証明書のパスワードの確認
	- キーストアのパスワード
	- キーストアのパスワードの確認
	- プロデューサ・ログ・ファイル
	- コンシューマ・ポート番号 デフォルトは 8184
	- コンシューマ・ログ・ファイル
- **7.** (オプション) [Unified Agent の設定] オプションを次のように設定します。 Unified Agent は、自己検出サービス・アダプタです。Unified Agent の設定を選 択すると次のメッセージが表示されます。
- UDP アダプタを設定しますか ?
- JINI アダプタを設定しますか ?これを選択する場合は、次を入力してくださ い。
	- JINI ホスト名
	- IINI ポート番号 デフォルトは 4160
	- IINI ハートビート時間 デフォルトは 900

注意: 両方に対して No を選択すると、 設定するアダプタを最低でも 1 つ選択する必要がある

ことを告げるメッセージが表示されます。

セキュリティ・ログイン・モジュール – Unified Agent のセキュリティ・ログイ ン・モジュールを選択して、[有効化] をクリックします。

- [簡易ログイン・モジュール] デフォルトのユーザ名は Sybase。ユーザ名と パスワードを変更するには、「簡易ログイン・モジュール・プロパティを変 更します] を選択します。
- [ASE ログイン・モジュール] デフォルトで有効化されています。
- [Unix プロキシ・ログイン・モジュール] デフォルトでは有効になっていま せん。選択するとモジュールが有効化されます。
- **8.** [新規サーバの設定の概要] ウィンドウに表示される値が正しいことを確認して から、[次へ] をクリックします。[ConfigureServerProgress] ウィンドウが表示さ れます。

[再起動] ウィンドウが表示される場合があります。このウィンドウでは、イン ストール・プロセスを完了するためにログアウトかマシンの再起動を行うよう に通知します。

**9.** インストールが完了しました ウィンドウで、GUI モードの場合は [完了] をク リックします。コンソール・モードでは、[Enter] を押してインストールを終了 します。

AdaptiveServer と関連の製品は正常にインストールされ、使用するために必要な最 低限の設定が行われました。サーバを使用してみるには、[サンプル・データベー](#page-76-0) [スのインストール](#page-76-0) (67 ページ)を参照してください。さらに詳細な説明について は、『システム管理ガイド』を参照してください。

エラーが発生した場合は、『ASE トラブルシューティング&エラー・メッセー ジ・ガイド』を参照してください。

### 応答ファイルを使用した **Adaptive Server** のインストール

通常、企業全体で複数のシステムを更新する場合は、無人 (サイレント) インス トールを実行します。

サイレント (「無人」) インストールを実行するには、インストーラを実行し、指 定したインストール設定が含まれる応答ファイルを指定します。

#### 応答ファイルの作成

初回の GUI インストール中にインストール設定情報を応答ファイルに保存する と、その後 Adaptive Server のインストールをサイレント (無人) で実行できます。

注意: Adaptive Server バージョン 15.7 ESD #2 では、15.0.3 以前のバージョンで生 成された応答ファイルとの互換性をもたない再設計されたインストール・プログ ラムを使用します。これらの古いバージョンの応答ファイルは使用しないでくだ さい。代わりに 15.7 ESD #2 のインストールから新しい応答ファイルを作成してく ださい。

GUI モードまたはコンソール・モードでインストールするときに応答ファイルを 作成するには、**-r** コマンド・ライン引数を指定します。**-r** 引数を指定することで、 インストール・ウィザードのプロンプトへの応答が記録され、InstallAnywhere ウィザードの終了時に応答ファイルが作成されます。応答ファイルは編集可能な テキスト・ファイルであり、後続のインストールで使用する前に応答を変更でき ます。サンプル応答ファイルは *installer image*/sample\_response.txt に あります。

**1.** GUI のインストール中に **-r** コマンド・ライン引数を指定して、応答ファイルを 作成します。その際、オプションで応答ファイルの名前も指定できます。 setup.bin -r response file name

各パラメータの意味は、次のとおりです。

- **-r** コマンド・ライン引数を指定します。
- (オプション) response file name インストール情報を格納するファイルの絶 対パスです (/tmp/responsefile.txt など)。

注意: 指定したディレクトリ・パスがすでに存在している必要があります。

**2.** 応答ファイルに次の行を挿入して、Adaptive Server sa ログイン、Sybase Control Center 管理者、および SCC エージェント管理者のパスワードがファイルに含ま れていることを確認します。

SY\_CFG\_ASE\_PASSWORD=<*ASE sa password*> CONFIG\_SCC\_CSI\_SCCADMIN\_PWD=<*SCC admin password*> CONFIG\_SCC\_CSI\_UAFADMIN\_PWD=<*SCC agent admin password*>

各パスワードは 6 文字以上でなければなりません。sccadmin および uafadmin の ログインは、sa パスワードと同じでなくてもかまいません。

### サイレント・モードでのインストール

サイレント (無人) インストールを実行するには、インストーラを実行し、指定し たインストール設定が含まれる応答ファイルを指定します。

#### 前提条件

コンソールまたは GUI インストール時に setup.bin -r *responseFileName* を使ってインストール応答ファイルを作成します。

#### 手順

**1.** 次のコマンドを実行します。responseFileName には、選択したインストール・ オプションを含むファイル名の絶対パスを入力します。 setup.bin –f responseFileName -i silent -DAGREE TO SYBASE LICENSE=true -DRUN SILENT=true

注意:サイレント・モードでのインストール時に、Sybaseライセンス契約に同 意する必要があります。次のどちらかを実行します。

- オプション -DAGREE TO SYBASE LICENSE=true をコマンド・ライン引 数に含める。
- 応答ファイルを編集して、プロパティ AGREE TO SYBASE LICENSE=true を含める。

GUI 画面がないことを除けば、InstallAnywhere の動作はすべて同じです。サイ レント・モードのインストール結果は、GUI モードで同じ応答を行った場合と まったく同じになります。

**2.** Adaptive Server 15.7 ESD #2 のインストーラでは、Adaptive Server の "sa" ログイ ン、および Sybase Control Center の uafadmin ログインと sccadmin ログインにつ いて null 以外のパスワードが必要です。そのため、次の行を応答ファイルに追 加します。

CY\_CFG\_ASE\_PASSWORD=<*ASE sa password*> CONFIG\_SCC\_CSI\_SCCADMIN\_PWD=<*SCC admin password*> CONFIG\_SCC\_CSI+UAFADMIN\_PWD=<*SCC agent admin password*>

sccadmin ログインと uafadmin ログインのパスワードは、Adaptive Server "sa" ロ グインのパスワードと同じでなくてもかまいません。

### コマンド・ライン・オプション

コンソール・モードでの Adaptive Server のインストールまたはアンインストール のためのオプションです。

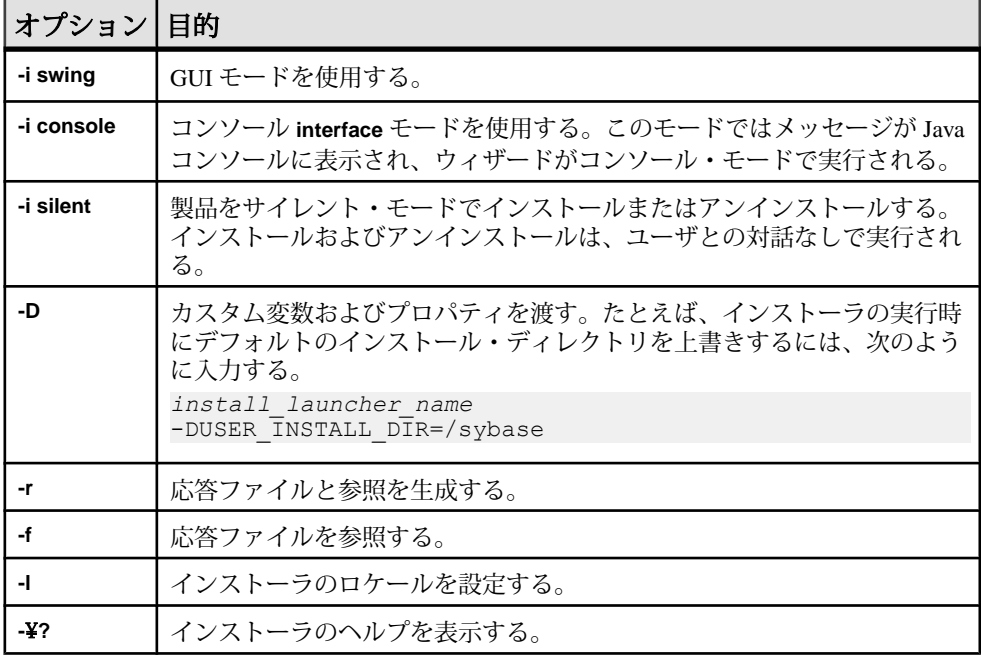

## **Adaptive Server** のアンインストール

アンインストーラを実行して Adaptive Server を削除します。

#### 前提条件

AdaptiveServer をアンインストールする前に、すべてのサーバをシャットダウンし ます。

#### 手順

注意: アンインストール・プロセスでは、インストーラによって以前に実行され た操作のみを元に戻し、インストール後に作成されたファイルやレジストリ・エ ントリはそのままにします。これらはアンインストールの完了後に削除します。

**1.** アンインストール・プログラムを実行します。 \$SYBASE/sybuninstall/ASESuite/uninstall

- **2.** [Uninstall Welcome] ウィンドウで [次へ] をクリックします。
- **3.** 次のいずれかを選択し、[次へ] をクリックします。
	- [完全アンインストール] インストーラによって以前インストールされたも のをすべてアンインストールします。
	- 特定のフィーチャーのアンインストール 機能のリストを表示します。選 択解除した製品やコンポーネントがアンインストールの対象として選択さ れている機能に依存する場合、アンインストールは続行できますが、依存 している機能はアンインストールされません。

アンインストール・プロセスが実行されていることを示すウィンドウが表示さ れます。進行状況表示バーは表示されません。

注意: インストール後に変更されたファイルの削除を確認する必要が生じる ことがあります。

**4.** 最終ウィンドウが表示されたら、[完了] をクリックしてアンインストール・プ ログラムを終了します。

### 既存の **Adaptive Server** の削除

既存の Adaptive Server を削除します。

**1.** \$SYBASE から、次のコマンドを入力します。

rm *servername*.\*

- **2.** \$SYBASE/\$SYBASE\_ASE/install に移動して、以下を実行します。 rm RUN\_*servername*.\* rm *servername*.\*
- **3.** \$SYBASE/interfaces を編集して Adaptive Server への参照をすべて削除しま す。
- **4.** 既存のデータベース・デバイス用のオペレーティング・システム・ファイルを すべて削除します。

### 第 6 章:Adaptive Server のインストール

# 第 7 章 **PC** クライアントからのコンポー ネントのインストール

PC Client CD には、いくつかのコンポーネントが含まれ、それぞれのインストーラ がパッケージされています。PC Client CD を挿入すると、メニュー・プログラムが 自動的に起動します。メニュー・プログラムでは、CD からインストールできるコ ンポーネントのリストが表示されます。1 回に 1 つのコンポーネントをインストー ルできます。readme.txt ファイルを読んでから、製品をインストールしてくだ さい。このファイルには、各製品の概要、製品またはコンポーネントの依存関係、 最新の情報または変更が記載されています。

PC クライアント CD には 32 ビット版と 64 ビット版の SDK が用意されています。 32 ビット版 SDK は 32 ビット OS にインストールされ、64 ビット版 SDK は 64 ビッ ト OS にインストールされます。

- **1.** 使用しているコンピュータに各製品用に十分なディスク領域があることを確認 します。
- **2.** コンポーネントをアンロードする場合は、管理者権限を持つアカウントを使用 してログインします。
- **3.** 開いているアプリケーションやユーティリティを閉じて、メモリとシステム・ リソースを解放します。
- **4.** [スタート] **>** [ファイル名を指定して実行] を選択してインストール・プログラ ムを起動し、次のように入力します (<sup>X</sup> は、PC クライアントのインストール・ ファイルをコピーしたディレクトリです)。

*X*:¥autorun.exe

- **5.** [Client Components 15.7] を選択します。[Welcome] ウィンドウが表示されます。
- **6.** 国を選択してライセンス契約条件に同意します。
- **7.** ディレクトリ・パスを入力します。以前のバージョンのサーバが格納されてい るディレクトリを指定した場合は、[インストールの更新を選択します] が表示 されるので、更新する機能を選択できます。
- **8.** 新しいサーバをインストールする場合は、インストールの種類を選択します。

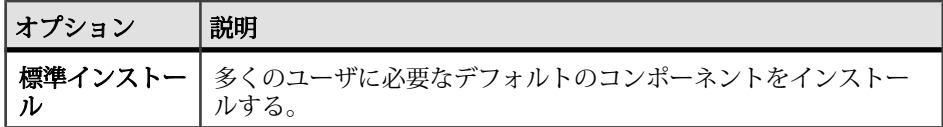

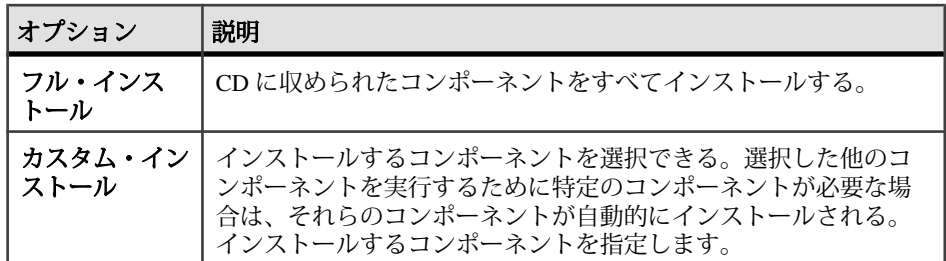

- **9.** [インストール前の概要] ウィンドウには、インストーラでインストールされる すべてのコンポーネント、必要なディスク領域、使用可能なディスク領域が表 示されます。
- **10.** 対象ディレクトリに十分な空き領域がない場合は、使用可能領域が赤く表示さ れます。[戻る] をクリックして前のウィンドウに戻って選択を変更するか、 [キャンセル] をクリックしてインストーラを終了します。

### クライアントの応答ファイルの作成

初回の GUI インストール中にインストール設定情報を応答ファイルに保存する と、その後 Adaptive Server のインストールをサイレント (無人) で実行できます。

注意: Adaptive Server version 15.7 ESD #2 では設計が改訂されたインストール・プ ログラムが使用され、このファイルは 15.0.3 より前のバージョンで生成された応 答ファイルとの互換性がありません。これらの古いバージョンからの応答ファイ ルは使用するのではなく、15.7 ESD #2 のインストールから新たに応答ファイルを 作成してください。

GUI モードまたはコンソール・モードでインストールするときに応答ファイルを 作成するには、**-r** コマンド・ライン引数を指定します。**-r** 引数を指定することで、 インストール・ウィザードのプロンプトへの応答が記録され、InstallAnywhere ウィザードの終了時に応答ファイルが作成されます。応答ファイルは編集可能な テキスト・ファイルであり、後続のインストールで使用する前に応答を変更でき ます。サンプル応答ファイルは *installer image*/sample\_response.txt に あります。

GUI のインストール時に **-r** コマンド・ライン引数を指定して応答ファイルを作成 します。その際にオプションで応答ファイルの名前も指定できます。

setup.bin -r response file name

構文の説明は、次のとおりです。

• **-r** - コマンド・ライン引数を指定します。

• (オプション) response file name - インストール情報を格納するファイルの絶対 パスです (/tmp/responsefile.txt など)。

注意: 指定したディレクトリ・パスがすでに存在している必要があります。

### サイレント・モードでのクライアントのインストール

インストーラを GUI モードで実行し、応答を応答ファイルに記録した後で、ファ イルを編集して応答をカスタマイズします。 無人のサイレント・モードでインストールするには、次のコマンドを実行します。 setupConsole.exe –f responseFileName -i silent -DAGREE TO SYBASE LICENSE=true

responseFileName は、選択したインストール・オプションを含むファイル名の絶 対パスです。

サイレント・モードでのインストール時には、次のいずれかの方法で Sybase ライ センス契約に同意します。

- -DAGREE TO SYBASE LICENSE=true というテキストをコマンド・ライン 引数に含める
- 応答ファイルを編集して、プロパティ AGREE TO SYBASE LICENSE=trueを 含める

クライアントをサイレント・モードでインストールする場合に唯一異なる点は、 GUI 画面がないことです。すべてのアクションと応答は、InstallAnywhere を使用 する場合と同じです。

警告! Sybase では、サイレント・インストールの実行時に、フォアグラウンドで 実行される setupConsole.exe 実行可能ファイルを使用することをおすすめし ます。通常の setup.exe 実行可能ファイルはバックグラウンドで実行されるた め、インストールが異常終了したという印象をユーザに与え、サイレント・イン ストールを使用して再度インストールが試行される結果になります。複数のイン ストールを同時に実行すると、Windows レジストリが破壊され、オペレーティン グ・システムを再起動できなくなることがあります。

### **PC** クライアントのアンインストール

Windows マシンから PC クライアントをアンインストールするには、2 つの方法の いずれかを選択します。

インストーラが行ったアクションは、アンインストール・プロセスで削除されま す。インストール後に作成されたレジストリ・エントリやファイルは削除されな いので、インストール・プロセスの完了後に手動で削除する必要があります。

#### 第 7 章:PC クライアントからのコンポーネントのインストール

Windows マシンから PC クライアントをアンインストールするには

- 次の場所にある **uninstall** 実行プログラムを実行します。 %SYBASE%¥sybuninstall¥PCClient¥uninstall.exe
- [コントロール パネル] **>** [プログラムの追加と削除] を使用します。

# 第 8 章 **Sybase Control Center** エージェ ントの起動と停止

Sybase Control Center (SCC) for Adaptive Server は、Adaptive Server のステータスと可 用性をモニタするWebベースのツールです。\$SYBASE環境変数を設定して、使用 する Adaptive Server 上で SCC エージェントを開始します。

SCC は何とおりかの方法で実行されます。

- フォアグラウンドのコマンド・ラインから実行
- バックグラウンドのコマンド・ラインから実行
- デーモンを設定してサービスとして実行する。

この説明については、SCC オンライン・ヘルプの[使用開始に当たって] **>** [Sybase Control Center の起動] **>** [Sybase Control Center の起動と停止]を参照してください。

- **1.** SYBASE.csh または SYBASE.sh 環境スクリプトを指定します。
- **2.** SCC エージェントを次のように起動します。 \$SYBASE/SCC-3\_2/bin/scc.sh

SCC エージェントによって、出力が生成され、次のいずれかのログファイルに 送信されます。

- (デフォルト) SCC 共有ディスク・モードが有効になっていない場合 \$SYBASE/SCC-3\_2/log/agent.log
- SCC 共有ディスク・モードが有効になっている場合 \$SYBASE/SCC-3\_2/ instances/<*hostname*>/log/agent.log
- **3.** SCC エージェントが実行されていることを確認します。SCC スクリプトを実行 すると、SCC コンソールのプロンプトが表示されます。このプロンプトで、次 のように入力します。

scc-console> status

次のようなステータス・メッセージが表示されます。

Agent Home: /remote/perf\_archive/olwen/Install\_Testing/157CE\_C3/ SCC-3\_2/instances/solstrs3 Connection URL: service:jmx:rmi:/// jndi/rmi://solstrs3:9999/agent Status: RUNNING

SCC コンソールでは、次のコマンドを実行するとエージェントをシャットダウ ンすることもできます。

scc-console> shutdown

インストール・ガイド ちょうしょう しょうしゃ しゅうしゃ しゅうしゅん しゅうしゅん 61 しゅうしょく
# <span id="page-72-0"></span>第9章 インストール後の作業

サーバをインストールした後で設定します。

AdaptiveServer インストールには、サンプル・クライアント・ライブラリ・アプリ ケーションが格納されたディレクトリがあります。これらのサンプル・プログラ ムは、トレーニング用としてのみ提供されており、実際の運用環境にインストー ルされることを意図していません。

運用環境を設定している場合は、これらのディレクトリを削除します。

- \$SYBASE/OCS-15 0/sample
- \$SYBASE/DataAccess/ODBC/samples
- \$SYBASE/jConnect-7\_0/sample2
- \$SYBASE/jConnect-7\_0/classes/sample2
- \$SYBASE/ASE-15\_0/sample
- \$SYBASE/WS-15\_0/samples

#### 参照:

• [サンプル・データベースのインストール](#page-76-0) (67 ページ)

### サーバの稼働状態の確認

サーバが実行されていることを確認します。

#### 前提条件

サーバを起動する前に、停止してからサーバに関連するサービスを起動すること を確認します。

#### 手順

サーバをすでに起動している場合は、コマンドを再び実行しないでください。2 回以上実行すると、問題が発生します。

- **1.** UNIX コマンド・ラインから次のように入力して Sybase 環境変数を設定しま す。
	- C シェルで次のように入力します。 source *ASE\_install\_location*/SYBASE.csh
	- Bourne シェルで次のように入力します。 *ASE\_install\_location*/SYBASE.sh

**2.** システム上で実行されている Adaptive Server 関連の全プロセスを示します。 \$SYBASE/\$SYBASE\_ASE/install/showserver

# サーバとの接続の確認

サーバとの接続を確認します。

簡単なテストを実行するには、**isql** を使用します。

• コマンド・プロンプトで、次のコマンドを入力します。*server\_name* は Adaptive Server の名前です。 isql -Usa -P<*password or leave it blank*> -S*server\_name*

ログインに成功すると、**isql** プロンプトが表示されます。

• **isql** プロンプトで次のコマンドを入力します。 1> select @@version  $2 > qo$ 

出力される Adaptive Server のバージョンは 15.7 ESD #2 です。 エラーが発生した場合は、『トラブルシューティング・ガイド』を参照してく ださい。

### 参照:

• [システム管理者パスワードの設定](#page-75-0) (66 ページ)

# インストールとネットワーク接続のテスト

Adaptive Server、Sybase Central、Java Runtime Environment をインストールしたら、 インストール状態とネットワーク接続をテストしてください。Adaptive Server は、 他の Adaptive Server、Open Server アプリケーション (Backup Server など)、ネット ワークトのクライアント・ソフトウェアと通信します。クライアントは1つ以上 のサーバと通信でき、サーバはリモート・プロシージャ・コールによって別の サーバと通信できます。

Sybase 製品間で対話するには、ほかの製品がネットワーク上のどこにあるかを各 製品が認識する必要があります。この情報は、interfacesファイル(Windowsの 場合) または LDAP (Lightweight Directory Access Protocol) サーバに格納されます。

- **1.** [スタート] **>** [プログラム] **>** [Sybase] **>** [Sybase Central 6.0.0] を選択します。
- **2.** Adaptive Server ログイン・ウィンドウを表示するには、Sybase Central のメ ニュー・バーから [ツール] **>** [接続] を選択します。
- **3.** デフォルトのユーザ ID "sa" とパスワードを使用してログインします (パスワー ドを null にすることはできません)。パスワードを変更した場合は、新しいパ スワードを使用してください。
- **4.** 接続先の Adaptive Server を選択します。
- **5.** サーバとの接続を切断するには、[ツール] **>** [切断] を選択するか、接続してい るサーバのアイコンを右クリックして [切断] を選択します。
- **6.** Sybase Central を終了します。

### **LDAP** の **libtcl.cfg** の設定

libtcl.cfg ファイルを使用して、LDAP サーバに接続するための LDAP サーバ 名、ポート番号、DIT ベース、ユーザ名、およびパスワードを指定します。

libtcl.cfg ファイルで LDAP サーバを指定すると、LDAP サーバからのみサー バ情報へのアクセスが可能になり、interfaces ファイルが無視されます。起動 時に **-I** オプションを使用する Open Client および Open Server アプリケーションは、 libtcl.cfg ファイルを無視して interfaces ファイルを使用します。 『Adaptive Server 設定ガイド』を参照してください。

- **1.** 標準的な ASCII テキスト・エディタを使用して、libtcl.cfg ファイルでディ レクトリ・サービスを使用するように設定します。
	- libtcl.cfg ファイルの [DIRECTORY] エントリで、LDAP URL 行の行頭 からセミコロン (;) のコメント・マーカを削除します。
	- [DIRECTORY] エントリに LDAP URL を追加します。サポートされる LDAP URL 値については、 を参照してください。

32 ビット LDAP ドライバで最も単純な形式を使用すると、libtcl.cfg ファ イルは次のフォーマットとなります。

```
[DIRECTORY]
ldap=libsybdldap.dll
```
### 警告! LDAP URL は、1 行で記述してください。

```
ldap=libsybdldap.dll
ldap://host:port/ditbase??scope??
bindname=username?password
```
例 (複数行になっているのは読みやすくするためのみ):

```
[DIRECTORY] 
ldap=libsybdldap.dll
ldap://huey:11389/dc=sybase,dc=com??one??
bindname=cn=Manager,dc=sybase,dc=com?secret
```
<span id="page-75-0"></span>注意: Windows (x64) では、.dll ファイルには libsybdldap64.dll という 名前が付けられています。

**2.** 必要なサード・パーティ・ライブラリが、適切な環境変数で指定されているこ とを確認します。Netscape LDAP SDK ライブラリは、%SYBASE%¥ %SYBASE\_OCS%¥dll にあります。

Windows の PATH 環境変数に、このディレクトリを指定する必要があります。

# ディレクトリ・サービスへのサーバの追加

**dsedit** ユーティリティを使用してディレクトリ・サービスにサーバを追加するに は、次の手順に従います。

- **1.** Windows で、[スタート] **>** [プログラム] **>** [Sybase] **>** [コネクティビティ] **>** [Open Client ディレクトリ・サービス・エディタ] を選択します。
- **2.** サーバの一覧から [LDAP] を選択して、[OK] をクリックします。
- **3.** [新しいサーバ・エントリを追加する] をクリックして、次のように入力しま す。
	- サーバ名
	- セキュリティ・メカニズム (オプション) セキュリティ・メカニズム OID の 一覧は、%SYBASE%¥ini¥objectid.dat にあります。
- **4.** [新しいネットワーク・トランスポートを追加する] をクリックして、次の操作 を実行します。
	- トランスポート・タイプを選択します。
	- ホスト名を入力します。
	- ポート番号を入力します。
- **5.** [OK] を 2 回クリックして、**dsedit** ユーティリティを終了します。

# システム管理者パスワードの設定

Sybase ソフトウェアをインストールするとき、"sa" というシステム管理者アカウ ントが作成されます。このアカウントでは master データベースを含む Adaptive Server 上のすべてのデータベースをフル・アクセスで使用できます。

新しくインストールした直後は、"sa" にデフォルトのパスワードが割り当てられ ています。セキュリティ保護のために、運用環境で Adaptive Server を使用する前 に、必ず "sa" にパスワードを割り当ててください。"sa" のパスワードを NULL に することはできません。

Sybase システム管理者は、AdaptiveServer に "sa" としてログインし、パスワードを 設定してください。

```
$SYBASE/$SYBASE_OCS/bin/isql -Usa -P -Sserver_name
1> sp_password default, new_password
2 > 90
```
各パラメータの意味は次のとおりです。

- **default** は、null 以外のパスワード。
- new passwordは、"sa" アカウントに割り当てるパスワード。

セキュリティを最大限に確保するため、文字と数字を組み合わせた 6 文字以上の パスワードを作成することをおすすめします。

# サンプル・データベースのインストール

サンプル・データベースは、架空の情報を含んでおり、AdaptiveServer の使用方法 を説明することを目的としています。

注意: サンプル・データベースはトレーニング用としてのみ提供されています。 Adaptive Server の運用環境にはインストールしないでください。

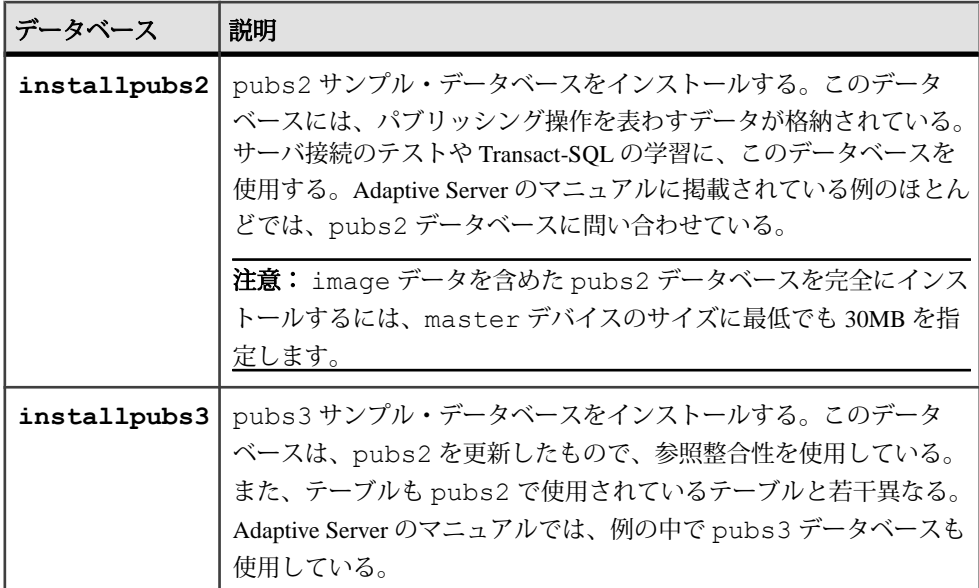

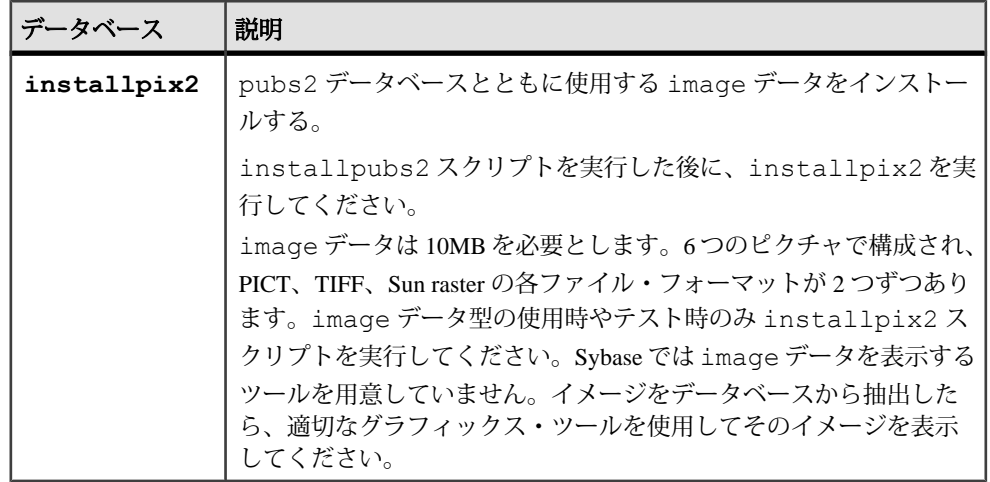

# サンプル・データベースのデフォルト・デバイス

AdaptiveServer のインストールには、デフォルトのデバイス上の英語のサンプル・ データベース、その他の言語のサンプル・データベースをインストールするため のスクリプト、英語の pubs2 サンプル・データベースに関連する image データが 含まれます。

これらのスクリプトは、\$SYBASE/\$SYBASE\_ASE/scripts にあります。

デフォルトでは、これらのスクリプトは master デバイス上にサンプル・データ ベースをインストールします。データベースは、システム・テーブルに予約する ことが望まれる master デバイス上の貴重な領域を使用します。また、各サンプ ル・データベースは使用しているデータベース・デバイス上の 2K サーバに 3MB、 4K、6K、8K、および 16K サーバに 3MB の数倍の領域を必要とするため、デフォ ルトで使用するデバイスを master デバイス以外のデバイスに変更することをお すすめします。

これらのスクリプトがデータベースをインストールするデフォルトの場所を変更 するには、**sp\_diskdefault** を使用します。『リファレンス・マニュアル:プロシー ジャ』の「sp\_diskdefault」を参照してください。また、テキスト・エディタを使 用してスクリプトを直接変更することもできます。

## データベース・スクリプトの実行

デフォルトのデバイスを決定したら、スクリプトを実行してサンプル・データ ベースをインストールします。

### 前提条件

編集したスクリプトに問題が発生したときに備え、元の installpubs2 と installpubs3 のスクリプトをバックアップします。

### 手順

- **1.** Adaptive Server を起動します。
- **2.** \$SYBASE/\$SYBASE\_ASE/scripts にある AdaptiveServer スクリプト・ディレ クトリに移動します。
- **3. isql** を使用して、Adaptive Server にログインし、スクリプトを実行します。 isql -Usa -P\*\*\*\*\*-S*server\_name* -i*script\_name*

各パラメータの意味は、次のとおりです。

- server name データベースの宛先サーバです。
- script\_name 実行するスクリプトのフル・パスおよびファイル名です。

たとえば、VIOLIN という名前のサーバ上に pubs2 をインストールする場合 は、次のように入力します。 isql -Usa -P\*\*\*\*\* -SVIOLIN -i \$SYBASE/\$SYBASE\_ASE/scripts/ installpubs2

**4.** pubs2 に関連付けられた image データをインストールします。

isql -Usa -P*password* -S*servername* -i\$SYBASE/\$SYBASE\_ASE/scripts/installpix2

pubs3 データベースでは、image データが使用されません。

これらのスクリプトの実行の詳細については、『Adaptive Server 設定ガイド』 を参照してください。

### **interpubs** データベースのインストール

interpubs データベースは、 pubs2 に類似したデータベースで、フランス語と ドイツ語のデータが格納されています。

### 前提条件

編集したスクリプトに問題が発生したときに備え、元の installintpubs スク リプトをバックアップします。

### 手順

- **1.** 端末を 8 ビット文字表示に設定します。
- **2.** iso\_1、iso\_15、Roman8、Roman9 または UTF-8 が、デフォルト文字セットか追 加文字セットとしてインストールされていることを確認します。 interpubs データベースは 8 ビット文字を含んでいて、ISO 8859-1 (iso\_1)、 ISO 8859-15 (iso\_15)、Roman8、または Roman9 (HP-UX 用) 文字セットを使用し た、Adaptive Server インストール環境で使用できます。
- **3.** interpubs データベースを保管するデバイスのタイプ (ロー・パーティショ ン、論理ボリューム、オペレーティング・システム・ファイルなど) とロケー ションを決定します。この情報はあとで必要になります。
- **4. -J** フラグを使ってスクリプトを実行し、データベースが正しい文字セットでイ ンストールされたことを確認します。

isql -U*sa* -P*password* -S*servername* -Jiso\_1 ¥ -i \$SYBASE/\$SYBASE\_ASE/scripts/iso\_1/installintpubs

# **jpubs** データベースのインストール

使用しているサーバに日本語モジュールをインストールした場合、 installjpubs スクリプトを実行して jpubs をインストールできます。この データベースは、pubs2 に類似したデータベースで、日本語データが格納されて います。installjpubs は、EUC-JIS (eucjis)、UTF-8 (utf8)、またはシフト JIS (sjis) 文字セットを使用します。

### 前提条件

編集したスクリプトに問題が発生したときに備え、元の installjpubs スクリプ トをコピーします。

### 手順

- **1.** 端末を 8 ビット文字表示に設定します。
- **2.** Adaptive Server のデフォルト文字セットまたは追加文字セットとして EUC-JIS、 Shift-JIS または UTF-8 文字セットがインストールされていることを確認しま す。
- **3.** jpubs データベースを保管するデバイスのタイプ (ロー・パーティション、論 理ボリューム、オペレーティング・システム・ファイルなど) とロケーション を決定します。この情報はあとで必要になります。
- **4.** installjpubs スクリプトを実行します。その際は、データベースが適正な 文字セットでインストールされていることを確認するため、**-J** フラグを使用し ます。

```
isql -Usa -Ppassword -Sservername -Jeucjis ¥
 -i $SYBASE/$SYBASE_ASE/scripts/eucjis/installjpubs
```

```
isql -Usa -Ppassword -Sservername -Jeucjis ¥
-i %SYBASE%¥%SYBASE ASE%¥scripts¥eucjis¥installjpubs
```
または

```
isql -Usa -Ppassword -Sservername -Jsjis ¥
 -i $SYBASE/$SYBASE_ASE/scripts/sjis/installjpubs
```

```
isql -Usa -Ppassword -Sservername -Jsjis ¥
 -i %SYBASE%¥%SYBASE_ASE%¥scripts¥sjis¥installjpubs
```
**isql** の **-J** オプションの詳細については、『ユーティリティ・ガイド』を参照し てください。

# サンプル・データベースの管理

サンプル・データベースには guest ユーザ・オプションが登録されていて、guest ユーザとしてアクセスすれば、認証されたユーザはそのデータベースにアクセス できます。guest ユーザには、ユーザ・テーブルの **select** や **insert**、**update**、**delete** など幅広い権限が与えられています。

運用システムのユーザ・データベースでは "guest" ユーザ・オプションを削除する ことをおすすめします。guest ユーザの詳細と guest パーミッションの一覧につい ては、『システム管理ガイド』を参照してください。

- **1.** 十分な領域があれば、各新規ユーザにサンプル・データベースのクリーン・コ ピーを与えて、他のユーザが行った変更による混乱を避けてください。
- **2.** 空き領域の問題がある場合は、**begin transaction** コマンドを発行してからサン プル・データベースを更新するように、ユーザに指示を与えてください。
- **3.** こうすると、サンプル・データベースの更新が終わった後で、**rollback transaction** コマンドを発行して変更を元に戻すように、ユーザに指示を与えて ください。

# **Linux** 上のロー・パーティション

データベース・デバイスをロー・ディスク I/O 用に作成しロー・バインド・デバ イス上にマウントできます。ロー・ディスク I/O を使用すると、アドレス空間か らディスク上の物理セクタへのダイレクト・メモリ・アクセスが可能になります。 その一方で、ユーザ・アドレス空間からカーネル・バッファへの不必要なメモ リ・コピー操作を省略できます。

ロー・ディスク I/O では、論理 IO と物理 IO が同時であること、およびシステム **write** 呼び出しが返されたときに書き込みが確実にディスクにフラッシュされるこ

とを前提としています。次のガイドラインに従って、ロー・パーティション・デ バイスを準備します。

- Sybase インストール・ソフトウェアが格納されているパーティションで、デー タベース・デバイスを初期化しない。初期化すると、そのパーティションの既 存のファイルがすべて破壊される。
- Sybase が使用するロー・パーティションは、ファイル・システムやスワップ領 域など、オペレーティング・システムのその他の目的で使用するようにマウン トすることはできない。
- Sybase 設定ユーティリティまたは **disk init** コマンドを使用してパーティション の一部をデータベース・デバイスとして初期化すると、そのパーティション全 体が別の目的で使用できなくなる。このデバイスに指定されたサイズを超えた パーティション上の領域の残り部分は、**disk resize** コマンドを使用して再使用 できます。
- パーティション・マップが格納されているパーティションの使用を防ぐため に、シリンダ 0 を使用しない。
- サーバのリカバリ・システムはバッファされていないシステム IO を必要とす るため、データベース・デバイスを文字型デバイスに配置する。
- デバイスがブロック・デバイスか文字型デバイスかどうかを判別するには、 ls -l <device path>

を実行します。

### ロー・パーティションの選択

データベース・デバイスの作成とマウントに使用するロー・パーティションを選 択します。

- **1.** 使用可能なロー・パーティションを調べます。
- **2.** ロー・パーティションのサイズを決定します。
- **3.** 使用可能なロー・パーティションのリストから、各デバイスのロー・パーティ ションを選択します。
- **4.** オペレーティング・システム管理者に、選択したパーティションが使用可能で あることを確認します。
- **5.** そのロー・パーティションに対する読み書き権限が、sybase ユーザにあること を確認します。

注意: ロー・パーティションの選択方法の詳細については、オペレーティン グ・システムのマニュアルを参照してください。

### ロー・パーティションの作成の例

ロー・デバイスを有効にして使用するには、まず特定のシステム管理が必要とな ります。デバイスの設定に使用できるツールは、配布設定によって異なります。

ロー・デバイスを設定するディスク上のパーティション内に、物理ディスク領域 を割り当ててください。物理 IO サブシステムは、SCSI デバイスと EIDE デバイス のどちらでも使用できます。

注意: パーティションの作成には、Linux デフォルトの **fdisk(8)** ユーティリティを 使用できます。**fdisk** コマンドを使用するには、" root " 権限を持っている必要があ ります。コマンドの詳細については、**fdisk(8)** の man ページを参照してください。

次の例では、システム内の 4 つの SCSI ディスク (sda、sdb、sdc、および sdd) 上で、パーティションをロー・デバイスとして設定する方法について説明します。

**1.** /dev/sdd 上で **fdisk** を起動します。

```
# fdisk /dev/sdd
システムから次のように返されます。
The number of cylinders for this disk is set to 8683
....
Command (m for help):
```
**2.** p と入力し、現在のパーティション・レイアウトを出力します。出力は次のよ うになります。

```
Disk /dev/sdd: 64 heads, 32 sectors, 8683 cylinders
Units = cylinders of 2048 * 512 bytes
Device Boot Start End Blocks Id System<br>/dev/sdd1 1 7499 7678960 83 Linux
/dev/sdd1 1 7499 7678960 83 Linux
               7500 8012 525312 82 Linux swap<br>8013 8683 687104 5 Extended
/\text{dev/sdd4} 8013 8683
```
この例では、拡張パーティション (sdd4) が 8013 ~ 8683 に 687104 個の空きブロッ クを持っていることを示しています。残りのパーティションは後で割り当てるこ とができます。この例では、ロー・バインド・ディスク I/O 用の追加パーティ ションが割り当てられます。

**1. n** コマンドを使用して新しいパーティションを作成し、次のプロンプトで "logical" の l を入力します。

```
Command (m for help): n
Command action
l logical (5 or over)
p primary partition (1-4)
```
- **2.** 次のように表示されたら、[Enter] キーを押してデフォルトを確定します。 First cylinder (8013-8683, default 8013):
- **3.** 次のように表示されたら、[Enter] キーを再度押して、デフォルトを確定しま す。

Last cylinder or +size or +sizeM or +sizeK (8013-8683, default 8683): 8269

- **4. t** コマンドを使用して、次のプロンプトで 5 を入力します。 Partition number (1-8): 5
- **5.** 次のプロンプトで 60 を入力します。 Hex code (type L to list codes): 60

出力は次のようになります。

Changed system type of partition 5 to 60 (Unknown)

- **6.** 手順 1 ~ 5 を繰り返し、ロー・デバイス I/O 用のパーティションを 4 つ作成し ます。
- **7. p** を使用して設定を確認し、それを書き出す前に完全なパーティション・テー ブルを出力します。重複するパーティションがないこと、割り当てられていな いパーティションのタイプが Unknown type 60 であることを確認してください。 これで、パーティション・テーブルをディスクに書き込むことができるようにな

り、**fdisk(8)** ユーティリティを終了できます。

# **Red Hat** のロー・デバイス管理

Red Hat Enterprise Linux は、システム起動時にロー・デバイスを設定して管理する ためのツールを完備しています。/etc/sysconfig/rawdevices ファイルを 使ってパーティションを管理できるように Red Hat Enterprise Linux システムを設定 します。

このプレーン・テキスト・ファイルには、次のようなコメントと設定例が入って います。

```
# raw device bindings
# format: rawdevmajorminor
# rawdevblockdev
# example: /dev/raw/raw1 /dev/sda1
          /dev/raw/raw2 8 5
/dev/raw/raw1 /dev/sdd1
/dev/raw/raw2 /dev/sdd2
/dev/raw/raw3 /dev/sdd3
/dev/raw/raw4 /dev/sdd4
```
ロー・デバイスを作成したら、/etc/rc.d/init.d/rawdevices から起動して バインドします。

```
[root@legolas init.d]# cd /etc/rc.d/init.d
[root@legolas init.d]# sh rawdevices start
Assigning devices:
/dev/raw/raw1 --> /dev/sdd5
 /dev/raw/raw1: bound to major 3, minor 5
/dev/raw/raw2 --> /dev/sdd6
     /dev/raw/raw2: bound to major 3, minor 6
/dev/raw/raw3 --> /dev/sdd7
                    bound to major 3, minor 7
/dev/raw/raw4 --> /dev/sdd8
```
 /dev/raw/raw4: bound to major 3, minor 8 done

ロー・デバイス・バインドが再起動時に発生することを保証するには、次を使用 します。

# /sbin/chkconfig rawdevices on

# **SuSE** のロー・デバイス管理

/etc/raw ファイルでロー・ディスク・パーティションを管理します。このプ レーン・テキスト・ファイルには、次のようなコメントと設定例が格納されます。

```
# /etc/raw 
# 
# sample configuration to bind raw devices 
# to block devices 
# 
# The format of this file is: 
# raw<N>:<blockdev> 
# 
# example: 
 # --------- 
# raw1:hdb1 
# 
# this means: bind /dev/raw/raw1 to /dev/hdb1 
# 
# ... 
raw1:sda7 
raw2:sda8 
raw3:sda9
```
作成したら、スクリプト /etc/init.d/raw でロー・デバイスを起動してバイ ンドします。

# cd /etc/init.d # sh raw start bind /dev/raw/raw1 to /dev/sdb1... done bind /dev/raw/raw2 to /dev/sdb2... done bind /dev/raw/raw3 to /dev/sdb3... done ...

**chkconfig(8)** ユーティリティを使用して、ロー・デバイス・バインドが再起動時に 発生することを保証します。

# /sbin/chkconfig raw on

### サーバからのロー・デバイスへのアクセス

パーティションが作成されてデバイスがロー・ディスク I/O にバインドされると、 Adaptive Server でそれらを使用できます。

#### 前提条件

そのシステムで raw -qa コマンドを実行するための root 権限があることを確認しま す。権限がない場合は次のようなメッセージが表示されます。 Cannot open master raw device '/dev/rawctl' (Permission denied)

### 手順

Adaptive Server がユーザ "sybase" として動作している場合、/dev/raw/raw# デバ イス・エントリとロー・バインド制御デバイス /dev/rawctl への読み書き、お よび所有者の各パーミッションをユーザ "sybase" に適用します。適切なパーミッ ションを適用するには、**chown(1)**、**chgrp(1)**、および **chmod(1)** の各コマンドを参照 してください。

- **1.** 設定を確認するには、**raw** コマンドを使用して次のように入力し、デバイス・ バインドに対するクエリを実行します。
	- # raw -qa

You should see:

```
/dev/raw/raw1: bound to major 3, minor 5
/dev/raw/raw2: bound to major 3, minor 6
/dev/raw/raw3: bound to major 3, minor 7
/dev/raw/raw4: bound to major 3, minor 8
```
**2.** ロー・デバイスを使用すると、Adaptive Server とインストール/設定ユーティ リティ **srvbuild** はそれらのロー・デバイスを自動的に検出してサイズを表示し ます。master、sybsystemprocs、sybtempdb のようなデバイスを作成す るときは、ロー・デバイスの絶対パスを入力します。

<span id="page-86-0"></span>第 10 章 **Adaptive Server** のアップグレー ド

Adaptive Server 15.7 にアップグレードできるのは、Adaptive Server バージョン 15.x 以降からのみです (15.0.1 Cluster Edition と 15.0.3 Cluster Edition を除く)。

次のバージョンであれば、このバージョンの Adaptive Server にアップグレードで きます。

- Adaptive Server バージョン 15.0 ~ 15.0.3 (Cluster Edition の 15.0.1 または 15.0.3 を 除く) – バージョン 15.7 をそれより前の 15.x バージョンの上にインストールす る場合は、[バイナリ・オーバレイを使用した](#page-107-0) Adaptive Server のインストール (98 ページ)を参照してください。
- Adaptive Server 12.5.x 12.5.4 以前の Adaptive Server からアップグレードする場 合は、データベースが常駐するノードと同じノードからアップグレード・シー ケンスを実行します。

32 ビット・バージョンから 64 ビット・バージョンにアップグレードできますが、 その逆は実行できません。

次のバージョンから、このバージョンの Adaptive Server にアップグレードするこ とはできません。

- Adaptive Server バージョン 12.5.3a
- Adaptive Server バージョン 12.0.x 以前 バージョン 12.5.4 にアップグレードし てからバージョン 15.7 にアップグレードすることをおすすめします。

サーバに複写データベースがある場合は、『ReplicationServer 設定ガイド』を参照 してから、アップグレード前の作業を開始してください。

同じページ・サイズ間のアップグレードだけがサポートされます。**sybmigrate** を 使用して、スキーマを再作成し、別のページ・サイズにデータをロードします。 『ユーティリティ・ガイド』を参照してください。

Adaptive Server バージョン 15.7 ESD #2 には既存のアプリケーションに影響する可 能性のある新しいシステム・カタログと既存の変更されたシステム・カタログが 含まれています。完全なリストについては、『Adaptive Server Enterprise 新機能ガ イド』を参照してください。AdaptiveServer 15.7 をそのまま使用することが確定す るまでは、新機能を使用しないことをおすすめします。

# **Adaptive Server** のアップグレード

AdaptiveServer 15.5 以降のバージョンのクラスタおよびノンクラスタ・エディショ ンの両方でログ・レコードの形式が変更されました。

アップグレードされたサーバに複写のプライマリ・データベースであるデータ ベースが含まれる場合、この変更によって Adaptive Server がこの変更されたロ グ・レコードを誤って解釈する可能性はほとんどありません。

この変更がアップグレード・プロセスに影響を与えることはありませんが、 Adaptive Server 15.0.x 以前を Adaptive Server 15.5.x 以降 (ノンクラスタ・エディショ ン) にアップグレードする場合には、いくつかの手順に厳密に従う必要がありま す。次の表で、アップグレードのすべての可能な組み合わせを確認してください。 アップグレード方法は以下のとおりです。

- バイナリを切り替えることでインストール全体をアップグレードする。
- 古いバージョンのサーバ上で取得した、データベース・ダンプおよびトランザ クション・ログを単一のデータベースにロードした **online database** を使用した 単一データベースのアップグレード

| 現在のバー<br>ジョン                                  | アップグ<br>レード先                                                    | アップグレードに関する特別な情報                                                                                                    |
|-----------------------------------------------|-----------------------------------------------------------------|----------------------------------------------------------------------------------------------------|
| <b>Adaptive</b><br><b>Server 15.0.x</b><br>以前 | <b>Adaptive</b><br><b>Server</b><br>15.7.x                      | Replication Server を使用して、アップグレード対象のバー<br>ジョンで1つまたは複数のデータベースを複写する場合<br>は、正常停止が行われる前にログを排出して、すべてのト<br>ランザクションが複写されたことを確認する。使用してい<br>るプラットフォームの『Replication Server 設定ガイド』の<br>「複写システム内の Adaptive Server のアップグレード」と<br>「Replication Server のアップグレード」を参照する。  |
| <b>Adaptive</b><br><b>Server 15.0.x</b>       | <b>Adaptive</b><br><b>Server Clus-</b><br>ter Edition<br>15.7.x | Replication Server を使用して、アップグレード対象のイン<br>ストールで1つまたは複数のデータベースを複写する場合<br>は、正常停止が行われる前にログを排出して、すべてのト<br>ランザクションが複写されたことを確認する。使用してい<br>るプラットフォームの『Replication Server 設定ガイド』の<br>「複写システム内の Adaptive Server のアップグレード」と<br>「Replication Server のアップグレード」を参照する。 |

表 **6 :** インストール全体のアップグレード

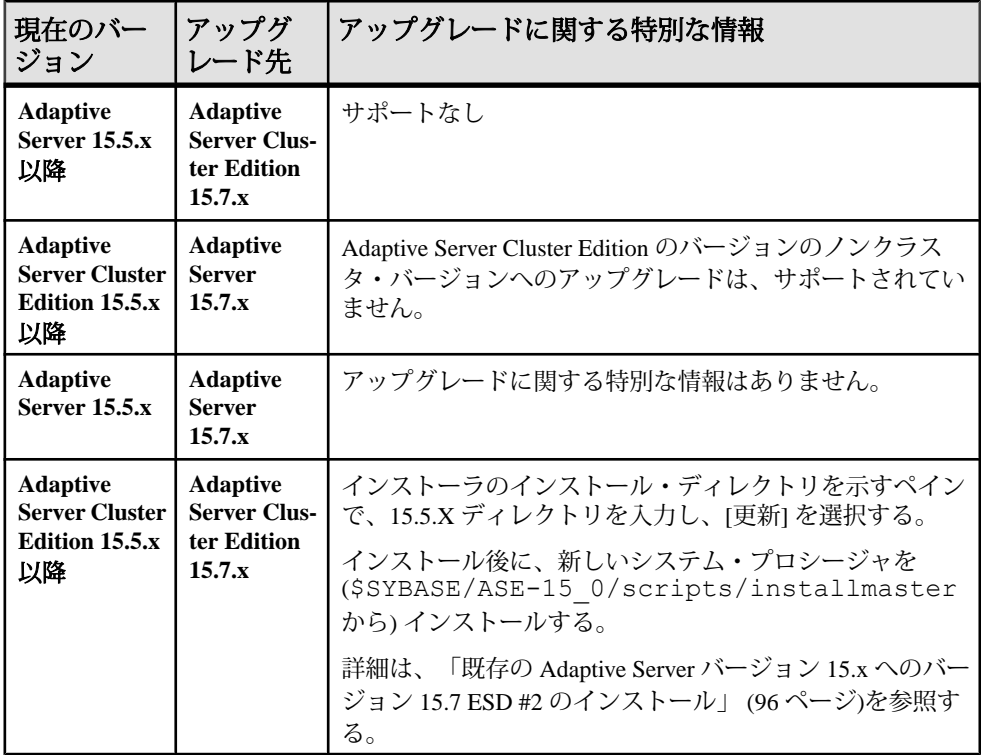

# 表 **7 :** 単一データベースのアップグレード

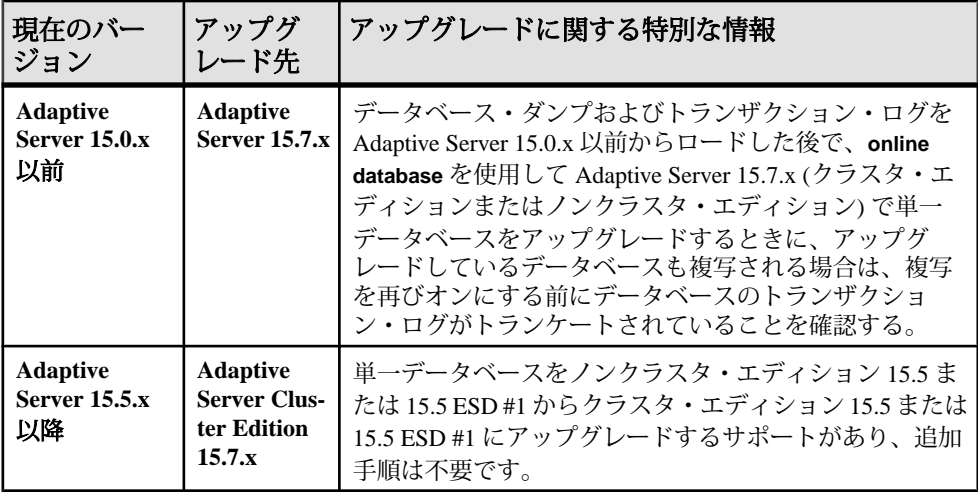

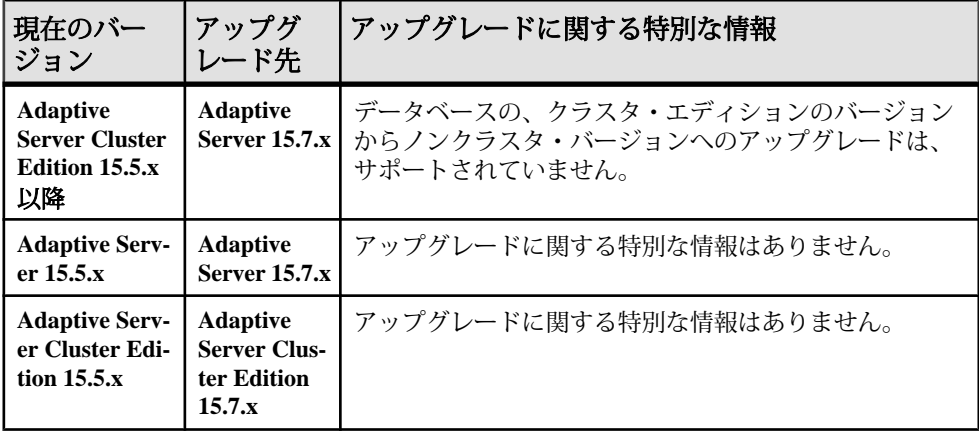

### 参照:

- [データサーバ・アップグレード後の](#page-112-0) Replication Server の再有効化 (103 ページ)
- [アップグレード後の作業](#page-108-0) (99 ページ)
- 既存の AdaptiveServer バージョン 15.x [上のバージョン](#page-105-0) 15.7 ESD #2 のインストー [ル](#page-105-0) (96 ページ)

# コンポーネント統合サービスに関する注意事項

ローカルとリモートの両方のサーバで Adaptive Server バージョン 15.x が実行され ており、両方のサーバをバージョン 15.7 ESD #2 にアップグレードする場合は、 ローカル・サーバを最初にアップグレードします。片方のサーバのみをアップグ レードする場合も、ローカル・サーバをアップグレードしてください。

Sybase としては、以前のバージョンの Adaptive Server 上で実行されているコン ポーネント統合サービスが後のバージョンに接続できることを保証しません。以 前のバージョンの Adaptive Server によってプロキシ・テーブルが後のバージョン にマップされており、かつ以前のバージョンでは使用できない機能がリモート・ テーブルで使用されている場合、エラーが発生することがあります。

Sybase では、AdaptiveServer の各バージョンについて、コンポーネント統合サービ スを通じた旧バージョンとの接続を確認しています。コンポーネント統合サービ スはテストされ、以前のバージョンの Adaptive Server に接続できることが保証さ れています。

# アップグレードの準備

アップグレードする前に、**preupgrade** ユーティリティを実行します。アップグ レードを実行するには、システム管理者権限を持っている必要があります。

お使いのサーバのレベルが 15.x である場合は、**sqlupgrade** または **sqlupgraderes** アップグレード・ユーティリティを使用しないでください。

新しいサーバ・バージョンには、それぞれパラメータ、コマンド、予約語などを 使用する機能が含まれています。**preupgrade** は、古いサーバの準備として、アッ プグレードに必要なすべてのディレクトリと設定が正しいことを確認します。 **preupgrade** を実行するときは、サーバを手動で停止して起動します。**sqlupgrade** アップグレード・ユーティリティを実行する前にサーバを起動しておく必要はあ りません。必要な場合は、ユーティリティによってサーバが起動されます。

- アップグレード前のバージョン:
	- **sybsystemdb** にキャッシュ・バインドがあるバージョン 12.5.3 ユーザ定義 キャッシュにバインドされた **sybsystemdb** のキャッシュ・バインドを削除 してから、**preupgrade** を実行してください。
	- 12.5.3 以降で 15.x より古いバージョン Adaptive Server 15.7 ESD #2 インス トール・ディレクトリから、\$SYBASE/ASE-15\_0/upgrade にある **preupgrade** ユーティリティを使用して古いサーバに対するアップグレード 前のチェックを実行します。
- プロシージャを初めて実行する前に、オブジェクトを手動で削除してくださ い。アップグレード後にサーバを初めて実行したときに、syscomments のテ キストからプロシージャが内部的に再構築されます。既存のオブジェクトを削 除して再作成するコードがプロシージャに含まれている場合、このプロシー ジャは正しく実行されない可能性があります。
- **1.** 現在のバージョンの Adaptive Server がインストールされているディレクトリに 移動します。
- **2. cd in** と入力して、ディレクトリ ASE-*version* にします。ここで、version は、 Adaptive Server の現在のバージョンです。
- **3. cd in** を実行して upgrade ディレクトリにします。
- **4.** preupgrade と入力して、**preupgrade** ユーティリティを実行します。

# **Adaptive Server** ディレクトリの変更点

AdaptiveServer インストールのディレクトリ構造は、バージョンによって異なりま す。

表 **8 : UNIX** プラットフォームにおけるディレクトリの変更

| コンポーネン                 | 12.5.4 のロ<br>ケーション                        | 15.0.2 のロ<br>ケーション                    | 15.0.3 のロケー<br>ション                                             | 15.5、15.7、15.7<br>ESD #1、および<br>15.7 ESD #2 のロ<br>ケーション         |
|------------------------|-------------------------------------------|---------------------------------------|----------------------------------------------------------------|-----------------------------------------------------------------|
| <b>Adaptive Server</b> | \$SYBASE/                                 | \$SYBASE/                             | \$SYBASE/                                                      | \$SYBASE/                                                       |
|                        | ASE-12 5                                  | ASE-15 0                              | ASE-15 0                                                       | ASE-15 0                                                        |
| 共有ディレクト                | \$SYBASE/                                 | \$SYBASE/                             | \$SYBASE/                                                      | \$SYBASE/                                                       |
| 1 J                    | shared                                    | shared                                | shared                                                         | shared                                                          |
| <b>Sybase Central</b>  | \$SYBASE/<br>shared/<br>sybcen-<br>tral43 | \$SYBASE/<br>shared/syb-<br>central43 | \$SYBASE/<br>shared/syb-<br>central600                         | \$SYBASE/<br>shared/syb-<br>central600                          |
| <b>JRE</b>             | \$SYBASE/                                 | \$SYBASE/                             | \$SYBASE/                                                      | \$SYBASE/                                                       |
|                        | shared/                                   | shared/                               | shared/                                                        | shared/JRE-6                                                    |
|                        | $j$ re142                                 | $j$ re142 *                           | JRE-6 0*                                                       | $0*$                                                            |
| 共有 JAR ファイ             | \$SYBASE/                                 | \$SYBASE/                             | \$SYBASE/                                                      | \$SYBASE/                                                       |
| ル                      | shared/lib                                | shared/lib                            | shared/lib                                                     | shared/lib                                                      |
| 言語設定<br>(locales)      | \$SYBASE/<br>locales                      | \$SYBASE/<br>locales                  | \$SYBASE/lo-<br>cales and<br>\$SYBASE/<br>ASE-15 0/<br>locales | \$SYBASE/lo-<br>cales and<br>\$SYBASE/<br>ASE-15 0/lo-<br>cales |
| コネクティビ                 | \$SYBASE/                                 | \$SYBASE/                             | \$SYBASE/                                                      | \$SYBASE/                                                       |
| ティ                     | $OCS-12$ 5                                | $OCS-150$                             | $OCS-150$                                                      | $OCS-150$                                                       |
| Web Service            | \$SYBASE/                                 | \$SYBASE/                             | \$SYBASE/                                                      | \$SYBASE/                                                       |
|                        | $WS-12$ 5                                 | $WS-150$                              | $WS-150$                                                       | $WS-150$                                                        |
| Replicator             | \$SYBASE/<br>RPL-12 5                     | \$SYBASE/<br>RPL-15 0                 | \$SYBASE/<br>RPL-15 0                                          |                                                                 |

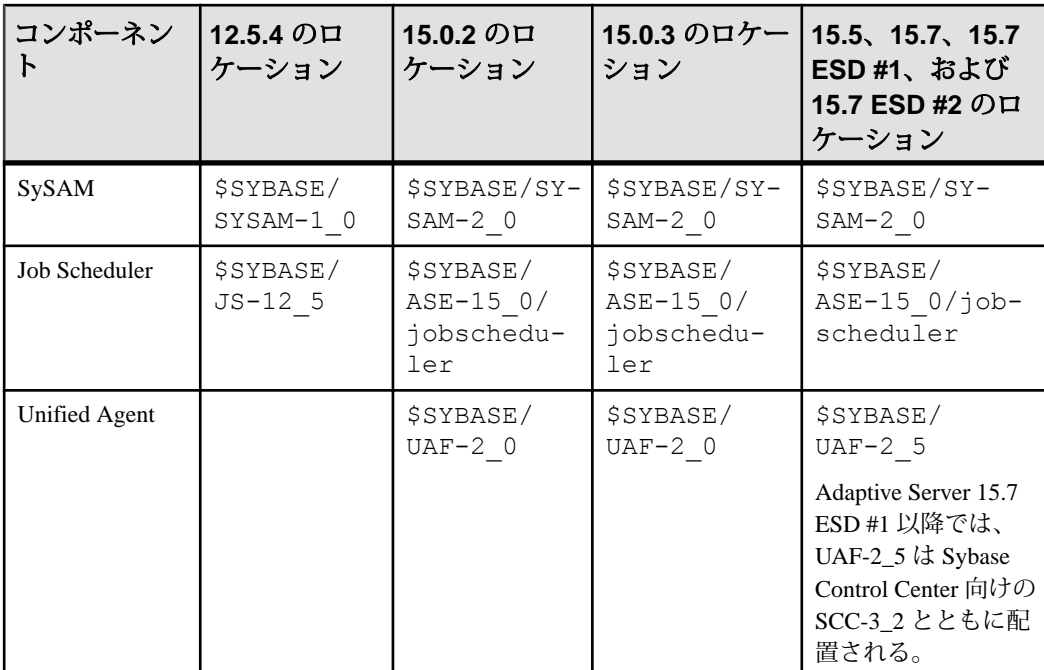

# アップグレード前の作業の実行

アップグレードを確実に成功させるためには、アップグレード前の作業の説明を よく読んで、必要に応じて実行してください。古いサーバの設定によっては、 アップグレード前の作業を一部省略できます。

### 前提条件

- サーバをアップグレードするには、マスタ・ファイルとシステム・プロシー ジャ・ファイルが必要です。デフォルトで、master (master.dat) およびシ ステム・プロシージャ・デバイス (sybsytemprocs.dat) のファイルは \$SYBASE/data ディレクトリにインストールされます。
- 前にインストールしたバージョンのサーバを起動しておく必要があります。 Backup Server、Historical Server、XP Server をアップグレードする場合は、これ らのサーバを起動しておかないでください。

### 手順

**1.** Adaptive Server 15.7 ESD #2 を専用のインストール・ディレクトリにインストー ルします。

- **2.** システムとアップグレードの要件を確認します。
- **3.** TEMP 環境変数が指しているディレクトリが存在することを確認します。イン ストール・プログラムでは、このディレクトリを使用してインストール中に一 時的にファイルを書き込みます。このディレクトリは TEMP 環境変数を通じて 検索されます。
- **4.** runserver ファイルの名前とロケーションを確認します。さらに、その名前 が RUN\_*servername* に変更されていることを確認します。servername は、 interfaces ファイルに表示された古いサーバの名前です。

SYBASE というサーバのデフォルト RUN\_*servername* ファイルは、 RUN\_SYBASE と呼ばれます。現在のサーバの RUN\_*servername* ファイルに別 の名前が付いている場合、アップグレード・プロセス中はサーバの実際の名前 を使用してください。

- **5.** アップグレードするすべてのストアド・プロシージャのテキストが syscomments で使用可能であることを、次のいずれかの方法で確認します。
	- テキストを含むプロシージャを再インストールします。
	- アップグレード後にプロシージャを削除して、再インストールします。

この手順では、ストアド・プロシージャに隠れたテキストや不要なテキストが ないか調べることができます。

- **6.** Adaptive Server の以前のバージョンにダウングレードする必要が生じた場合の ために、パスワードが古いアルゴリズムと新しいアルゴリズムを使用して暗号 化されるようにするには、**'allow password downgrade'** パスワード・ポリシー・ オプションを 1 に設定します。
- **7.** 予約語では、引用符で囲まれた識別子が使用されることを確認します。
- **8.** ユーザがログオフしていることを確認します。
- **9. dbcc** を使ってデータベースの整合性をチェックします。
- **10.** データベースをバックアップします。
- **11.** トランザクション・ログをダンプします。
- **12.** master データベースが "sa" ユーザのデフォルト・データベースになっている ことを確認します。
- **13. preupgrade** ユーティリティを使用してデータベースとデバイスをアップグレー ド用に準備します。
	- a) sybsystemdb データベースがない場合は作成します。
	- b) **sp\_configure 'auditing', 0** を実行して、監査を無効にします。
	- c) Job Scheduler を無効にします。
	- d) **sp\_displayaudit** を使用して、15.7 以前の Adaptive Server の現在の監査設定を 入手します。保存されたこの情報は、インストールを完了した後で監査を

再度有効にするために使用します[。「監査の再有効化」](#page-111-0) (102 ページ)を参照 してください。

- e) ディスク・ミラーリングを無効にします。
- f) SYBASE 環境変数が、インストールした新しいサーバ・ソフトウェア・ ファイルのロケーションを指していることを確認します。

OLDSYBASE、OLDSYBASE\_ASE、およびOLDSYBASE\_OCSの各環境変数 を、アップグレードするサーバのロケーションを指すように設定すると、 **sqlupgrade** の実行時にこのパスを入力する必要がありません。

**preupgrade** ユーティリティによって報告された問題点を解決します。

設定パラメータがデフォルトに設定されていないことについて Adaptive Server で発行される警告は、情報提供のためにのみ表示されるため、すべて無視して も安全です。

- **14.** プロシージャのキャッシュ・サイズが、デフォルトのプロシージャのキャッ シュ・サイズの 150% 以上か、あるいは 53,248 ~ 2,147,483,647 2K ページの範 囲内かを確認します。
- **15.** 以前のサーバ・バージョンから対応する Adaptive Server 15.x のインストール・ ロケーションに次のファイルをコピーします。
	- \$SYBASE/interfaces
	- \$SYBASE/\$SYBASE\_ASE/*servername*.cfg ここで、servername は使用 しているサーバ名です。
	- \$SYBASE/\$SYBASE\_OCS/config/libtcl.cfg
	- \$SYBASE/SYSAM-2\_0/licenses/license.lic
- **16.** データベース機能で Java を有効にした場合は、sybpcidb データベースを作成 し、インストール時に機能を無効にしてください。
- **17.** SYBASE.[csh, sh, env] ファイルを source コマンドで実行し、環境変数を 設定します。

警告! 環境変数スクリプトは 2 回以上実行しないでください。

18. OLDSYBASE\_ASE 変数を、古いサーバに適した SYBASE\_ASE に設定します。 たとえば、12.5 からアップグレードする場合は、ASE-12\_5 に設定します。

Adaptive Server 12.5 からアップグレードする場合に、**sqlupgraderes** を使用して アップグレードを実行するには、次のように入力します。 setenv *OLDSYBASE* <*old\_\$SYBASE\_directory*> setenv *OLDSYBASE* ASE ASE-12 5

Sybase では、OLDSYBASE、および OLDSYBASE\_OCS 環境変数が Adaptive Server の古いバージョンを指し示すようにさらに設定し、アップグレードの実 行時にアップグレード・ユーティリティによって自動的に正しい情報が入力 フィールドに入力されるようにすることをおすすめします。

参照:

• [インストールおよびアップグレード時のデータベースにおける](#page-46-0) Java の管理 (37 ページ)

### システム・テーブルとストアド・プロシージャのアップグレード

Adaptive Server のアップグレード時には、新規作成されたテーブルと変更された テーブルを含めるために、syscomments を削除して作り直します。

**syscomments** システム・テーブルからテキストを削除した場合は、そのストア ド・プロシージャを削除して作り直し、そのテキストを再び追加します。Sybase ではテキストを削除するよりは、**sp\_hidetext** ストアド・プロシージャを使用して テキストを隠すようおすすめしています。

システム・ストアド・プロシージャを変更してその名前を変更しなかった場合、 AdaptiveServer をアップグレードする前にそれらをバックアップしてください。変 更されたプロシージャは、アップグレード中にデフォルト・バージョンで上書き されます。

# 予約語

予約語とは SQL 構文の要素で、コマンドの一部として使用されると特別な意味を 持つものです。

コマンド構文の一部である単語は、二重引用符で囲まないかぎり、Transact-SQL で識別子として認識されません。AdaptiveServer をアップグレードする場合、ユー ザ・データベース内で二重引用符で囲まれていない識別子を使用するクエリ、ス トアド・プロシージャ、またはアプリケーションを実行したときにエラーが発生 します。

注意: 予約語と同じ名前のユーザ・データベースがある場合は、アップグレード 前に、**sp\_renamedb** を使用して名前を変更しておく必要があります。

オブジェクト名を変更した場合は、そのオブジェクトを参照しているアプリケー ションとストアド・プロシージャも変更してください。オブジェクト名の競合が あっても、アップグレード・プロセスの完了が妨げられることはありません。た だし重複しているオブジェクト名を参照するアプリケーションは、アップグレー ド後は動作しません。予約語を使用するオブジェクト名はすべて変更してくださ い。

アップグレード前の作業として、**sqlupgrade**、**sqlupgraderes**、または **preupgrade** を使用して予約語チェックを実行できます。予約語の完全なリストについては、 『リファレンス・マニュアル』を参照してください。

### 予約語チェックの実行

古い Adaptive Serve で予約語チェックを実行します。

**sqlupgraderes** を使用して Adaptive Server を非対話形式でアップグレードする場合 でも、対話型 **sqlupgrade** ユーティリティを実行して予約語のチェックや、その他 の潜在的なアップグレード適格性問題がないか確認できます。問題がない場合は、 アップグレードを続行できます。

**sqlupgrade** および **sqlupgraderes** のいずれを使用しても、新しい予約語と **sp\_checkreswords** システム・プロシージャが自動的にインストールされます。こ のストアド・プロシージャは、既存のデータベース内に新しいデータベースの予 約語と競合する識別子がないか検出して表示します。**sp\_checkreswords** は、アッ プグレード前の作業中にいつでも使用できます。

注意: 古いバージョンの sp\_checkreswords には予約語の最新のリストが含まれて いないため、これを使用して予約語を確認しないでください。

- **1.** 予約語をチェックすると、予約語と競合する識別子とその識別子の所有者のリ ストが、ファイル \$SYBASE/\$SYBASE\_ASE/init/logs/ sqlupgrade*MMDD.nnn* に生成されます。このファイルを見て、変更する識別 子を調べてください。
- **2.** Server Config ユーティリティは、**sp\_checkreswords** をインストールし、アップ グレード中に予約語をチェックします。Server Config では、競合の数のみ表示 され、予約語と競合する識別子の名前またはロケーションは表示されません。

### 予約語の競合への対処

予約語であるデータベース名をすべて変更します。

- **1. sp\_dboption** を使用して、データベースをシングルユーザ・モードに設定して から、**sp\_renamedb** を実行して新しい名前を指定します。
- **2.** その他の識別子が予約語になっている場合は、次の方法で変更します。
	- **sp\_rename** を使用して、アップグレード前またはアップグレード後にオブ ジェクト名を変更する。
	- 識別子を引用符で囲む。
	- 識別子を角カッコで囲む。次に例を示します。 create table [table] ( [int] int, [another int] int )
- **3.** master データベースとそれぞれのユーザ・データベースで **sp\_checkreswords** を実行して、競合する識別子の名前と場所を表示します。

**sp\_dboption**、**sp\_rename**、および **sp\_checkreswords** の詳細については、『リ ファレンス・マニュアル:プロシージャ』を参照してください。

### 引用符付き識別子

予約語の競合を避けるには、サーバ上のすべてのユーザが、予約語が含まれてい るすべてのストアド・プロシージャとクエリで **quoted\_identifier** オプションを呼び 出す必要があります。

予約語が含まれるプロシージャおよびクエリで **set** コマンドの **quoted\_identifier** オ プションを呼び出すには、識別子である予約語を二重引用符で囲みます。**set quoted\_identifier** オプションは、二重引用符で囲まれた文字列をすべて識別子とし て処理するように Adaptive Server に指示します。

『リファレンス・マニュアル:コマンド』で、**set quoted\_identifier** の詳細を確認し てください。

### データベースとデバイスの準備

アップグレード・プロセスを開始する前に、アップグレードに十分な空き領域が あることを確認します。

**1.** アップグレードを完了するために必要な空き領域は、アップグレードするカタ ログ中で最も大きなもののサイズを 2 倍し、その値に約 10% の領域を追加して 計算します。たとえば、いずれかのデータベースにストアド・プロシージャま たはコンパイル済みオブジェクトが多数ある場合、**syscomments** システム・ テーブルと **sysprocedures** システム・テーブルはより多くの領域を必要としま す。

Sybase では、システム・カタログをスキャンしてこの計算を自動的に実行する **preupgrade** ユーティリティを使用することをおすすめします。

- **2.** 使用しているものに応じて次のようにします。
	- 2 フェーズ・コミットまたは分散トランザクション管理 (DTM) アプリケー ションを使用していない場合は、最小サイズ 4MB の sybsystemdb を作成 します (まだ存在していない場合)。
	- 2 フェーズ・コミットまたは DTM を使用している場合は、次のどちらかを 行います。
		- アップグレード用に最小サイズの sybsystemdb を作成し、後でサイズ を大きくする。
		- 使用目的に応じて、5 ~ 20MB の sybsystemdb を作成する。データ ベースの約 25% をデータ格納領域とし、約 75% をログ格納領域とする。
- **3.** sybsystemdbデータベースがない場合は、作成します。2K論理ページ・サイ ズを使用しているサーバには少なくとも 4MB の sybsystemdb が必要です。 さらに大きな論理ページ・サイズを使用しているサーバには少なくとも model データベースと同じ大きさの sybsystemdb が必要です。 1> create database sybsystemdb on default =  $'4M'$ 2> go

```
1> use sybsystemdb
2 > qo1> sp_create_syscoordinations
2 > 90
```
Adaptive Server は、このデータベースを使用してトランザクションの追跡とリ カバリを行います。2 フェーズ・コミットおよび DTM を使用するアプリケー ションによっても使用されます。

- **4.** sybsystemdb データベースが十分な大きさであることを確認します。アップ グレードする場合、**sybsystemdb** のデフォルトのサイズは 124MB です。また は、既存の sybsystemdb データベースと、アップグレードの対象となる最大 サイズのカタログを格納できる十分な空き領域を確保し、アップグレード時の 変更内容のロギングに使用する10%の領域を追加します。ユーザ定義のストア ド・プロシージャを追加する場合は、さらに多くの領域が必要です。
- **5.** データベースで Java を使用する場合、**preupgrade** ユーティリティでは **sp\_configure "enable java"** が 1 に設定されていることを検出し、サーバのアップ グレード前に PCI を有効にして **sybpcidb** を設定するようにユーザに求めます。
- **6.** デフォルトのデータベースのサイズを大きくします。
	- a) **alter database** を使用して、master データベースのサイズを大きくします。 次に例を示します。

```
1> alter database tempdb on master=x
2 > qo1> alter database model on master=x
2 > qo
```
ここで、<sup>x</sup> は追加する領域のメガバイト数です。

テンポラリ・データベースと model データベースごとにこのプロセスを繰 り返します。その際、model がいずれの場所でも tempdb より大きくなら ないようにします。

- b) **sp\_helpdb** を使用して、サイズを増加する各システム・データベースのサイ ズを確認します。
- c) **sp\_configure**を使用して**preupgrade**ユーティリティで示される値を更新しま す。

次の例では、Adaptive Server ですべてのユーザが使用できるロックの数を 6,000 に更新します。

sp\_configure "number of locks", 6000

# **sysprocsdev** デバイス

Sybase システム・プロシージャは、sysprocsdev デバイスに格納されている sybsystemprocs データベースに格納されます。場合によっては、Adaptive Server をアップグレードする前に sysprocsdev のサイズを大きくする必要がありま す。

インストール・ガイド 89

新しいサーバを設定する際、sybsystemprocs の最小/デフォルト・サイズは、 すべてのページ・サイズについて 172MB です。アップグレードの場合は、さらに その 10% を加えたサイズが必要です。

ユーザ定義のストアド・プロシージャを追加する場合は、さらに多くの領域が必 要です。

sybsystemprocsデータベースがこれらの要件を満たしておらず、データベース を必要なサイズにまで大きくするための領域がデバイス上に十分にある場合は、 **alter database** コマンドを使用してデータベース・サイズを大きくしてください。

**sp\_helpdb** を使用して、sybsystemprocs データベースのサイズを調べます。

```
1> sp_helpdb sybsystemprocs
2> go
```
**sp\_helpdevice** を使用して、デバイスのサイズを決定します。

1> sp\_helpdevice sysprocdev 2> go

db size の設定が必要な最小値よりも小さい場合は、sysprocdev のサイズを大きく します。

### **sybsystemprocs** データベースのサイズを大きくする

現在の sybsystemprocs データベースで使用可能な領域が必要な領域の最小サ イズに満たない場合は、十分な領域を持った新しいデータベースを作成します。

#### 前提条件

古いデータベースの最新のバックアップがない場合は、ここで作成します。

#### 手順

古いデータベースとデバイスを削除して新しい sysprocsdev デバイスを作成す ることはできますが、古いデータベースとデバイスはそのままにして、追加のメ モリを確保できる十分な大きさのデバイスを新しく追加し、sybsystemprocsを そのデバイス上に変更することをおすすめします。

**1. isql** で **alter database** を使用して sybsystemprocs データベースのサイズを増 やします。次に例を示します。

```
1> use master
2 > qo1> alter database sybsystemprocs on sysprocsdev=40
2> go
```
この例では、"sysprocsdev" は既存のシステム・プロシージャ・デバイスの論理 名で、40 は追加する領域のメガバイト数です。システム・プロシージャ・デ バイスが小さすぎると、sybsystemprocs データベースのサイズを増やそう としたときにメッセージが表示される場合があります。

別のデバイス上に使用可能な領域がある場合は、そのデバイスまで sybsystemprocs を拡張するか、十分な大きさの別のデバイスを初期化しま す。

**2.** Adaptive Server が sybsystemprocs に十分な領域を割り付けたかどうかを確 認します。

1> sp\_helpdb sybsystemprocs 2> go

データベースが sybsystemprocs のサイズの増加に対応できるだけの十分な大 きさを持つ場合は、引き続きその他のアップグレード前の作業を行ってください。

### システム・プロシージャ用のデバイス容量とデータベース容量を増やす

サイズを大きくした sybsystemprocs データベースがシステム・プロシー ジャ・デバイスに入りきらない場合は、デバイスのサイズを大きくして、新しい データベースを作成します。

#### 前提条件

この手順を実行すると、そのサイトで作成したストアド・プロシージャがすべて 削除されます。開始する前に、**defncopy** ユーティリティを使用してローカル・ス トアド・プロシージャを保存します。『ユーティリティ・ガイド』を参照してく ださい。

### 手順

この手順には、データベースの削除が含まれます。**drop database** の詳細について は、『リファレンス・マニュアル』を参照してください。

**1.** 削除する必要があるデバイスを決定します。

```
select d.name, d.phyname
from sysdevices d, sysusages u 
where u.vstart between d.low and d.high 
and u.dbid = db_id("syb systemprocess")and d.status \sqrt{2} = 2
and not exists (select vstart
     from sysusages u2
     where u2.dbid != u.dbid 
    and u2.vstart between d.low and d.high)
```
各パラメータの意味は次のとおりです。

- d.name sysdevices から削除するデバイスの一覧。
- d.phyname コンピュータから削除するファイルの一覧。

このクエリ内の **not exists** 句は、sybsystemprocs やほかのデータベースで使 用されるデバイスを除外します。

以降の手順で使用するデバイスの名前を記録します。

警告! sybsystemprocs 以外のデータベースが使用しているデバイスを削除 しないでください。データベースが破壊されます。

**2.** sybsystemprocs を削除します。

```
1> use master
2 > qo1> drop database sybsystemprocs
2 \sigma
```
注意: 15.x より古いバージョンの Adaptive Server Enterprise では、手順 2 で sysdevices を使用して vstart を含む仮想ページの高低範囲を持つデバイス を突き止めます。

バージョン 15.x では、手順 1 で取得された dbid に一致する vdevno を sysusages から選択します。

**3.** デバイスを削除します。

```
1> sp_configure "allow updates", 1
2 > qo1> delete sysdevices
    where name in ("devname1", "devname2", ...)
2 > \alpha1> sp configure "allow updates", 0
2 > qo
```
**where** 句には、手順 1 のクエリで返されたデバイス名の一覧が含まれます。

注意: デバイス名はそれぞれ引用符で囲んでください。たとえ ば、"devname1"、"devname2" のようにします。

指定されたデバイスの中にロー・パーティションではなく OS ファイルが含ま れている場合は、適切な OS コマンドを使用してそのファイルを削除してくだ さい。

**4.** d.phyname リストに返されたファイルをすべて削除します。

注意: ファイル名が完全なパス名でない可能性があります。相対パスを使用 する場合、ファイル名はサーバを起動したディレクトリからの相対値です。

**5.** 必要な空き領域を持った別の既存のデバイスを探すか、次のような **disk init** コ マンドを使用して sybsystemprocs 用の追加デバイスを作成します。/ sybase/work/ は、システム・プロシージャ・デバイスへの完全な絶対パス です。 1> use master  $2 > qo$ 1> disk init

```
2> name = "sysprocsdev",
```

```
3> physname = \frac{1}{x}/sybase/work/sysproc.dat",
```

```
4> size = 200M
5> go
```
注意: Server バージョン 12.0.x とそれ以降では、"vdevno=number" を受け付 けますが、必須ではありません。**vdevno** の値を使用できるかどうかを確認す る方法については、『システム管理ガイド』を参照してください。

指定するサイズは、デバイスに必要な領域 (メガバイト単位) の 512 倍です。 **disk init** では、サイズを 2K ページ単位で指定する必要があります。この例で は、サイズは 112MB (112 x 512 = 57344) です。**disk init** の詳細については、 『ASE リファレンス・マニュアル:コマンド』を参照してください。

- **6.** そのデバイス上に適切なサイズの sybsystemprocs データベースを作成しま す。たとえば、次のように入力します。 1> create database sybsystemprocs on sysprocsdev = 180  $2 >$   $qo$
- **7.** 古いサーバ・インストール・ディレクトリにある **installmaster** スクリプトを実 行します。たとえば、次のように入力します。 isql -Usa -P*password* -S*server\_name* -i\$SYBASE/ASE-15\_0/scripts/ installmaster

# **Adaptive Server 15.7 ESD #2** へのアップグレード

**preupgrade** ユーティリティの実行に成功したら、Adaptive Server をアップグレード する準備は完了です。

### **sqlupgrade** を使用した対話形式でのアップグレード

対話型の **sqlupgrade** ツールを使用して、X-Windows または Motif GUI で Adaptive Server をアップグレードします。

### 前提条件

OLDSYBASE\_ASE 変数を、古いサーバに適した SYBASE\_ASE に設定します。た とえば、12.5 からアップグレードしている場合は、OLDSYBASE\_ASE は ASE-12\_5 になります。

Sybase では、OLDSYBASE、および OLDSYBASE\_OCS 環境変数が Adaptive Server の古いバージョンを指し示すようにさらに設定し、アップグレードの実行時に アップグレード・ユーティリティによって自動的に正しい情報が入力フィールド に入力されるようにすることをおすすめします。

SYBASE.csh をまだ設定していない場合は、設定してから **sqlupgrade** を実行しま す。

古いサーバが稼働していることを確認します。アップグレードするサーバが稼働 中でない場合は、**sqlupgrade** はサーバの起動を要求するプロンプトを表示します。

### 手順

- **1.** たとえば、次のように入力します。 \$SYBASE/\$SYBASE\_ASE/bin/sqlupgrade
- **2.** データベースやデバイスなどをバックアップしたことを確認し、[次へ] をク リックします。
- **3.** [OK] をクリックします。
- **4.** 古い Sybase ディレクトリと、古い Adaptive Server ディレクトリの名前を入力 し、[OK] をクリックします。
- **5.** サーバ名のリストから、アップグレードするサーバを選択し、[OK] をクリッ クします。
- **6.** "sa" ログイン用のパスワードを入力し、[OK] をクリックします。
- **7.** アップグレード・オプションを指定し、[OK] をクリックします。**sqlupgrade** に よってアップグレードの適格性テストが実行され、現在のサーバが新しいバー ジョンへのアップグレードの要件を満たしていることが確認されます。

現在のサーバがアップグレードの適格性テストに合格しなかった場合は、テス ト結果の情報に基づいて問題を修正します。

**8.** [OK] をクリックすると、サーバがアップグレードされます。

[ステータス出力] ウィンドウに、アップグレード・プロセスについての完了ス テータスや情報メッセージが示されます。

警告! アップグレード中に割り込みを行ったり、Adaptive Server に接続しよう としたり、ストアド・プロシージャを実行したりしないでください。

進行状況は、\$SYBASE/\$SYBASE\_ASE/init/logs/sqlupgrade*MMDD*.*NNN* の **sqlupgrade** ログを見て調べることもできます。パラメータの意味は次のとお りです。

- $MM \exists$
- $DD H$ 付
- NNN **srvbuild** サーバのアップグレード・セッションを識別する 3 桁の数字 アップグレード前のチェックがすべて完了すると、**sqlupgrade** が古いサーバを シャットダウンし、古いmasterデバイスで新しいAdaptiveServerの**dataserver**

バイナリを起動します。

アップグレードに成功すると、次の操作が可能になります。

- [OK] をクリックして、アップグレードする別のサーバを指定する。
- **sqlupgrade** を終了し[、アップグレード後の作業](#page-108-0) (99 ページ)に進む。

アップグレード・プロセスでは次のことを行います。

- サーバの再起動に必要な情報を含む、RUN\_servername ファイルを作成しま す。
- installmaster スクリプトを実行してシステム・プロシージャを作成しま す。

アップグレードに成功したことを確認するには、サーバにログインして以下を実 行します。

- **select @@version** Adaptive Server は 15.7 を返す必要があります。
- **sp\_configure "upgrade version"** Adaptive Server は 15000 を返す必要がありま す。

# **sqlupgraderes** を使用した非対話形式でのアップグレード

アップグレードするサーバの属性を定義するリソース・ファイルの値を使用して、 グラフィカル・ユーザ・インタフェース (GUI) なしに非対話モードで Adaptive Server をアップグレードできます。

- **1.** Adaptive Server 配布メディアの \$SYBASE/\$SYBASE\_ASE/init/ sample resource files に含まれているサンプル・リソース・ファイルを 編集します。「その他のインストール方法」で説明するように、テキスト・エ ディタを使用してリソース・ファイルを編集します。
- **2. sqlupgraderes** ユーティリティを実行します。このユーティリティは、指定し たアップグレード・セッションの値を含む新しいファイルを作成して、 \$SYBASE/\$SYBASE\_ASE/init/logs/ 内の sqlupgradeMMDD.NNNserver\_name.rs ファイルに書き込みます。

各パラメータの意味は、次のとおりです。

- server name アップグレードするサーバ
- $MM \exists$
- *DD*-日付
- NNN **srvbuild** セッションを示す 3 桁の数字

変更するリソース・ファイルが **sqlupgrade** で作成されている場合、属性名のプ レフィクスはさまざまです。**sqlupgraderes** は、リソース・ファイルを処理す るとき、このプレフィクスを無視します。

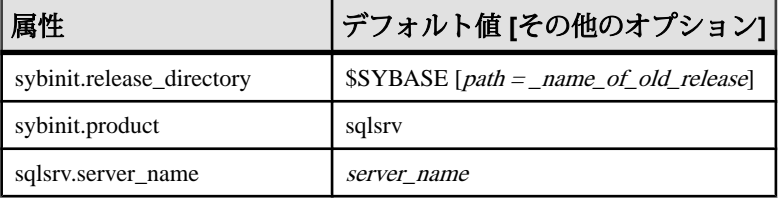

<span id="page-105-0"></span>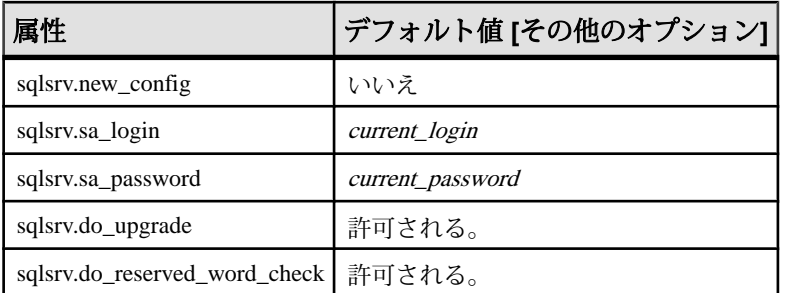

すべての属性は必須です。また、すべての値で大文字と小文字が区別されま す。

**3. sqlupgraderes** を実行するには、UNIX プロンプトで次のように入力します。 resource fileには、アップグレードするサーバについての属性が含まれたリ ソース・ファイルを指定します。 \$SYBASE/\$SYBASE\_ASE/bin/sqlupgraderes -r *resource\_file*

# **Adaptive Server** への手動によるアップグレード

ウィザードやユーティリティを使用せずに手動でアップグレードできます。

Adaptive Server を手動でアップグレードするには、\$SYBASE/ASE-15\_7/ upgrade/ にある **upgrade** 実行プログラムを使用します。

- **1.** 15.x より前のバージョンのサーバを停止します。
- **2.** 古い interfaces ファイルから新しい interfaces ファイルにサーバ・エン トリをコピーします。
- **3.** 古いディレクトリから新しい \$SYBASE ディレクトリに *server\_name*.cfg ファイルをコピーします。
- **4.** 古いサーバの古い master デバイスを使用して、15.7 サーバを起動します。
- **5. upgrade** を実行します。問題が発生した場合は、問題を解決してから、アップ グレード・プロセスを再実行します。
- **6.** システム・カタログを変更したことによってエラーが発生するのを防ぐため、 Sybase 提供のストアド・プロシージャを再インストールします。

# 既存の **Adaptive Server** バージョン **15.x** 上のバージョン **15.7 ESD #2** の インストール

バイナリ・オーバレイを使用して、既存のバージョン 15.x インストール・ディレ クトリ 上に Adaptive Server 15.7 ESD #2 をインストールします。

データベース機能で Java を有効にした場合は、sybpcidb データベースを作成し、 インストール時にはこの機能を無効にします。

参照:

• [インストールおよびアップグレード時のデータベースにおける](#page-46-0) Java の管理 (37 ページ)

### **Adaptive Server** のバージョンの確認

バイナリ・オーバレイを使用する前に、Adaptive Server の現在のバージョンが 15.x 以降であることを確認します。

サーバのバージョン・レベルが 15.7 の場合、Adaptive Server 15.7 ESD #2 のインス トールを開始できます。

- **1.** バージョン 15.x を使用していることを確認します。
	- サーバが稼働している場合は、次のように入力します。 1> select @@version  $2 > qo$
	- サーバが稼動していない場合 \$SYBASE/\$SYBASE ASE/bin/dataserver -v
- **2.** 環境変数を設定してから、**dataserver -v** を実行します。

Adaptive Server のバージョンが 15.x より前の場合、バイナリ・オーバレイを使用 することはできません。代わりにアップグレード方法を使用する必要があります。 第 10 章、「Adaptive Server [のアップグレード」](#page-86-0) (77 ページ)を参照してください。

### **Adaptive Server** のバックアップ

Adaptive Server バージョン 15.7 以降をインストールすると、現在の Adaptive Server ソフトウェアは上書きされます。インストール前に、データベースにエラーがな く、Sybase ディレクトリがバックアップされていることを確認します。

- **1.** データベースにエラーがないことを確認するには、**dbcc checkdb**、**dbcc checkcatalog**、および **dbcc checkstorage** を実行してから、master データベース を含む新しい Adaptive Server バイナリをロードします。**dbcc** コマンドで問題が 見つかった場合は、問題の解決に必要なアクションを で確認してください。 エラーがマニュアルに載っていない場合は、Sybase 製品の保守契約を結んでい るサポート・センタに問い合わせてください。
- **2.** データベースにエラーがないことを確認したら、ソフトウェアの元のバージョ ンにロールバックする必要が発生する場合に備えて、\$SYBASE ディレクトリ をバックアップします。
- **3.** Adaptive Server には、15.7 ESD #2 にアップグレードする前に sysmessages を バックアップしておくための **uninstmsgs.ebf** スクリプトが用意されています。

<span id="page-107-0"></span>**instmsgs.ebf** を実行する前に、このスクリプトを使用して sysmessages を バックアップしておきます。

### バイナリ・オーバレイを使用した **Adaptive Server** のインストール

インストーラ を使用して、Adaptive Server バージョン 15.7 ESD #2 をバージョン 15.x 以降の Adaptive Server の上にインストールします。

- **1.** SYBASE ディレクトリから、バイナリを使用しているサーバを停止し。最初お よび最後の手順の両方で、**shutdown with nowait** オプションは使用せずに、通常 の正常なシャットダウンを使用します。こうすると、空き領域の計算値、オブ ジェクト統計がフラッシュされ、アップグレード・プロセス中のリカバリ作業 を最小限に抑えるためにデータベースで **checkpoint** が実行されます。
- **2.** インストーラを使用して、CD または DVD から新しいソフトウェアをロードし ます。

CD または DVD ドライブに移動し、./setup.bin を入力します。

**3.** Adaptive Server 15.7 ESD#2を既存の SSYBASE インストール・パスにインストー ルします。

注意: ファイルが \$SYBASE ディレクトリにロードされたら、新しくインス トールしたサーバを設定しないことを選択し、[続行] をクリックしてインス トールを終了します。

**4.** 。

\$SYBASE/\$SYBASE\_ASE/install/startserver [-f RUN\_*server\_name* file]

- **5. select @@version** を実行します。サーバはバージョン 15.7 ESD #2 になっている はずです。
- **6.** Adaptive Server バージョン 15.7 では、システム・ストアド・プロシージャに変 更が行われ、多くの新しいエラー・メッセージが追加されました。バイナリ・ オーバレイを実行した後は、インストール後の作業を実行してから、 **installmaster** または instmsgs.ebf を実行する必要があります。
- **7.** サーバが新しいバイナリで起動し、システム・テーブルのアップグレードが完 了したら、Adaptive Server をシャットダウンしてから再び起動します。これは、 テーブルの間違った統計がメモリに保存されるのを防ぎ、クエリ・プランの最 適化を妨げないようにします。

### 参照:

• 第9[章、「インストール後の作業」](#page-72-0) (63 ページ)
## アップグレード後の作業

アップグレードした後は、新しい Adaptive Server が動作していることを確認して ください。

アップグレード・プロセスによって既存の統計値が変更されることはないため、 **update** を **statistics** アップグレード後にテーブルに対して実行する必要はありませ ん。ただし、Adaptive Server バージョン 15.x からアップグレードする場合は、統 計値を使用可能にするためにサーバを再起動する必要があります。

- **1.** 各データベースに対して **dbcc upgrade\_object()** を実行して、オブジェクトを明 示的に再コンパイルします。
- **2.** Adaptive Server バージョン 12.5.2 以前からアップグレードした場合は、**fix** オプ ションを付けて **dbcc checkcatalog** を実行することにより、OAM ページに問題 がないことを確認する必要があります。 dbcc checkcatalog (*database\_name*, fix)
- **3.** アプリケーションのアクティビティを開始する前に、新しいシステム・ストア ド・プロシージャをインストールします。 isql -Usa -P*sa\_password* -S*server\_name* -i\$SYBASE/\$SYBASE\_ASE/scripts/*script\_name* -o*output\_file*

スクリプトの出力は output\_file に保存されます。 dbcc upgrade\_object を 使って検査制約、ルール、トリガ、ビューなどのコンパイル済みオブジェクト をアップグレードする場合は、Adaptive Server [のアップグレード時にコンパイ](#page-124-0) [ル済みオブジェクトを処理する方法](#page-124-0) (115 ページ) を参照してください。

- **4.** 各種のオプションまたはライセンス機能に対するスクリプトを実行します。
	- **installcommit** 2 フェーズ・コミットまたは分散トランザクションを使用す る場合は、**installcommit** を再実行して以下をリストアします。
		- **sp\_start\_xact**
		- **sp\_abort\_xact**
		- **sp\_remove\_xact**
		- **sp\_stat\_xact**
		- **sp\_scan\_xact**
		- **sp\_probe\_xact**
	- **installsecurity** 前のバージョンで監査を使用した場合は、このスクリプトを 実行します。
	- **installhasvss** 高可用性機能が有効になっていて、このインストールで使用 されている場合は、このスクリプトを実行します。
- **installmsgsvss** リアルタイム・メッセージングが有効になっていて、この インストールで使用されている場合は、このスクリプトを実行します。
- **installpcidb** –前のバージョンでデータベースにおけるJava機能を有効にした 場合は、このスクリプトを実行します。
- **installjsdb** 前のバージョンで Job Scheduler を有効にした場合は、このスク リプトを実行します。
- **5.** アップグレード前にシステム・ストアド・プロシージャを保存した場合 (名前 を変更せずにこれらを変更したため) は、これらをこの時点で再ロードします。

### 参照:

• Adaptive Server [のアップグレード時にコンパイル済みオブジェクトを処理する](#page-124-0) [方法](#page-124-0) (115 ページ)

## **instmsgs.ebf** スクリプトの実行

可能性があります。

Adaptive Server のバージョン 15.0.x からバージョン 15.7 ESD #2 にアップグレード した後に、メッセージ関連のスクリプトを実行します。

**1.** Adaptive Server のバージョン 15.0.x からアップグレードした場合は、 **uninstmsgs.ebf** を実行します。

isql -Usa -P*password* -w1000 -iuninstmsgs.ebf -orestoremsgs.ebf

これによって、デフォルト・バージョン 15.7 ESD #2 のメッセージをインス トールする前に、master データベース内で変更されているメッセージが保護さ れます。

2. アップグレード元の Adaptive Server のバージョンにかかわりなく、instmsgs.ebf を実行します。 isql -Usa -P*password* -iinstmsgs.ebf

注意: **instmsgs.ebf** の変更を元に戻す必要がある場合は、アップグレード元の バージョンにダウングレードした後で、次のスクリプトを実行します。 isql -S -Usa -P restore\_msgs.ebf

**3.** ローカライズされたファイルを使用する場合は、**langinstall**、**sqlloc**、または **syconfig** を使用して、ローカライズ言語をインストールします。 15.7 ESD #2 のローカライズ版メッセージをインストールした後に **instmsgs.ebf** を実行すると、このスクリプトによって一部の新しいメッセージが削除される

### アップグレード後の **Adaptive Server** の機能のリストア

アップグレード後、サーバの機能をリストアします。

- **1.** アップグレード前に設定パラメータを変更した場合は、**sp\_configure** を使用し てそれらを元の値に戻します。
- **2. sp\_dboption** を使用して、アップグレード前に無効にしたデータベース・オプ ションをすべて再設定します。
- **3.** アップグレードしたサーバを使用する前に、ユーザ・サイトで開発したすべて のスクリプトが Adaptive Server 15.7 ESD #2 を指していることを確認します。
- **4.** プロシージャ・キャッシュの割り当てを確認します。サイズは、元のサイズが デフォルト値よりも小さかった場合を除き、アップグレード前と同じである必 要があります。
- **5.** プロシージャ・キャッシュ要件を確認します。ストアド・プロシージャやトリ ガなどのコンパイル済みオブジェクトは、Adaptive Server 15.7 ESD #2 を実行す るために、より多くのメモリを必要とします。

実行時に **procedure cache size** を増加するには **sp\_configure** を使用します。 Adaptive Server を再起動せずに、設定ファイルに加えた変更内容を確認するに は、**sp\_configure verify** を使用します。

sp configure "configuration file",  $0$ , "verify", "*full\_path\_to\_file*"

**sp\_configure** と **sp\_sysmon** の詳細については、『リファレンス・マニュアル: プロシージャ』および 『パフォーマンス&チューニング・ガイド』を参照し てください。メモリの設定については、『システム管理ガイド』を参照してく ださい。

**6.** データ・キャッシュの割り付けを確認します。

サーバでは、アップグレード後にすべてのデータ・キャッシュのサイズが同じ であることを確認します。Adaptive Server ではこのサイズを 8MB の絶対値とし て取り扱い、この値を config ファイルで設定します。

アップグレード・プロセス中、サーバはデフォルト・データ・キャッシュのサ イズを同一に保ちます。このため、アップグレード前のプロセスでは、デフォ ルト・データ・キャッシュのサイズが、デフォルトではなく絶対値として取得 されて設定ファイルに書き込まれます。これによって、サーバでもデフォル ト・データ・キャッシュのサイズをアップグレード前と同じにすることができ ます。このサイズが 8MB のデフォルト・サイズよりも小さい場合は、8MB の デフォルト・データ・キャッシュが割り付けられます。

**7.** デバイスのミラーリングを解除した場合は、 **disk remirror** コマンドを使用して 再度ミラーリングします。

- **8.** コンパイル済みオブジェクトを使用した場合は、「[Adaptive Server](#page-124-0) のアップグ [レード時にコンパイル済みオブジェクトを処理する方法](#page-124-0) (115 ページ)」を参照 してください。
- **9.** Adaptive Server の以前のバージョンで 2 フェーズ・コミットを使用した場合は、 次のスクリプトを実行して 2 フェーズ・コミット・テーブルをインストールし ます。

```
isql -Usa -Psa_password -Sserver_name
-i$SYBASE/$SYBASE_ASE/scripts/installcommit
```
## 監査の再有効化

アップグレード前のサーバが監査用に設定されていた場合は、アップグレード後 のサーバで監査を再び有効にする必要があります。

- **1.** たとえば、次のように入力します。 sp\_configure 'auditing', 1
- **2.** アップグレード前に監査が有効になっていたすべてのシステム・ストアド・プ ロシージャに対して監査を再び有効にしてください。
	- a) アップグレード前の作業時に記録された **sp\_displayaudit** の出力を使用して、 監査が有効になっていたシステム・ストアド・プロシージャを特定します。
	- b) **sp\_audit** を使用して、監査オプションを再入力します。たとえば、アップ グレード前のサーバで **sp\_addlogin** ストアド・プロシージャに対してストア ド・プロシージャ監査を有効にしていた場合は、以下を実行します。 sp\_audit "exec\_procedure", "all", "sp\_addlogin", "on"

### 監査セグメント用スレッショルド・プロシージャの更新

更新は、監査セグメントのアーカイブに使用されるスレッショルド・プロシー ジャに対して必要です。

以前のインストール環境で、次のようなスレッショルド・プロシージャを使用し て sysaudits テーブルをアーカイブしている場合があります。

```
INSERT MyPre15SysAuditHistoryTable SELECT * FROM
sysaudits_0n
```
ここで、<sup>n</sup> は sysaudits テーブル番号 1 ~ 8 を表し、

MyPre15SysAuditHistoryTable は Adaptive Server バージョン 15.7 ESD #2 よ りも前に定義されたテーブルです。その場合、次のコマンドを使用して MyPre15SysAuditHistoryTable を変更し、nodeid カラムを追加する必要が あります。

```
alter table MyPre15SysAuditHistoryTable 
     add nodeid tinyint NULL
```
sysaudits テーブルについての詳細は、『リファレンス・マニュアル:テーブ ル』でシステム・テーブルの説明を参照してください。

## <span id="page-112-0"></span>データサーバ・アップグレード後の **Replication Server** の再有効化

アップグレード前に複写を無効にした場合は、再度有効にする必要があります。

- **1.** フォーマットされた古いログ・レコードをデータベースから削除します。
- **2. dump tran** コマンドを使用して、データベースとトランザクション・ログをダ ンプし、古いフォーマットのログ・レコードをデータベースから削除します。 このようにすると、Replication Agent™ などのログ・リーダはトランザクショ ン・ログのアップグレード前の部分にアクセスできなくなります。

```
1> use master
2 > qo1> dump database sales to dumpdev
2 > qo1> dump transaction sales with truncate only
2 > qo
```
**3.** 複写を再度有効にします。

#### レプリケート・データベースにおける複写のリストア

複写システム内のターゲット専用データサーバをアップグレードした場合は、複 写をリストアします。

次の手順は、レプリケート・データベースおよび Replication Server システム・ データベース (RSSD) ごとに実行します。

- **1.** Adaptive Server が稼働していない場合は起動します。
- **2.** Adaptive Server にログインします。
- **3.** データベースのロケータをゼロにリセットしてある場合は、手順 4 へ進みま す。そうでない場合は、Replication Server を停止して、次のコマンドを実行し ます。 1> use *RSSD*  $2 > qo$ 1> rs\_zeroltm dataserver, *database*
	- $2 > 90$
- **4.** Replication Server を再起動します。
- **5.** 中断したデータベースごとに Replication Server コマンドを次のように実行し て、アップグレード前に中断した DSI 接続を再開します。

```
1> resume connection to dataserver.database
2> go
```
以上で、Adaptive Server 15.7 ESD #2 の複写システムの準備が完了しました。アプ リケーションを再開できます。

Open Client などの Sybase クライアント製品をインストールしてある場合は、 **dsedit** ユーティリティを使用して interfaces ファイルを編集し、接続するサー バを指定します。

クライアントとサーバの接続を確立する方法の詳細については、『Open Client 設 定ガイド』を参照してください。

#### 参照:

• 第 7 章、「PC [クライアントからのコンポーネントのインストール」](#page-66-0) (57 ペー ジ)

### プライマリ・データベースにおける複写のリストア

Replication Server システム内のソース・データベースまたはプライマリ・データ ベースをアップグレードした場合、またはターゲット・データベースがその他の Replication Server のソースでもある場合は、複写をリストアします。

**1.** データベースのロケータをゼロ設定した場合は、次の手順に進みます。それ以 外の場合は、Replication Server を停止してから以下を実行します。

```
1> use RSSD_name
2> go
1> rs_zeroltm dataserver, database
2> go
```
**2.** 各複写プライマリとレプリケート RSSD にログインして、次のコマンドを実行 します。

```
1> use database
2 > qo1> dbcc settrunc ('ltm', 'valid')
2 > qo
```
- **3.** Replication Server を再起動します。
- **4.** データベースが RSSD として使用されている場合は、次のコマンドを

```
Replication Server に発行して、'hibernate_on' コマンドの実行時に指定したのと
同じ文字列を指定することにより、RSSD への Replication Server 接続を再開し
ます。
1> sysadmin hibernate_off, 'Replication Server'
2> go
```
**5.** Replication Server にログインして、各複写プライマリとレプリケート RSSD の ログ転送接続を再開します。

```
1> resume log transfer from server.database
2> go
```
レプリケート RSSD の場合は、レプリケート Replication Server にログインする 必要があります。

**6.** Rep Agent を使用している場合は、Adaptive Server にログインして Rep Agent を 再起動します。

```
1> use database
2 > qo1> sp_start_rep_agent database
2 > 90
```
**7.** Log Transaction Manager を使用している場合は、再起動します。

# マイグレート

異なるコンピュータまたはパーティション上の 32 ビット・バージョンから 64 ビット・バージョンへのマイグレートを実行できます。

Adaptive Server を 32 ビット・バージョンから 64 ビット・バージョンへマイグレー トするには、最初に 64 ビットのオペレーティング・システムをインストールして 設定します。

マイグレートは、次のように実行できます。

- **dump** と **load** を使用する。
- **bcp** ユーティリティを使用する。
- バイナリを置換する。

### ダンプとロードを使用したデータのマイグレート

マイグレーションを実行するには、**dump** コマンドと **load** コマンドを使用して データベースのバックアップとリストアを行います。

- **1.** 32 ビット Adaptive Server に含まれているすべてのデータベース上で、**dbcc** チェック (**checkdb**, **checkalloc**, **checkcatalog** と **checkstorage**) を実行し、エラー がないことを確認します。
- **2.** 64 ビットのサーバを新しいディレクトリに作成します。
- **3.** 32 ビットのサーバのものと一致するようにデバイスおよびデータベースを作 成します。sysusages マッピングが正しいことを確認します。

注意: sybsystemprocs データベース用に 10% の追加領域を確保します。

- **4.** 32 ビットのサーバからデータベースをダンプします。
- **5.** 64 ビットのサーバにデータベースをロードします。
- **6.** 分割されたテーブルがある場合は分割情報を更新します。
- **7. dbcc** チェックを 64 ビットのサーバで実行し、正しく実行されることを確認し ます。

コンパイル済みのオブジェクトのアップグレードについては、[コンパイル済み](#page-126-0) [オブジェクトにおける運用前のエラー検出](#page-126-0) (117 ページ)を参照してください。

## **BCP** を使用したデータのマイグレート

DDL スクリプトを使用してデバイス、データベース、テーブル、ルール、ストア ド・プロシージャ、トリガ、およびビューを作成する場合は、**bcp** を使用して 32 ビットの Adaptive Server から 64 ビットの Adaptive Server にデータをマイグレート できます。

- DDL スクリプトがない場合は、**ddlgen** ユーティリティを使用してマイグレー トする Adaptive Server のスキーマを再作成します。『ユーティリティ・ガイ ド』を参照してください。
- デバイス、データベース、テーブル、規則、ストアド・プロシージャ、トリ ガ、ビューを作成する DDL スクリプトがある場合は、**bcp** を使用して、古い データベースから新しいデータベースへデータを移動できます。
- **1.** 32 ビット Adaptive Server に含まれているすべてのデータベース上で、**dbcc** チェック (**checkdb**、**checkalloc**、**checkcatalog**、および **checkstorage**) を実行し、 エラーがないことを確認します。
- **2. bcp** を使用して、データベース内の全テーブルからすべてのデータを抽出しま す。
- **3.** 新しい 64 ビットの Adaptive Server を新しいディレクトリに作成します。
- **4.** デバイス、データベース、テーブルを作成します。
- **5. bcp** を使用して、データをテーブルにバルク・コピーします。
- **6.** すべてのビュー、トリガ、およびストアド・プロシージャを再作成します。
- **7. dbcc** チェックを 64 ビットの Adaptive Server サーバで実行し、正しく実行され るかどうか確認します。

## バイナリの置換によるデータのマイグレート

Migrate data from a 32-bit server to a 64-bit server by replacing the binary.

- **1.** 32 ビット Adaptive Server に含まれているすべてのデータベース上で、**dbcc** チェック (**checkdb**、**checkalloc**、**checkcatalog**、および **checkstorage**) を実行し、 エラーがないことを確認します。
- **2.** 64 ビットの Adaptive Server のファイルを新しいディレクトリにコピーします。
- **3.** 32 ビット・サーバを停止します。
- **4.** interfaces ファイルと設定ファイルを、32 ビットの \$SYBASE ディレクトリ から 64 ビットの \$SYBASE ディレクトリにコピーします。
- **5.** 32 ビットの \$SYBASE/\$SYBASE\_ASE/install/RUN\_*server* ファイルをそ れに相当する 64 ビットの \$SYBASE/\$SYBASE\_ASE/install ディレクトリに コピーします。
- **6.** interfaces、設定ファイル、およびログ・ファイルの新しいロケーションを 指すように RUN\_server ファイルを編集します。
- 7. 32 ビットの SSYBASE ディレクトリへの参照を *SPATH* 定義からすべて削除しま す。
- **8.** 64ビットの\$SYBASEディレクトリに変更し、SYBASE.cshスクリプト(Cシェ ル) を見つけます。
- 9. 64 ビットの \$SYBASE/\$SYBASE\_ASE/install ディレクトリに変更し、次の コマンドを実行します。 startserver -f *RUN\_server*
- **10.** 64 ビット・サーバが起動した後で、**installmaster**、**installmodel**、および **instmsgs.ebf** を実行します。
- **11.** dbccdb を **dbcc checkstorage** に使用した場合は、installdbccdb を実行しま す。これによって、dbccdb 内のテーブルが再作成され、データが失われる可 能性があります。
- **12.** ストアド・プロシージャ、トリガ、ビュー、デフォルトなどのコンパイル済み オブジェクトを削除して再作成します。
- **13.** 分割されたテーブルがある場合は分割情報を更新します。
- **14.** すべてのデータベース上で **dbcc** をもう一度実行し、正しく実行できることを 確認します。

## **Adaptive Server** のコンポーネントおよび関連製品

AdaptiveServer のアップグレードが終了したら、そのコンポーネントおよび関連製 品をアップグレードします。

高可用性環境用に設定された Adaptive Server をアップグレードする方法について は、『高可用性システムにおける Sybase フェールオーバの使用』を参照してくだ さい。

### **Job Scheduler** のアップグレード

新しい Adaptive Server にアップグレードした後、Job Scheduler をアップグレードし ます。

注意: **isql** 実行プログラムにアクセスできるようにするには、 \$SYBASE/ \$SYBASE\_OCS/bin ディレクトリが \$PATH にあることが必要です。**isql** を使用し て、このタスクの手順をすべて実行します。

- **1.** 古いサーバから新しいサーバへ JSAGENT (または jsagent) のディレクトリ・ サービス・エントリをコピーします。
- **2.** 新しいサーバが稼働していることを確認します。
- **3.** Job Scheduler を停止します。 1> sybmgmtdb..sp sjobcontrol @name=NULL, @option="stop\_js"  $2 > qo$
- **4.** 9000 以上のロックが設定されているか確認します。サーバに設定されている ロック数が 9000 を下回る場合は、ロックの数を増やします。 1> sp\_configure "number of locks", 9000  $2 > qo$
- **5.** 次のように内部の Job Scheduler SQL コードをアップグレードします。

```
1> use sybmgmtdb
2 > qo1> dbcc upgrade_object
2 \sigma
```
- **6.** Adaptive Server を再起動します。
- **7.** (オプション) ログ領域を追加します。一部の 64 ビット版プラットフォームで は、sybmgmtdb ログ用の領域を追加する必要があります。

```
1> use master
2 > qo1> alter database sybmgmtdb LOG on sybmgmtdev=20
2 > qo
```
**8.** sybmgmtdb をアップグレードするには、このリリースに含まれる installjsdb スクリプトを実行して、出力をファイルに保存します。

```
isql -Usa -Psa_password -Sservername -n -i$SYBASE/$SYBASE_ASE/
scripts/installjsdb
-ooutput_file
```
注意: Adaptive Server バージョン 12.5.x から 15.5 以降にアップグレードする場 合は、sybmgmtdb のサイズを 50MB から 90MB に増やします。

- **9.** Adaptive Server の起動時に Job Scheduler も起動されるようにします。 sp configure "enable job scheduler", 1
- **10. isql** から Job Scheduler を起動するには、次のように入力します。

```
sybmgmtdb..sp sjobcontrol @name=NULL, @option="start js"
go
```
**Job Scheduler** テンプレートのアップグレード

新しいサーバにアップグレードした後で、Job Scheduler によって作成されたテン プレートとジョブをアップグレードします。

注意: 一部の変更は、Job Scheduler テンプレートに影響を与えます。変更によっ ては、一部のテンプレートと以前のバージョンのサーバが非互換になります。最 新のテンプレートはバージョン 3.0 の XML ファイルです。

- **1.** Job Scheduler を無効にします。
- **2.** Job Scheduler ディレクトリ・パスを参照するすべての環境変数、スクリプト、 アプリケーションを更新します。Job Scheduler ディレクトリは名前が変更さ れ、ASE-15 0ディレクトリの下に移動されています。新しいロケーションは \$SYBASE/\$SYBASE\_ASE/jobscheduler です。

jobscheduler の下のディレクトリは変わりません。

- **3.** jobscheduler ディレクトリのファイルを ASE-15\_0 ディレクトリにコピー します。新しいサーバ・ディレクトリを古いサーバ・ディレクトリの上にイン ストールする場合、ファイルは新しい jobscheduler ディレクトリに自動的 に移動されます。
- **4.** Sybase が提供するテンプレート、ストアド・プロシージャまたは XML ドキュ メントを変更した場合は、新しいテンプレートを修正後のバージョンで上書き しないでください。上書きすると、修正されたテンプレートによる機能強化は 失われます。テンプレートの変更をSybaseテンプレート・ファイルに注意深く 結合するか、さらによい方法としては、変更したテンプレートの名前を変更し てください。

注意: Sybaseから提供されるテンプレートを修正した場合は、変更内容を新し い名前の新しいファイルに保存します。

**5.** 2.0 またはそれよりも前のテンプレートから作成したジョブには若干の変更を 加えなければならない場合があります。テンプレートによっては、パラメータ が varchar(5) から int に変更されています。次の表に、バージョン 2.1 で変 更されたテンプレートと、それらのテンプレートから作成されたジョブの SQL コードに必要な変更を示します。

| テンプレー                  | 変更されたファイル                          | データ型が<br>varchar(5) から int<br>に変更されたパラ<br>メータ |
|------------------------|------------------------------------|-----------------------------------------------|
| dump database          | SybBackupDbToDiskTemplate.xml      | <b>@use srvr name</b>                         |
|                        | jst dump databases                 |                                               |
| dump database<br>log   | SybBackupLoqToDiskTemplate.<br>xml | @truncate_flag および<br><b>@use srvr name</b>   |
|                        | jst_dump_log                       |                                               |
| update statis-<br>tics | SybUpdateStatsTemplate.xml         | @index_flag                                   |
|                        | jst update statistics              |                                               |
| rebuild indexes        | SybRebuildIndexTemplate.xml        | @dump_flag                                    |
|                        | jst reorg rebuild indexes          |                                               |
| rebuild table          | SybRebuildTableTemplate.xml        | @dump_flag                                    |
|                        | jst reorg rebuild tables           |                                               |
| reclaim<br>indexes     | SybReclaimIndexTemplate.xml        | @dump_flag                                    |
|                        | jst reclaim index spac             |                                               |
| reclaim tables         | SybReclaimTableTemplate.xml        | @resume_flag                                  |
|                        | jst reclaim table space            |                                               |

表 **9 :** 変更された **Job Scheduler** テンプレート

**6.** 一部の Job Scheduler テンプレートは、新しいサーバの機能をサポートするよう に変更されました。これらの変更は、新しいサーバ・コマンドのパーティショ ン名または data change 値を指定する新しいパラメータに関連するもので、これ らのオプションが追加されています。拡張されたテンプレートから作成された ジョブがある場合は、15.7 ESD #2 サーバのジョブの SQL を変更します。

15.7 ESD #2 よりも前のサーバで実行されるようにスケジュールされたジョブが あり、そのジョブを 15.7 ESD #2 のサーバでも実行する必要がある場合は、 ジョブ・コマンドが異なるため、既存のジョブをそのままにし、15.7 ESD #2 サーバ用に新しいジョブを作成します。

15.7 ESD #2 よりも前のサーバで実行するジョブを変更する必要はありません。 次の表に、バージョン 3.0 で変更されたテンプレートと、それらのテンプレー トから作成されたジョブに必要な変更を示します。

注意: 次の表に示す、**delete statistics** 以外のすべてのテンプレートは、15.0.1 よりも前のサーバとの互換性がありません。これらのテンプレートを使用し て、15.0.1 よりも前のサーバでスケジュールされるジョブを作成しないでくだ さい。15.0.1 よりも前のサーバについては、2.1 または 2.2 のバージョンを使用 してください。

| テンプ<br>レート                  | 変更されたファイル                                                          | 変更点                                                                                                | ジョブの変更                                  |
|-----------------------------|--------------------------------------------------------------------|----------------------------------------------------------------------------------------------------|-----------------------------------------|
| delete sta-<br>tistics      | SybDeleteStat-<br>sTemplate.xml<br>jst delete sta-<br>tistics      | @ptn_name が3番目のパラ<br>メータとして追加されてい<br>る。                                                            | (省略可能)                                  |
| update<br><b>statistics</b> | SybUpdateStat-<br>sTemplate.xml<br>jst update sta-<br>tistics      | @ptn_name が5番目のパラ<br>メータとして、@datachg<br>threshold が 10 番目のパラ<br>メータとして追加され、リ<br>ファレンスも追加されてい<br>る。 | 必須。新しい<br>パラメータの<br>値(または<br>NULL) を含む。 |
| rebuild<br>indexes          | SybRebuildIndex-<br>Template.xml<br>jst reorg re-<br>build indexes | @ndx_ptn_name が3番目のパ<br>ラメータとして追加されてい<br>る。                                                        | 必須。新しい<br>パラメータの<br>値(または<br>NULL) を含む。 |
| reclaim<br>indexes          | SybReclaimIndex-<br>Template.xml<br>jst reclaim in-<br>dex space   | @ptn_name が3番目のパラ<br>メータとして追加されてい<br>る。                                                            | 必須。新しい<br>パラメータの<br>値(または<br>NULL) を含む。 |
| reclaim<br>tables           | SybReclaimTable-<br>Template.xml<br>jst reclaim ta-<br>ble space   | @ptn_name が2番目のパラ<br>メータとして追加されてい<br>る。                                                            | 必須。新しい<br>パラメータの<br>値(または<br>NULL) を含む。 |
| multiple                    | jst get free-<br>space, jst get<br>usedspace                       | reserved_pgs $\&$ data_pgs $\&$<br>reserved_pages $\&$ data_pages<br>で置き換える。                       | ジョブ SQL に<br>影響なし。                      |

表 **10 :** 変更された **Job Scheduler** テンプレート

**7.** テンプレート・ストアド・プロシージャをインストールして、Job Scheduler テ ンプレート・ストアド・プロシージャのディレクトリに移動します。次に例を 示します。

cd \$SYBASE/\$SYBASE\_ASE/jobscheduler/Templates/sprocs

a) アップグレードしているサーバごとにストアド・プロシージャのインス トール・スクリプトを実行します。 installTemplateProcs <*servername*> <*username*> <*password*>

注意: テンプレート・ストアド・プロシージャは、Adaptive Server バージョ ン 15.5 にアップグレードされたすべての Job Scheduler サーバおよびター ゲット・サーバでアップグレードします。15.5 よりも前のサーバにはイン ストールしないでください。

- **8.** テンプレート XML ドキュメントをインストールします。JS テンプレート XML ディレクトリに移動します。次に例を示します。 cd \$SYBASE/\$SYBASE\_ASE/jobscheduler/Templates/xml
	- a) XML インストール・スクリプトを、Job Scheduler がインストールされてい る 15.0.1 サーバで実行します。

installTemplateXml *servernamemachinenameserverport usernamepassword* [*language\_code*]

language\_codeに"en"を使用するか、"en"がデフォルトである場合はパラメータ を完全に省略します。

注意: Adaptive Server バージョン 15.0.1 にアップグレードされたすべての Job Scheduler サーバでテンプレート XML をアップグレードします。15.0.1 よりも 前のサーバや、Job Scheduler がインストールされていないサーバにはこれらを インストールしないでください。

## 高可用性のアップグレードとクラスタ・サポート

クラスタ・サブシステムをアップグレードします。

Adaptive Server バージョン 15.7 ESD #2 では、高可用性を実現するために次のクラ スタ・プラットフォームがサポートされています。

- HP-UX MCSG 11.17
- HPIA MCSG  $11.18$
- IBM AIX HACMP 5.4
- Sun Solaris VCS4.0、SunCluster 3.2
- Linux-AMD VCS4.1
- Win2003 Cluster Manager 5.2

クラスタ・サブシステムをアップグレードする方法は 2 とおりあります。

• メジャー・アップグレードを実行します。これにはクラスタのダウンタイムが 必要で、すべてのサーバを停止し、再起動します。次の手順に従います。

- a)『高可用性システムにおける Sybase フェールオーバの使用』で説明されてい るとおりに、**sp\_companion suspend** を実行します。
- b) 両方のノードのプライマリ・コンパニオンとセカンダリ・コンパニオンの リソース・グループをオフラインにします。クラスタ・システムのアップ グレードが完了するまではコンパニオン・サーバと対応するリソース・グ ループが自動的にオンラインにならないことを確認します。
- c) クラスタ・システムのベンダの指示に従って、クラスタ・サブシステムを アップグレードします。現在のリソース・グループを新しいクラスタ・ バージョンにマイグレートするオプションが使用可能な場合があります。 そのようなオプションが使用できない場合 (またはリソース・グループが削 除されたか壊れている場合)は、クラスタ・システムをアップグレードした 後に、リソース・グループを再作成して、適切に設定します。
- d) リソース・グループをオンラインにします。これによって、プライマリ・ コンパニオンとセカンダリ・コンパニオンはそれぞれのノードでオンライ ンになります。
- e)『高可用性システムにおける Sybase フェールオーバの使用』で説明されてい るとおりに、**sp\_companion resume** を実行します。
- クラスタのダウンタイムを防ぐため、マイナー・アップグレードを実行しま す。ノードは他のノードにフェールオーバされ、一度に 1 つずつアップグレー ドされます。たとえば、ASE1 がノード N1 のプライマリ・コンパニオンで、 ASE2 がノード N2 で実行されているセカンダリ・コンパニオンだとします。
	- a) プライマリ・コンパニオンをアップグレードします。
		- **a.** プライマリ・リソース・グループを N2 に移動するか、ASE1 を停止しま す。これにより、ASE1 が N1 から N2 にフェールオーバします。
		- **b.** ベンダから提供されているアップグレードの指示に従って、N1 のクラ スタ・サブシステムをアップグレードします。
		- **c.** ASE1 を N2 から N1 にフェールバックします。Adaptive Server フェール バックの詳細については、『高可用性システムにおける Sybase フェール オーバの使用』のクラスタに関する適切な章を参照してください。
	- b) セカンダリ・コンパニオンをアップグレードします。対称型設定を使用し ている場合は、ASE2 について上記の「プライマリ・コンパニオンをアップ グレードします」に記述された手順に従います。 非対称型設定を使用している場合:
		- **a.** セカンダリ・リソース・グループをオフラインにして、ASE2 が停止さ れていることを確認します。ASE2 は、このアップグレード中は使用で きません。
		- **b.** ベンダから提供されているアップグレードの指示に従って、N2 のクラ スタ・サブシステムをアップグレードします。
		- **c.** N2 でセカンダリ・リソース・グループをオンラインにして、ASE2 を起 動します。

### データベースにおける **Java** 機能のアップグレード

データベースにおける Java 機能が現在有効になっている場合は、installpcidb スクリプトを実行する必要があります。このスクリプトによって、sybpcidb データベースにテーブルとストアド・プロシージャが作成されます。

- **1. isql** を使用して、このリリースに含まれている installpcidb スクリプトを 実行します。出力をオペレーティング・システム・ファイルに保存します。 isql -Usa -P<*sa\_password*> -S<*server\_name*> -i\$SYBASE/\$SYBASE\_ASE/scripts/installpcidb -o<*output\_file*>
- **2.** データベースにおける Java 機能を有効化します。

```
1> sp configure 'enable pci', 1
2 > qo1> sp configure 'enable java', 1
2 > 90
```
これらのパラメータを有効にするために、**'max memory'** を大きくする必要があ る場合があります。サーバを再起動して、変更を有効にします。PCI Bridge メ モリ・プールの最大サイズは **'pci memory size'** 設定パラメータを介して設定で きます。詳細については、『Adaptive Server Enterprise における Java』を参照し てください。

### データベースにおける **Java** 機能の高可用性システムでの有効化

データベースにおける Java 機能は高可用性システムでも使用できます。

高可用性のコンパニオン関係を削除してから **sybpcidb** データベースをインストー ルし、その後でコンパニオン関係を再確立します。

データベースにおける Java 機能は、高可用性システムの両方のノードで無効また は有効にする必要があります。

## **Backup Server** のアップグレード

Adaptive Server をアップグレードした後いつでも、類似の手順を使って、Backup Server をアップグレードできます。XP Server には正式なアップグレード・プロセ スはありません。

- **1.** サーバの最初のインストール時にアップグレードする場合は、以下を選択しま す。
	- [既存のサーバのアップグレード] (構築を要求するプロンプトがインストー ラによって表示された場合)
	- [ Adaptive Server のアップグレードと Backup Server のアップグレード]

<span id="page-124-0"></span>これによって、**sqlupgrade** ユーティリティが起動されます。[OK] をクリックし ます。

**2.** 最初のインストールの後でアップグレードを行う場合は、コマンド・ラインか ら **sqlupgrade** ユーティリティを起動します。たとえば、次のように入力しま す。

\$SYBASE/\$SYBASE\_ASE/bin/sqlupgrade

**3.** プロンプトに従ってアップグレードの手順を行います。

参照:

• [Adaptive Server 15.7 ESD #2](#page-102-0) へのアップグレード (93 ページ)

## ダンプとロードを使用したデータベースのアップグレード

Adaptive Server をアップグレードするときは、**dump** コマンドと **load** コマンドを使 用して、バージョン 12.5 以降の Adaptive Server のデータベースとトランザクショ ン・ログをアップグレードすることもできます。

以下の点に注意してください。

- アップグレード・プロセスには、データをコピーするディスク領域と、システ ム・テーブルへの変更のログを取るディスク領域が必要です。ダンプ内のソー ス・データベースが満杯になっている場合、アップグレード・プロセスは失敗 する可能性があります。領域不足エラーが発生した場合は、**alter database** を使 用して空き領域を拡張できます。
- 古いダンプを再ロードしたら、新しいインストール環境からロードしたデータ ベース上で **sp\_checkreswords** を実行し、予約語をチェックしてください。

### **Adaptive Server** のアップグレード時にコンパイル済みオブジェクトを 処理する方法

AdaptiveServer は、コンパイル済みオブジェクトをそのソース・テキストに基づい てアップグレードします。

コンパイル済みオブジェクトには、次が含まれています。

- 検査制約
- デフォルト
- ルール
- ストアド・プロシージャ (拡張ストアド・プロシージャを含む)
- トリガ
- ビュー

各コンパイル済みオブジェクトのソース・テキストは、手動で削除されていない 限り syscomments テーブルに格納されます。アップグレード処理により syscomments のソース・テキストの存在が検証されます。ただし、コンパイル

済みオブジェクトは、それらが呼び出されるまで実際にはアップグレードされま せん。

たとえば、**list\_proc** というユーザ定義のストアド・プロシージャがあるとすると、 アップグレード時にそのソース・テキストが存在するかどうか検証されます。 アップグレード後、最初に **list\_proc** が呼び出されると、AdaptiveServer はコンパイ ル済みオブジェクトである **list\_proc** がアップグレードされていないことを検出し ます。Adaptive Server は、syscomments 内のソース・テキストに基づいて list\_proc を再コンパイルします。次いで、その新しいコンパイル済みオブジェク トが実行されます。

アップグレードされたオブジェクトは、同じオブジェクト ID およびパーミッショ ンを保持します。

データベース・ダンプ内のコンパイル済みオブジェクトのソース・テキストが削 除されていても何も通知されません。データベース・ダンプのロードが終了した ら、**sp\_checksource** を実行してデータベース内のすべてのコンパイル済みオブ ジェクトについてソース・テキストが存在するか確認してください。存在する場 合、コンパイル済みオブジェクトが実行されるときにアップグレードすることが できます。また、発生する可能性のある問題を見つけるために **dbcc upgrade\_object** を実行して、オブジェクトを手動でアップグレードすることもで きます。

**sp\_hidetext** を使用してソース・テキストが隠されているコンパイル済みオブジェ クトも、ソース・テキストが隠されていないオブジェクトと同様にアップグレー ドされます。

**sp\_checksource** および **sp\_hidetext** の詳細については、『リファレンス・マニュア ル:プロシージャ』を参照してください。

注意: Adaptive Server を 32 ビットから 64 ビットにアップグレードすると、各デー タベースの sysprocedures テーブルに含まれている 64 ビットのコンパイル済み オブジェクトのサイズは、アップグレード後に約 55% 大きくなります。正確なサ イズは、アップグレード前のプロセスで計算されます。この値に従って、アップ グレードされるデータベースのサイズを大きくしてください。

ポインタのサイズを同じバージョンの 64 ビット・ポインタにアップグレードする 場合にコンパイル済みオブジェクトがアップグレードされているかどうかを調べ るには、sysprocedures.status カラムを使用します。このカラムには、オブジェクト が 64 ビット・ポインタを使用することを示す 0x2 という 16 進数ビット設定が含ま れます。このビットが設定されていない場合、オブジェクトは 32 ビット・オブ ジェクトであり、アップグレードされていないことを意味します。

コンパイル済みオブジェクトが呼び出される前に確実にそれらをアップグレード するには、**dbcc upgrade\_object** コマンドを使用して手動でアップグレードします。

### <span id="page-126-0"></span>コンパイル済みオブジェクトにおける運用前のエラー検出

**dbcc upgrade\_object** を使用することにより、次のようなエラーと発生する可能性 のある問題点を特定することができます。正しく動作させるには、これらに手動 で変更を加える必要があります。

エラーと潜在的な問題を確認し、変更が必要な箇所を修正したら、**dbcc upgrade\_object** を使用することにより、サーバでオブジェクトが自動的にアップ グレードされるのを待たずに、コンパイルされたオブジェクトを手動でアップグ レードします。

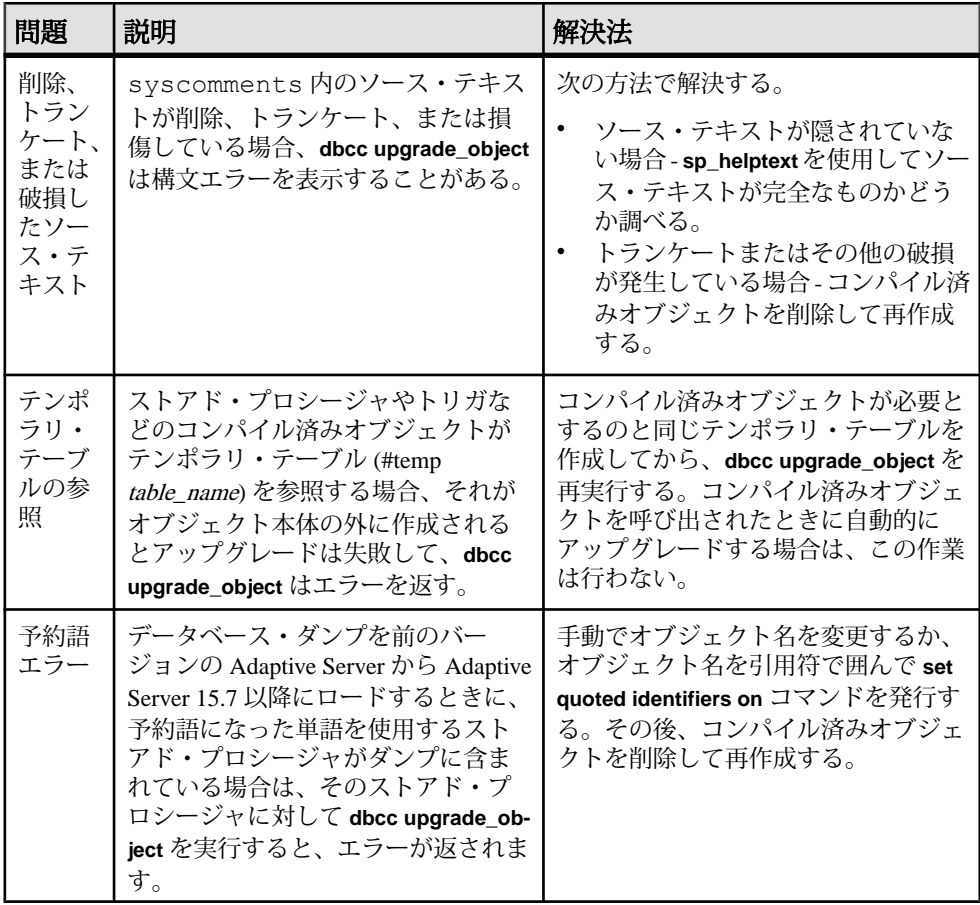

引用符付き識別子のエラー

引用符付き識別子は、二重引用符で囲まれたリテラルと同じではありません。リ テラルの場合は、アップグレードの前に特別なアクションを行う必要はありませ  $h_{\alpha}$ 

**dbcc upgrade\_object** は、次の場合に引用符付き識別子のエラーを返します。

- 11.9.2 より前のバージョンで、引用符で囲まれた識別子をアクティブにしてコ ンパイル済みオブジェクトが作成された (**set quoted identifiers on**)。
- 引用符で囲まれた識別子が現在のセッションでアクティブでない (**set quoted identifiers off**)。

バージョン 11.9.2 以降で作成されたコンパイル済みオブジェクトの場合は、アッ プグレード・プロセスが、引用符付き識別子を必要に応じて自動的にアクティブ にしたり非アクティブにしたりします。

**1. dbcc upgrade\_object** の実行前に、引用符で囲まれた識別子をアクティブ化しま す。 引用符付き識別子がアクティブな場合は、二重引用符ではなく一重引用符で

**dbcc upgrade\_object** キーワードを囲みます。

**2.** 引用符付き識別子のエラーが発生する場合は、**set** コマンドを使用して **quoted identifiers**をアクティブにしてから、**dbcc upgrade\_object**を実行してオブジェク トをアップグレードします。

ビュー内で **select \*** を変更するかどうかの判断

ビューの作成後にカラムが追加されているか、テーブルから削除されているかど うかを判断します。

これらのクエリは、**dbcc upgrade\_object** によってビューに **select \*** が存在すること が報告された場合に実行します。

**1.** 元のビューの syscolumns の出力と、テーブルの出力を比較します。

たとえば、次の文があるとします。 create view all emps as select \* from employees

警告! **select \*** 文をビューから実行しないでください。実行すると、ビューが アップグレードされて、syscolumns 内の元のカラム情報に関する情報が上 書きされます。

2. all emps ビューをアップグレードする前に、次のクエリを使用して、元の ビューのカラム数と更新後のテーブルのカラム数を調べます。 select name from syscolumns where  $id = object id("all emps")$ 

```
select name from syscolumns
where id = object_id("employees")
```
- **3.** ビューとそのビューを構成するテーブルの両方に対して **sp\_help** を実行するこ とによって、2 つのクエリの出力を比較します。 この比較は、ビューに対してだけ実行でき、他のコンパイル済みオブジェクト に対しては実行できません。他のコンパイル済みオブジェクト内の **select \*** 文 の変更が必要かどうかを調べるには、各コンパイル済みオブジェクトのソー ス・テキストを調べてください。 テーブルのカラム数がビューのカラム数より多い場合は、**select \*** 文のアップ グレード前の結果を保持します。特定のカラム名を使用して、**select \*** 文を **select** 文に変更します。
- **4.** ビューが複数のテーブルから作成された場合は、ビューを構成するすべての テーブルのカラムを調べて、必要に応じて **select** 文を書き換えてください。

### 第10章: Adaptive Server のアップグレード

第 11 章 **Adaptive Server** のダウングレー ド

Adaptive Server が 15.7 以降にアップグレードされている場合は、ダウングレード 前に特定のタスクを実行する必要があります。

AdaptiveServer 15.7 以降の新機能を何も使用していない場合でも、アップグレード 処理によってシステム・テーブルにカラムが追加されてます。したがって、ダウ ングレードを実行する前に、**sp\_downgrade** を使用する必要があります。

**sp\_downgrade** プロシージャには sybase\_ts\_ role が必要であり、ユーザは sa\_role ま たは sso\_role パーミッションを持っている必要があります。『リファレンス・マ ニュアル:プロシージャ』の「sp\_downgrade」を参照してください。

暗号化または複写データベースを使用している場合は、追加の手順を実行する必 要があります。

注意: **dump** および **load** を使用して、Adaptive Server 15.7 ESD #2 から以前のバー ジョンに個別のデータベースを直接ダウングレードすることはできません。

## **Adaptive Server** のダウングレードの準備

ダウングレードを開始する前に、システムを準備します。

注意: 圧縮やロー内 LOB などの機能がサポートされる Aaptive Server 15.7 ESD #1 にダウングレードする場合は、このセクションの手順を省略します。

Adaptive Server のダウングレードを開始する前に、Adaptive Server 15.7 ESD #2 で有 効にした機能または設定に対して次の手順を実行します。

• Adaptive Server の論理ページ・サイズが 8192 バイトより大きく、ワイド・デー タオンリーロック (DOL) ローをデータベースで使用できるように設定してある 場合は、そのオプションをオフにします。 sp dboption @dbname, 'allow wide dol rows', false

Adaptive Server をダウングレードする前に、これらのデータベースのテーブル に、ワイド DOL ローがないことを確認します。Adaptive Server はそれらを見つ けることができないため、存在する場合でも警告が表示されません。そのまま の状態で 15.7 ESD #2 より前のバージョンにダウングレードすると、Adaptive Server ではこれらが破壊されたデータとして扱われます。

<span id="page-131-0"></span>論理ページ・サイズが 8192 バイト以下である場合には、この問題は発生しま せん。

- データベースでローまたはページの圧縮を使用するように設定してある場合、 そのオプションをオフにします。 alter database @dbname set compression none
- 0 以外のロー内ラージ・オブジェクト (LOB) の長さがデータベースに含まれて いる場合、それを0に設定します。

alter database @dbname set inrow lob length =  $0$ 

- テーブルでページ圧縮を使用するように設定してある場合、そのオプションを オフにします。 alter table @tablename set compression = none reorg rebuild @tablename
- テーブルが LOB 圧縮またはロー内 LOB を使用している場合: a) テーブルのデータを新しいテーブルにコピーします。 b) 元のテーブルを削除します。
- 実体化されていないカラムが含まれるようにテーブルが変更されていない場合 は、これらのカラムを標準カラムに変換します。 reorg rebuild @tablename
- 以前の **alter database log off** コマンドによるログに空白がある場合は、**alter database log on** を使用してログを拡張して空白を削除します。

ダウングレード前にこれが実行されていない場合は、次のようなメッセージが 表示されます。

Error: Database '*dbname*' contains *num* hidden pages that have to be filled.

Please, use ALTER DATABASE LOG ON command to extend the log *num* pages.

表示されるページの数を num 値以上に指定している限り、どのようなデバイス でもログを拡張できます。

# **Adaptive Server 15.7 ESD #2** からのダウングレード

**sp\_downgrade** を使用して Adaptive Server 15.7 ESD #2 を以前のバージョンにダウン グレードします。

### 前提条件

注意: Adaptive Server バージョン 15.7 ESD #2 から以前のバージョンである 15.7 ま たは 15.7 ESD #1 にダウングレードする場合は、次の手順を使用しないでくださ い。代わりに、[「以前のバージョンの](#page-134-0) Adaptive Server 15.7 へのダウングレード」 (125 ページ)を参照してください。

- **1.** 監査オプションが有効になっているすべてのシステム・データベースとユー ザ・データベースで **sp\_displayaudit** システム・プロシージャの出力を保存し て、15.7 ESD #2 Adaptive Server の現在の監査設定を保存します。 1> sp\_displayaudit 2> go
- 2. すべてのデータベースと SSYBASE リリース領域をバックアップします。

#### 手順

Adaptive Server 15.7 ESD #2 から Adaptive Server 15.0、15.0.1、15.0.2、15.0.3、または 15.5 にダウングレードします。Adaptive Server の 15.0 より前のバージョンへのダウ ングレードはサポートされていません。

- **1. dataserver -m** を使用して、15.7 ESD #2 のサーバをシングルユーザ・モードで起 動します。ダウングレード手順の実行中は他のユーザが一切 Adaptive Server に アクセスできないようにするためです。サーバをシングル・ユーザ・モードで 起動する方法の詳細については、『ユーティリティ・ガイド』を参照してくだ さい。
- **2.** master データベースで次のコマンドを実行し、Adaptive Server 15.7 ESD #2 で ダウングレードの準備ができていることを確認します。 sp\_downgrade 'prepare', @toversion=*'version'*

version の値の形式はピリオドを必要としないた

め、"15.5"、"155"、"15.0"、"150"、"15.0.1"、"1501"、"15.0.2"、"1502"、"15.0.3 "、"1503" の値はいずれも有効です。 入力するバージョンは、ダウングレード 先の Adaptive Server のバージョンと一致させる必要があります。

注意: 暗号化カラムに 15.0.2 の機能を使用していて、次のバージョンにダウン グレードする場合:

- Adaptive Server 15.0 または 15.0 ESD #1 バージョンを "15.0" と指定します。
- Adaptive Server 15.0、15.0 ESD #2、15.0.1、または 15.0.1 ESD version に "15.0.1." と指定します。
- Adaptive Server 15.0.2 または 15.0.2 ESD version に "15.0.2." と指定します。

**sp\_downgrade 'prepare'** は、Adaptive Server 15.7 ESD #2 のダウングレードの準備 ができているかどうかを検証します。ダウングレードの完了前に手動で変更を 加える必要がある場合は、その旨のメッセージが出力されることがあります。 この手順を繰り返し、報告されたエラーをすべて修正します。次に進む前に、 すべての警告の影響を理解してください。

3. 次を実行しますが、versionは前の手順で入力した番号と同じにします。 sp\_downgrade 'downgrade', @toversion='*version*', @override=1

この手順が正常に完了した後は、15.7 ESD #2 サーバ上での操作はできません。 **checkpoint** を実行し、**shutdown** コマンドをただちに発行します。

注意: Adaptive Server 15.7 ESD #2 のトランザクション・ログには、古いサーバ では正しく解釈できないデータが含まれている可能性があるので、古いサーバ によるトランザクションのリカバリが発生しないように、すべてのデータベー スですべてのトランザクションを完了しておく必要があります。すべてのトラ ンザクションを確実に完了させるには、**sp\_downgrade** を実行した後で、 **shutdown with nowait** コマンドではなく標準の **shutdown** コマンドを発行します。

**4.** RUN\_SERVER ファイルを、ダウングレード先のバージョンのリリース領域に コピーします。**-e**、**-c**、および **-M** のオプションが古いサーバを指すように指定 することで、ダウングレードする予定のバージョンの **dataserver** バイナリを使 用するようにファイルを変更します。

たとえば、15.0.2 にダウングレードする場合は、15.7 の関連情報を 15.0.2 の関 連情報に変更します。SYBASE ディレクトリから、次のように発行します。

/work\_dirs/sybase/ase1502/ASE-15\_0/bin/dataserver¥

- -s *old\_server\_name*¥
- -d *downgraded\_master\_device*¥
- -e *old\_server\_log\_file*¥
- -c *old\_server\_config\_file*¥
- -M /work dirs/sybase/ase1502¥
- 5. 修正された RUN\_SERVER ファイルを使用して、古いサーバを再起動します。 \$SYBASE、\$SYBASE\_ASE、\$SYBASE\_OCS などの環境変数が古いサーバ・リ リースを指していることを確認します。

注意: 15.0 または 15.0.1 サーバにダウングレードする場合は、

**sp\_passwordpolicy 'allow password downgrade'** を **0** に設定することによって、 ユーザのパスワードをリセットできます。ユーザのパスワードはコンソールで リセットされ、出力されます。**sp\_downgrade 'downgrade', <version>** の出力を ファイルに保存して、パスワードの紛失を防ぎます。sa パスワードを再生成す るには、**-psa** を使用してダウングレード後のサーバを再起動します。詳細につ いては、『リファレンス・マニュアル:プロシージャ』の「sp\_passwordpolicy」 を参照してください。

- **6.** 以前のバージョンの Adaptive Server の元のメッセージをリストアするには、 サーバをダウングレードした後で、次のスクリプトを実行します。 isql -Usa -P*sa\_password* -irestoremsgs.ebf
- **7.** ダウングレード後の作業スクリプトのうち、**installmaster** や instmsgs.ebf な どそのサイトに該当するものを実行します。

15.7 ESD #2 機能を全く使用していない場合、プライマリ・ダウングレード・プロ セスはこれで完了です。

<span id="page-134-0"></span>参照:

- Adaptive Server [のダウングレード後の作業](#page-141-0) (132 ページ)
- [使用される新機能のその他の注意事項](#page-137-0) (128 ページ)
- Job Scheduler [のダウングレード](#page-138-0) (129 ページ)

# **Adaptive Server 15.7** 以前のバージョンへのダウングレード

Adaptive Server のインストールを 15.7 ESD #2 から Adaptive Server 15.7 または 15.7 ESD #1 にダウングレードするには、**sp\_downgrade\_esd** を使用します。

### 前提条件

**sp\_downgrade\_esd** を使用するには、sa\_role が必要で、また、master データベー スにアクセスしている必要があります。

### 手順

**sp\_downgrade\_esd** システム・プロシージャは、Adaptive Server version 15.7 ESD #2 から 15.7 または 15.7 ESD #1 のいずれかにダウンロードする場合のみ使用します。 これ以外のバージョンの Adaptive Server では **sp\_downgrade\_esd** が機能しません。 15.7 より前のバージョンにダウングレードするには、**sp\_downgrade** を使用しま す。

- **1. -m** オプションを指定して、Adaptive Server をシングル・ユーザ・モードで再起 動します。
- **2.** ループで、データベースのそれぞれに対して **sp\_downgrade\_esd** を実行します。 テンポラリ・データベースをダウングレードする必要はありません。テンポラ リ・データベースは、tempdb およびユーザが作成したテンポラリ・データ ベースなどで、これらは Adaptive Server の起動時にテンプレート・データベー スから再作成されます。インストール全体をダウングレードするには、インス トール内の各データベースに対して 1 回ずつ、反復的に実行します。

注意: インストール全体をダウングレードする場合は、非テンポラリ・デー タベースのすべてで **sp\_downgrade\_esd** を実行してから、master を最後にダ ウングレードします。

**sp\_downgrade\_esd** の構文を次に示します。

sp\_downgrade\_esd @*db\_name* [, @*esd* [, @verbose]]

構文の説明は次のとおりです。

• @db\_name – ダウングレードしているデータベースの名前です。

- @esd ダウングレード先の ESD 番号です。有効なオプションは次のとおり です。
	- **"ESD1"** Adaptive Server version 15.7 ESD #1 の場合。
	- **"GA"** Adaptive Server version 15.7 の場合。
- **@verbose** 使用すると、出力が冗長モードで表示されます。

```
次に例を示します。
```

```
1> sp_downgrade_esd_tempdb, esd1
2> go
Reverting database 'tempdb' to 'ESD1'.
Database 'tempdb' is now suitable for use by ESD1.
(return status = 0)
1> sp downgrade esd sybsystemprocs, esd1
2 > qoReverting database 'sybsystemprocs' to 'ESD1'.
Database 'sybsystemprocs' is now suitable for use by ESD1.
(return status = 0)
1>2> sp_downgrade_esd_sybsystemdb, esd1
3 \sigmaReverting database 'sybsystemdb' to 'ESD1'.
Database 'sybsystemdb' is now suitable for use by ESD1.
(return status = 0)
1> sp_downgrade_esd_model, esd1
2 > qoReverting database 'model' to 'ESD1'.
Database 'model' is now suitable for use by ESD1.
(return status = 0)
1> sp_downgrade_esd_MYASE_tdb_1, esd1
2 > qoReverting database 'MYASE tdb 1' to 'ESD1'.
Database 'LUMINOUS tdb 1' is now suitable for use by ESD1.
(return status = 0)
1> sp_downgrade_esd master, esd1
2 > qoReverting database 'master' to 'ESD1'.
Database 'master' is now suitable for use by ESD1.
(return status = 0)
1> shutdown
2 > qo
```
**3.** Adaptive Server 15.7 ESD #2 を停止します。

これで、Adaptive Server 15.7 ESD #2 のクォーラム・デバイスを使用して Adaptive Server 15.7 または 15.7 ESD #1 データサーバを起動できます。

#### 参照:

- [Adaptive Server 15.7 ESD #2](#page-131-0) からのダウングレード (122 ページ)
- 15.7 または [15.7 ESD #1 Adaptive Server](#page-136-0) にロードする 15.7 ESD #2 データベース [のダンプ](#page-136-0) (127 ページ)

# <span id="page-136-0"></span>**15.7** または **15.7 ESD #1 Adaptive Server** にロードする **15.7 ESD #2** データベースのダンプ

Adaptive Server 15.7 ESD #2 データベースで **sp\_downgrade\_esd** を使用すると、 Adaptive Server 15.7 または 15.7 ESD #1 へのロードが可能になります。.

#### 前提条件

**sp\_downgrade\_esd** を使用するには、sa\_role が必要で、また、**master** データベース にアクセスしている必要があります。

### 手順

Adaptive Server バージョン 15.7 ESD #2 のデータベースを Adaptive Server 15.7 または 15.7 ESD #1 で開く必要がある場合は、**sp\_downgrade\_esd** を使用して一時的にダウ ングレードしてダンプとロードを実行してから、最新バージョンの AdaptiveServer で再度使用できるようにデータベースを戻すことができます。

AdaptiveServer 15.7 の以前のバージョンで開く必要があるデータベースのみについ て、対象のデータベースごとに次の手順を実行します。

- **1.** データベース (@db\_name) をシングル・ユーザ・モードにします。
- **2.** データベースに対して **sp\_downgrade\_esd** @db\_name を実行します。

**sp\_downgrade\_esd** の構文を次に示します。

sp\_downgrade\_esd @*db\_name* [, @*esd* [, @verbose]]

構文の説明は次のとおりです。

- @db\_name はダウングレードしているデータベースの名前です。
- @esd-ダウングレード先の ESD 番号です。有効なオプションは次のとおり です。
	- **"1"** Adaptive Server version 15.7 ESD #1 の場合。
	- **"GA"** Adaptive Server version 15.7 の場合。
- **@verbose** 使用すると、出力が冗長モードで表示されます。
- **3. dump database** @db\_name を使用して、データベースをダンプします。
- **4. online database** @db\_name を実行します。.これで、ダウングレード・プロシー ジャの後に影響を受けたデータベースが 15.7 ESD #2 の適正なリビジョン・レ ベルに戻ります。
- 5. @db\_name データベースをシングル・ユーザ・モードから解放します。

### <span id="page-137-0"></span>参照:

• Adaptive Server 15.7 [以前のバージョンへのダウングレード](#page-134-0) (125 ページ)

# 使用される新機能のその他の注意事項

ダウングレード先の Adaptive Server バージョンでは Adaptive Server 15.7 以降の機能 の一部を使用できないため、サーバをダウングレードする前に追加の手順が必要 となることがあります。

一般に、戻すバージョンの Adaptive Server でその機能がすでに使用可能であった 場合は、追加の手順は必要ありません。

15.0.2 ESD #3 は、ダウングレードの結果発生する可能性があるさまざまなエラー 状態を処理できます。そのため、このバージョンに戻すことは、他のバージョン にダウングレードするより簡単です。

15.0.2 ESD #3 より前のバージョンの Adaptive Server に戻す場合は、このようなエ ラー処理の仕組みがありません。新しい機能を使用すると、**sp\_downgrade** によっ てレポートされる使用済みの新機能をすべてアンインストールしない限り、予期 しない動作が生じたり、誤解を招くようなエラー・メッセージやスタック・ト レースが生成されたりする可能性があります。

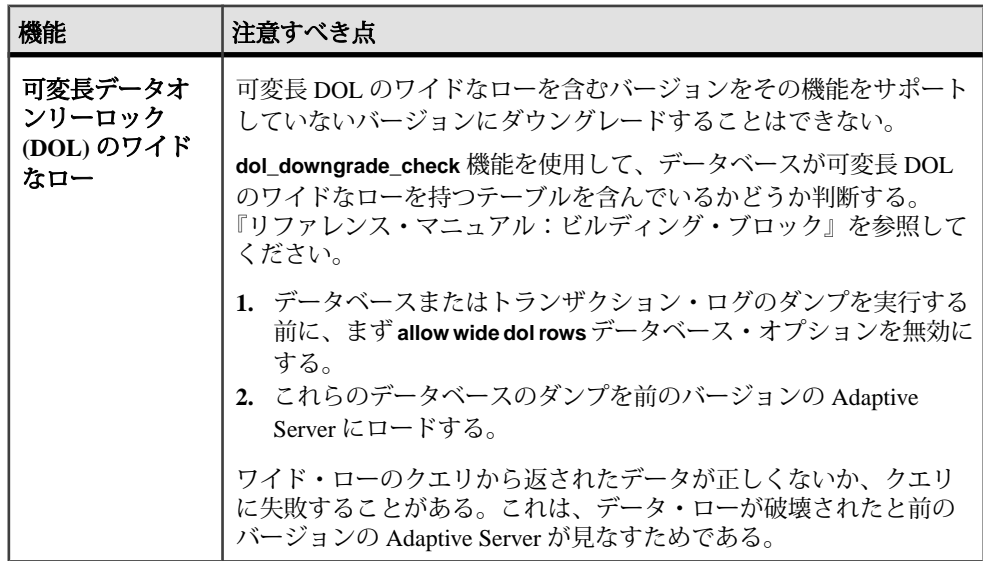

<span id="page-138-0"></span>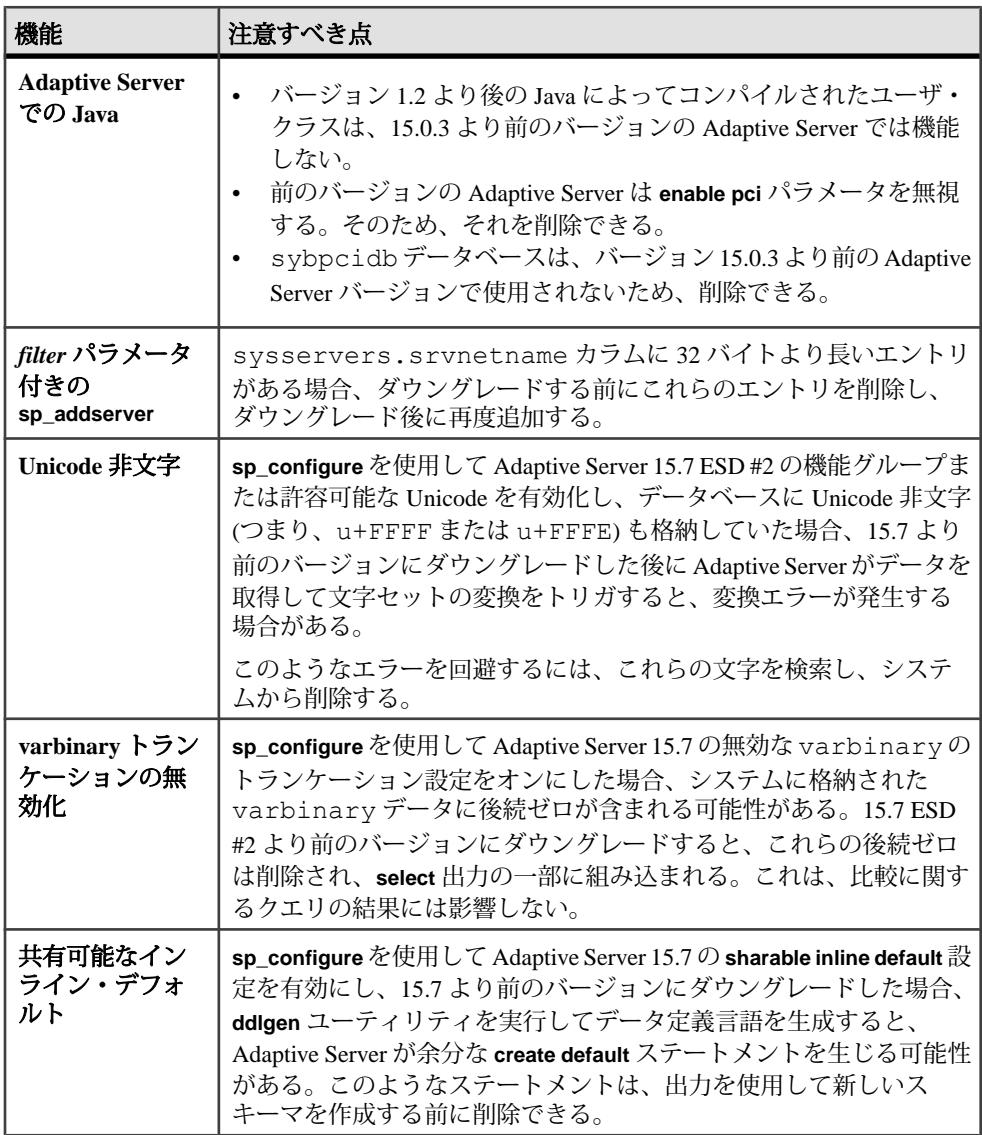

# **Job Scheduler** のダウングレード

Adaptive Server バージョン 15.0 または 15.0.1 にダウングレードしている場合、 **installjsdb** スクリプトを古いバージョンで実行します。

**1.** 次のように入力して Job Scheduler を無効にします。

```
1> sp configure "enable job scheduler", 0
2 > 90
```

```
1> sybmgmtdb..sp sjobcontrol @name=NULL, @option="stop_js"
2 > qo
```
**2.** お使いのプラットフォーム用のダウングレード手順に従います。

```
3. ダウングレード後に、Adaptive Server のダウングレード後のバージョンで次の
  コマンドを入力します。
  isql –Usa –Psa_password –Sservername
  –i$SYBASE/$SYBASE_ASE/scripts/installjsdb
```
注意: **isql** 実行プログラムがあるディレクトリ (\$SYBASE/\$SYBASE\_OCS/ bin) がパスに含まれている必要があります。

- **4.** 次のように Job Scheduler を有効にします。 sp configure "enable job scheduler", 1
- **5.** Job Scheduler を起動するには、サーバを再起動するか、以下を実行します。

```
1> use sybmgmtdb
2 > qo1> sp sjobcontrol @name=NULL, @option="start js"
2 > qo
```
#### 参照:

• [Adaptive Server 15.7 ESD #2](#page-131-0) からのダウングレード (122 ページ)

## 暗号化を使用する **Adaptive Server** のダウングレード

256 ビットの暗号化キーを有効にした場合は、バージョン 15.7 以降の Adaptive Server をダウングレードします。

- **1. downgrade\_kek\_size** 設定オプションを true に設定します。これは、キーの暗号 化キー・サイズを 128 ビットに変更する必要があることを意味します。
- **2. sp\_downgrade** を実行し、すべてのカラム暗号化キー (CEK)、およびマスタ・ キーまたはデュアル・コントロールにより保護されているキー・コピーを見つ けます。
- **3.** 各 CEK のデュアル・コントロールを削除します。

```
alter encryption key keyname
         [with passwd password
         modify encryption
       with no dual control
```
- **4. drop encryption key** を使用して、ユーザおよびログイン・パスワードで保護さ れているキー・コピーを削除します。
- **5.** マスタ・キーが含まれるデータベースごとに、システム暗号化パスワードを作 成します。

```
sp_encryption system_encr_passwd, <password>
```
**6.** マスタ・キーで各 CEK を再暗号化します。

alter encryption key *keyname* with passwd master key modify encryption with passwd *system\_encr\_passwd*

注意: 各 CEK の再暗号化は、キーの所有者が実行する必要があります。そう しないと、キーの所有権が変更されます。

**7.** ユーザ・パスワードで保護されているすべてのベース・キーを再暗号化しま す。

alter encryption key *keyname* with passwd *old\_password* modify encryption with passwd *new\_passwd*

注意: 各ベース・キーの再暗号化は、キーの所有者が実行する必要がありま す。そうしないと、キーの所有権が変更されます。

## 複写データベースを含む **Adaptive Server** のダウングレードの 注意事項

複写データベースを使用する Adaptive Server バージョン 15.7 のダウングレードに は、特別な注意事項があります。

ダウングレードするサーバに複写データベースが含まれ、SQL の複写が有効に なっている場合は、ダウングレード先の Adaptive Server のバージョンごとに手順 が異なります。

複写システムで RepAgent を使用しており、15.0.2 ESD #3 以上のバージョンにダウ ングレードする場合、必要な追加手順はありません。Adaptive Server 15.0.2 ESD #3 はデータを同期状態に保つことができます。

データの複写に RepAgent を使用しない場合は、お使いの製品のマニュアルを参照 してください。

15.0.2 ESD #3 より前のバージョンにダウングレードする場合は、複写データベー スを含む Adaptive Server をダウングレードするために記載されている標準的な手 順に従ってください。

複写データベースを含む Adaptive Server をダウングレードするための標準的な手 順には、プライマリ・データベースのトランザクション・ログ内のすべての複写 データがスタンバイ・データベースまたは複写データベースに正常に転送されて いることを確認する手順も含まれます。ダウングレード・プロセスが完了した後 で RepAgent を再び起動したら、次のようにして、バージョン 15.7 で作成したログ を読み込まないようにする必要があります。

- <span id="page-141-0"></span>**1.** トランザクション処理と複写アクティビティを中断します。
- **2.** プライマリ・データベースのトランザクション・ログを排出します。
- **3.** セカンダリ・トランケーション・ポイントを無効にします。

# **Adaptive Server** のダウングレード後の作業

基本的なダウングレード手順を実行した後は、残りの作業を行ってプロセスを完 了します。

**1.** 古いバージョンのシステム・ストアド・プロシージャをインストールすると、 そのシステム・ストアド・プロシージャに関する監査情報が削除されます。ダ ウングレード前の作業時に記録された **sp\_displayaudit** の出力を使用して、監査 が有効になっていたシステム・ストアド・プロシージャを特定します。 **sp\_audit** を使用して、監査オプションを再入力します。たとえば、アップグ レード前にサーバで **sp\_addlogin** が監査された場合は、次のコマンドを実行し て **sp\_addlogin** で監査を再度有効にします。

sp\_audit "exec\_procedure", "all", "sp\_addlogin", "on"

ダウングレードしたサーバで installmaster、installmodel、

installcommit、installsecurity、installhasvss、installjsdb、 および installmsgsvss を実行した後、システム・ストアド・プロシージャ を元の形式に戻します。ダウングレードしたサーバより後のリリースで導入さ れた新しいストアド・プロシージャは削除されません。

警告! 新しいストアド・プロシージャを古いバイナリに対して実行すると、 予期しない結果が生じる恐れがあります。

**2.** Adaptive Server 15.7 ESD #2 へのアップグレード時に restore\_msgs.ebf ファ イルが作成されています。ここでは、次のスクリプトを実行して、アップグ レード元のバージョンにメッセージをリストアする必要があります。 isql -Usa -P <*sa\_password*> -S <*server\_name*> -i  $<sub>restore</sub>$  msgs.ebf></sub>

注意: バージョン 15.0 または 15.0.1 リリースからアップグレードした後で、 15.0 または 15.0.1 に戻そうとしている場合は、instmsgs.ebf ファイルを該当 するリリースでのみ実行する必要があります。

- **3.** ストアド・プロシージャ、トリガ、ビューのディスク上構造には、以前のバー ジョンの Adaptive Server によって認識されない文識別トークン、データ型、オ ブジェクト参照が含まれていることがあります。ダウングレード先のバージョ ンよりも後のバージョンで Adaptive Server に導入された機能を使用するコンパ イル済みオブジェクトは、すべて削除する必要があります。
- **4.** アップグレードの過程で、 **update all statistics** を syslogins で実行した場合、 **delete statistics** を syslogins に対して実行して、再作成する必要があります。

ダウングレード先のリリース領域から **installmaster** を実行すると、**spt\_values** は削除され、再作成されます。このテーブルからは新しいタイプが除去されま す。

**5.** ダウングレード先のサーバのリリース領域から **installmaster** を実行して、 syscurconfigs には存在しない設定パラメータの sysconfigures ローを削除す ることによって、15.7 ESD #2 に属する設定パラメータを除去します。 **installmaster** を実行した後にサーバを起動すると、エラー・メッセージは表示 されません。 ダウングレードしたサーバを起動するときに 15.7 ESD #2 の設定ファイルを使

用する場合、新しいオプションから「不明なパラメータ」というメッセージが 表示されます。不明なオプションは、サーバを最初に起動したときに報告され ます。設定ファイルは不明なオプションを使用しないで再作成されるので、こ れらのメッセージは無視してかまいません。

注意: キーワードとして **decrypt\_default**、**xmltable**、および **path** が Adaptive Server 15.5 Cluster Edition で追加されたので、これらの名前を使用して識別子を 作成することができなくなっています。これらの名前を使用した場合は、アプ リケーションを変更する必要があります。

#### 参照:

- [使用される新機能のその他の注意事項](#page-137-0) (128 ページ)
- [データサーバ・アップグレード後の](#page-112-0) Replication Server の再有効化 (103 ページ)

## 第11章: Adaptive Server のダウングレード
<span id="page-144-0"></span>第 12 章 **SySAM** エラーのトラブルシュー ティング

最も一般的な SySAM エラーのトラブルシューティングについて説明します。

製品固有の情報については、Sybase 製品マニュアルを参照してください。トラブ ルシューティングの最新情報については、[SySAM FAQ] ([http://www.sybase.com/](http://www.sybase.com/sysam) [sysam\)](http://www.sybase.com/sysam) を参照してください。

ライセンスの問題が発生した場合は、できるだけ速やかに問題を解決してくださ い。インストール時に製品が有効なライセンスを取得できなくても、猶予期間中 としてインストールおよび実行できます。ただし、猶予期間が切れる前に問題を 解決するか、有効なライセンスを取得しておかないと、製品が機能しなくなりま す。

## ライセンス・エラー情報がある場所

通常、サーバ製品では問題をエラー・ログにリストします。また、必要に応じて 電子メール通知を設定することもできます。

GUI ツール製品では、通常、ステータス・ウィンドウにメッセージを表示します。 また、コマンドやメニュー・オプション (現在のライセンス・ステータスを表示す る [ヘルプ] **>** [バージョン情報]など) をサポートする製品もあります。

サーブド・ライセンスとライセンス・サーバを使用する場合、ライセンス・サー バのステータスとエラー・メッセージはすべて SYBASE.log デバッグ・ファイル に書き込まれます。デフォルトでは、このファイルは log サブディレクトリにあ ります。

# <span id="page-145-0"></span>問題と解決法

製品がインストールされない場合、またはインストール後に機能しない場合は、 SySAM サポート・センタにお問い合わせください。

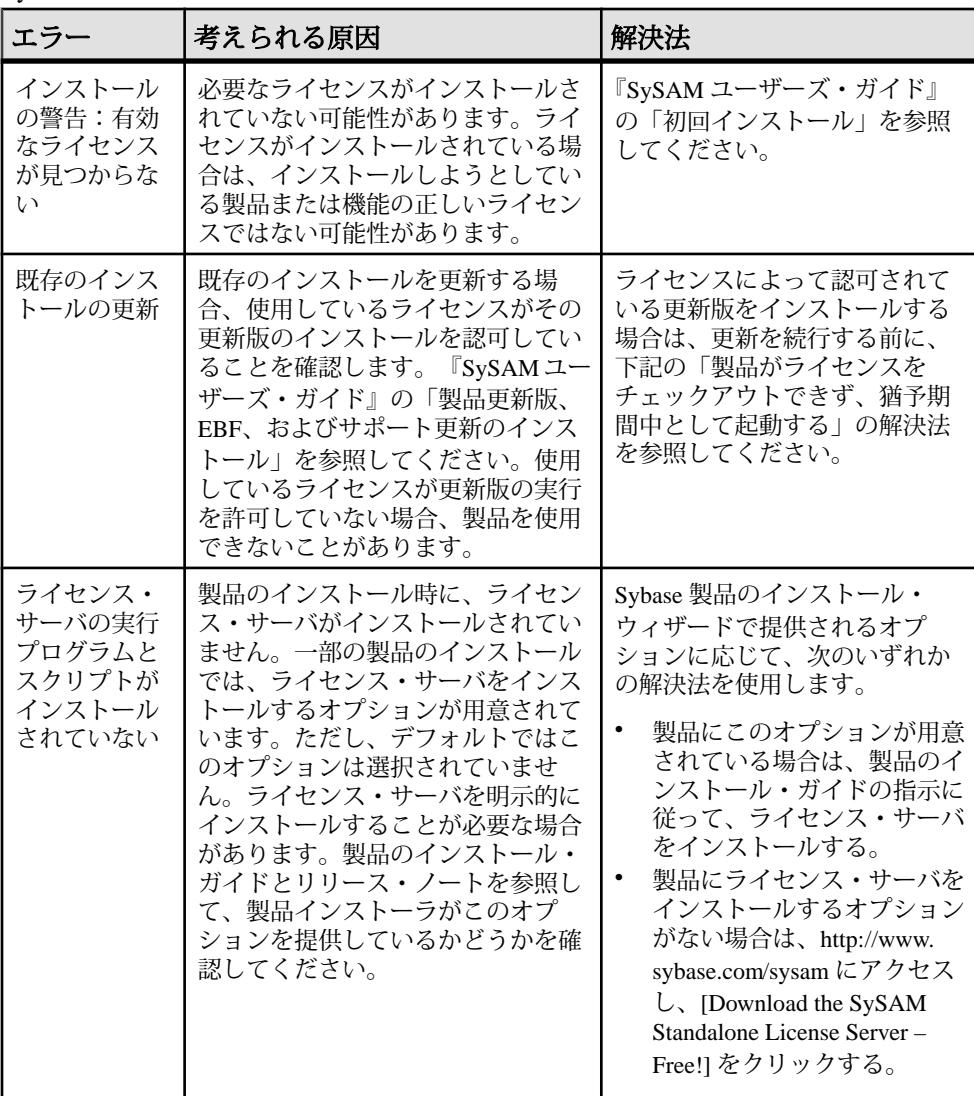

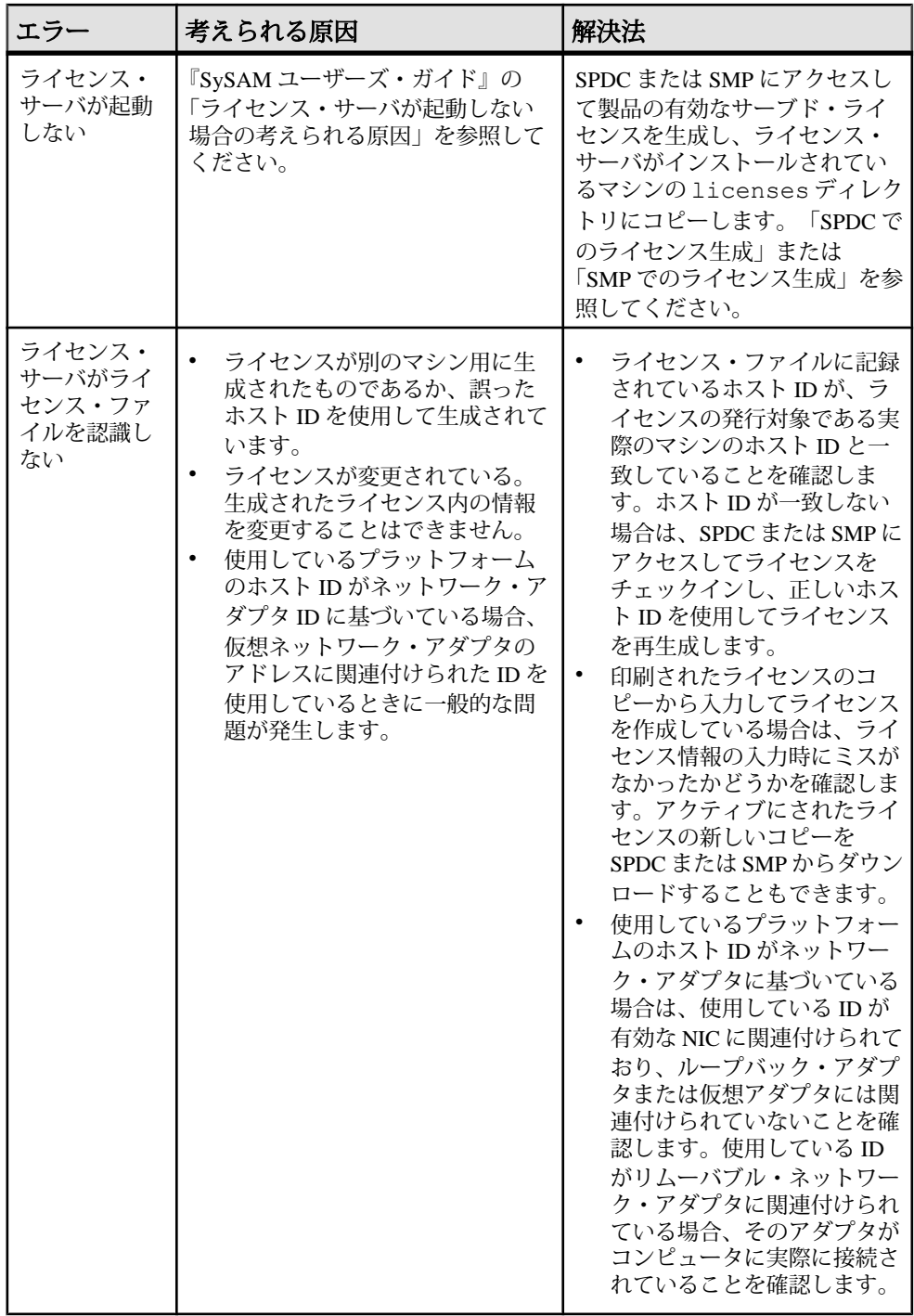

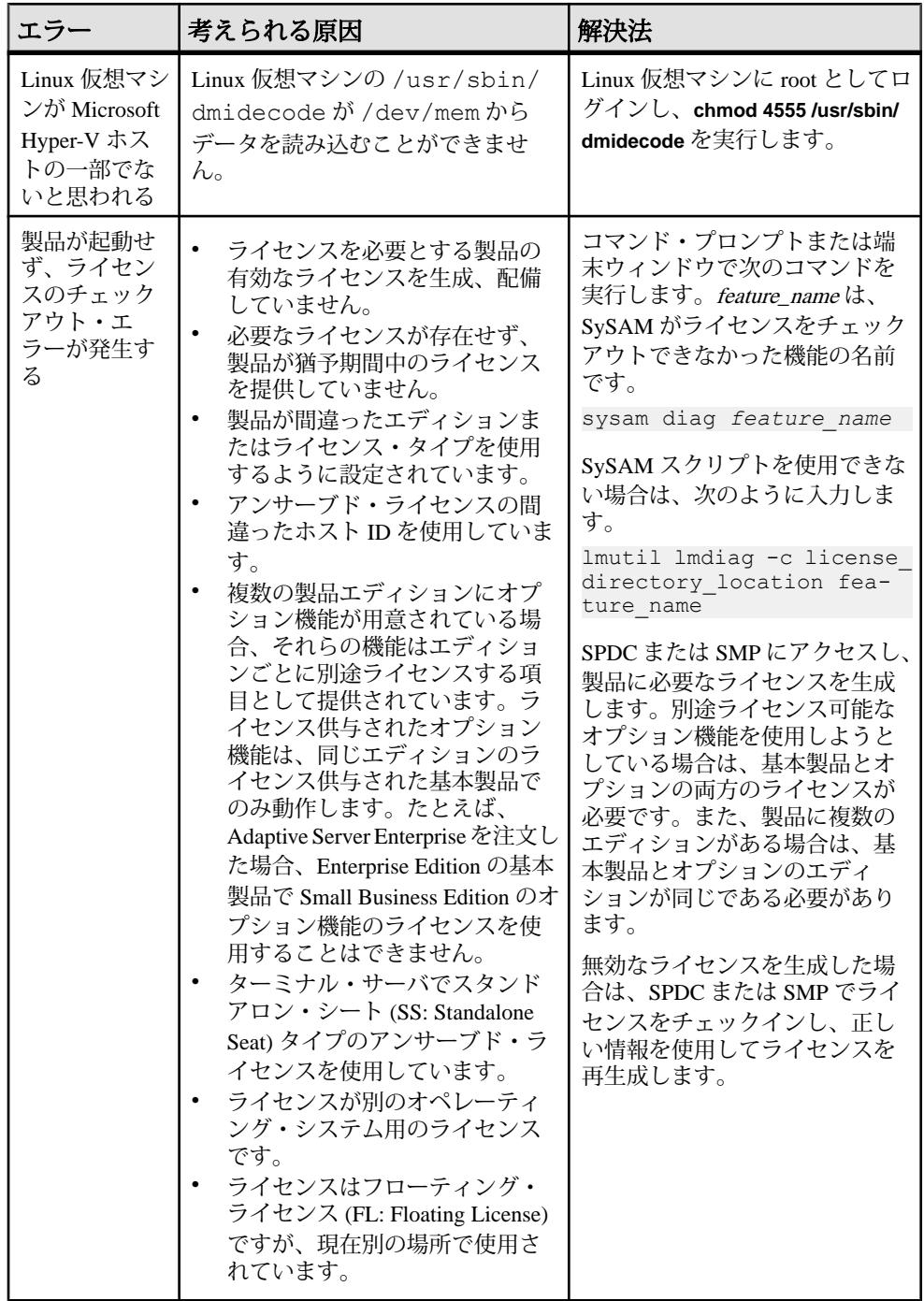

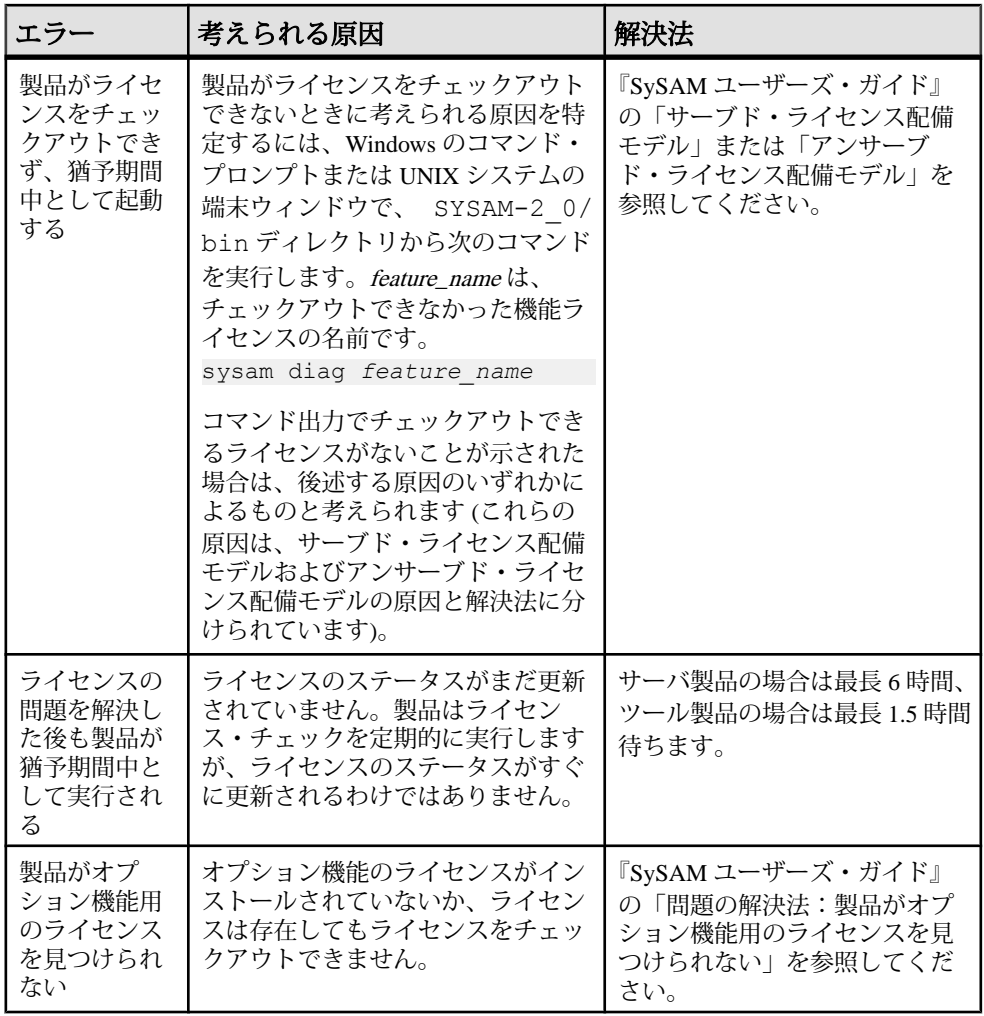

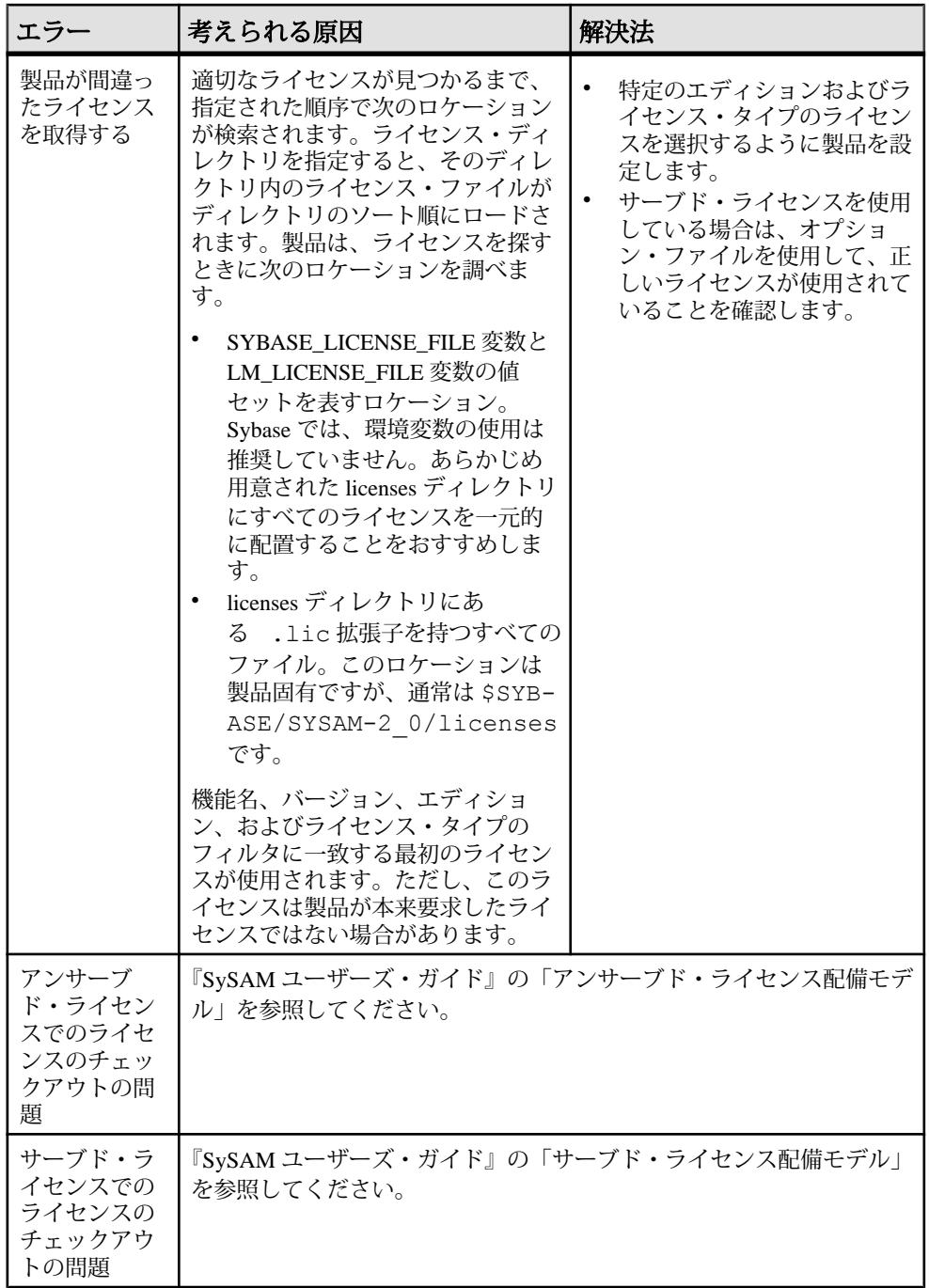

初回インストール

インストーラまたは製品が有効なライセンスを見つけられない場合、警告が発行 されます。

- **1.** インストールに失敗した場合は、SPDC または SMP にアクセスして、必要とさ れる有効なライセンスを生成し、インストールしてから、インストールを再開 します。
- **2.** 正しいライセンスを生成し、配備していることを確認します。エラー・メッ セージには、次のように問題の内容が示されます。
	- アンサーブド・ライセンスのホスト ID に誤りがある。
	- ライセンス・サーバの参照ファイルに誤りがある、またはマシンでライセ ンス・サーバが稼働しておらず、指定したポートで受信していない。
	- 特定の製品エディションとライセンス・タイプに対応するライセンスが生 成されているが、別の製品エディションとライセンス・タイプを使用する ように製品が設定されている。
	- ターミナル・サーバでスタンドアロン・シート (SS) アンサーブド・ライセ ンスを使用している。
	- SYBASE.log ファイルをチェックして、ライセンス・サーバが起動してい ることを確認する。
- **3.** 警告を無視します。猶予期間中として製品のインストールが続行される場合 は、インストールを完了します。猶予期間が切れる前に、必要な SySAM ライ センスを生成しインストールします。

#### ライセンス・サーバが起動しない場合の考えられる原因

ライセンス・サーバが起動しない最も一般的な原因は、ライセンス・サーバに サーブド・ライセンスがインストールされていないことです。

ライセンス・サーバが起動するには、licenses ディレクトリにサーブド・ライ センスが少なくとも 1 つは必要となります。新しいライセンス・サーバをインス トールしたときに、デフォルトでは、licenses ディレクトリにサーブド・ライ センスはありません。サーブド・ライセンスを生成し、このディレクトリに配備 してください。

ライセンス・サーバが起動しないその他の原因は次のとおりです。

• ライセンス・サーバでアンサーブド・ライセンスを使用している – SPDC また は SMP からアクティブにしたライセンスがアンサーブド・ライセンスです。 ライセンス・ファイルを調べる。サーブド・ライセンスは、必ず SERVER ヘッ ダで始まります。SERVER で始まる行が見つからない場合、アンサーブド・ラ

イセンスが使用されていることを意味し、ライセンス・サーバは関知しませ  $h_{\rm o}$ 

- ライセンス・サーバのポート番号がすでに使用されている ライセンス用に特 定のポート番号を使用している場合、そのポート番号がすでに使用されている 可能性があります。netstat -a を使用して、ポート番号が空いていることを 確認します。空いていない場合は、ポートを再割り当てするか、ライセンス・ サーバに別のポート番号を使用します。
- ライセンス・ファイル内のホスト名と実際のホスト名が一致しない ホスト名 は、SERVER キーワードの隣に記録されます。このホスト名が実際のホスト名 と一致しない場合は、ライセンス・ファイル内のホスト名を修正するか、 SERVER の隣にある値を、任意のホスト名で機能するキーワードである this host に設定します。
- ヘッダが一致しない 複数のライセンス・ファイルがある場合、各ライセン ス・ファイルに同じヘッダ、ホスト名、ポートなどが指定されている必要があ ります。
- マシン上のライセンスが別のマシン用に生成されたものである SERVER ヘッ ダのライセンス・ファイル・ホスト名の値の隣に記録されているホスト ID を 確認します。このホスト ID は、ライセンス・サーバが実行されているマシン のホスト ID と一致する必要があります。

#### 問題の解決法:製品がオプション機能用のライセンスを見つけられない

オプション機能のライセンスが存在しても、製品がライセンスをチェックアウト できない場合は、次の診断作業を実行して具体的な問題を特定します。

オプション機能のライセンスが存在し、製品が実行されているマシンからチェッ クアウトできることを確認するには、次のコマンドを実行します。 sysam diag *feature\_name*

機能とライセンスを比較して、次のことを行います。

- オプション機能がその機能の基本製品と同じエディションであることを確認す る。
- (アクティブ・ライセンスとスタンバイ・ライセンスだけをサポートする製品 と機能の場合) 基本機能のライセンスとオプション機能のライセンスのアク ティブ・フラグまたはスタンバイ・フラグが一致することを確認する。
- 製品とオプション機能のエディション、およびアクティブ・ステータスとスタ ンバイ・ステータスを比較し、使用可能なライセンスが一致することを確認す る。

詳細については、『Sybase ソフトウェア資産管理 (SySAM) ユーザーズ・ガイド』 の「Sybase ライセンス属性」を参照してください。

上記の項目のいずれも一致しない場合は、SPDC または SMP にアクセスして正し いライセンスを生成しダウンロードするか、製品の設定を調整します。

## アンサーブド・ライセンス配備モデル

アンサーブド・ライセンスのライセンス・チェックアウトの問題について説明し ます。

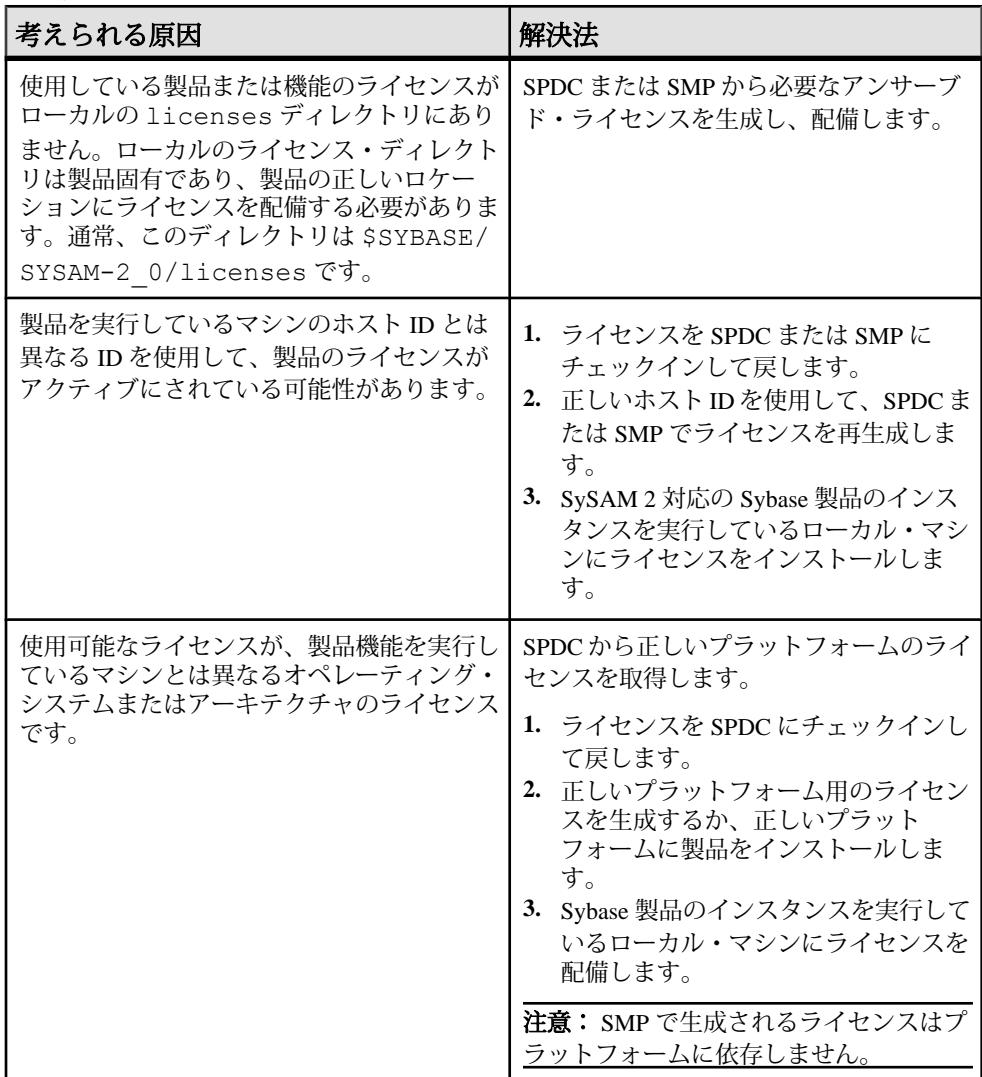

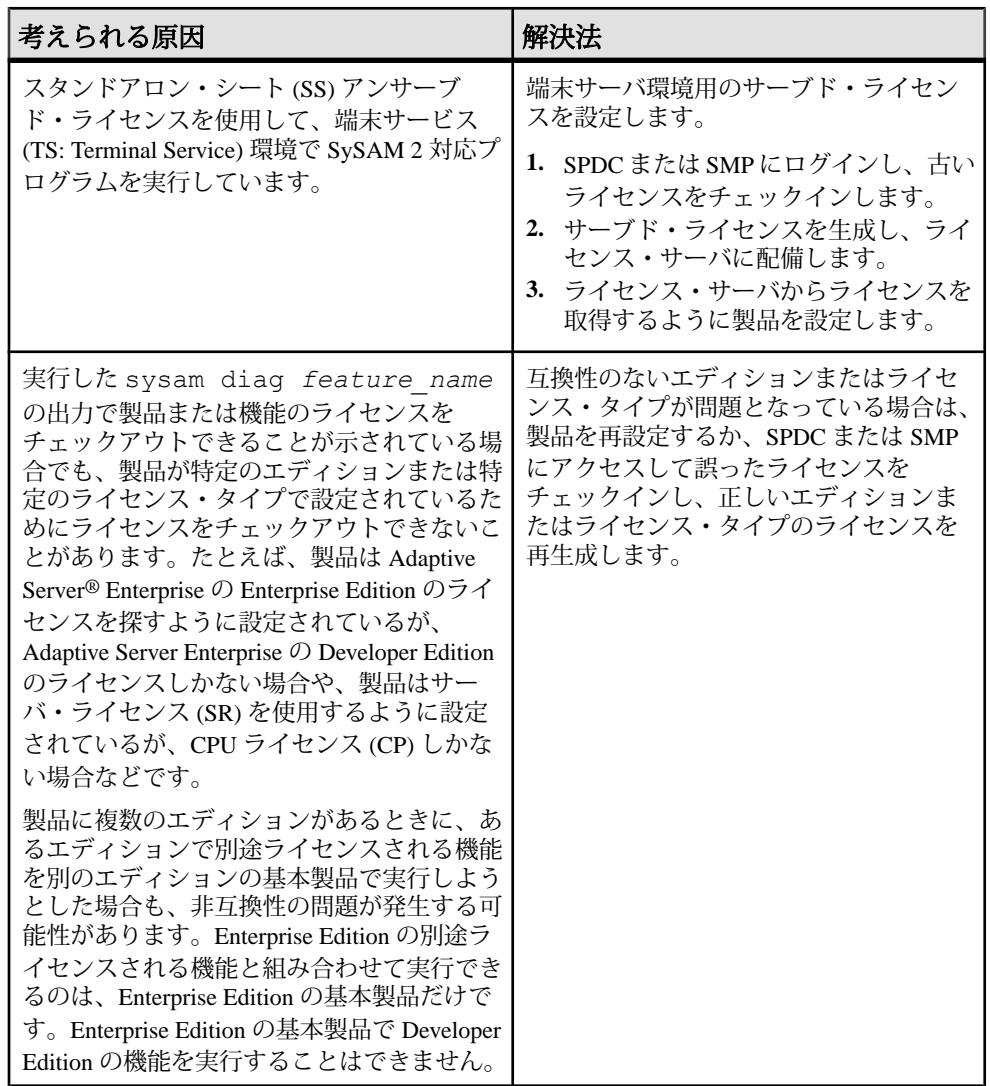

# サーブド・ライセンス配備モデル

サーブド・ライセンスのライセンス・チェックアウトの問題について説明します。

| 考えられる原因                                                                              | 解決法                                                                                                    |
|--------------------------------------------------------------------------------------|----------------------------------------------------------------------------------------------------|
| ライセンス・サー<br>バが稼働していな<br>い可能性がありま<br>す。                                               | ライセンス・サーバ・ホストの bin ディレクトリから次のコマン<br>ドを入力して、ライセンス・サーバが稼働していることを確認し<br>ます。<br>sysam status<br>ライセンス・サーバが稼働していない場合は再起動します。                                                                                                    |
| ライセンス・サー<br>バは稼働していま<br>すが、必要なライ<br>センスがありませ<br>$h_{\circ}$                          | 次のコマンドを入力して、使用しようとしているライセンスが必<br>要な機能に対して、ライセンス・サーバがライセンスを供与しよ<br>うとしているかどうかを確認します。feature_nameは、ライセン<br>ス・サーバがライセンスをチェックアウトできなかった、別途ラ<br>イセンスする製品機能の名前です。<br>sysam status -f feature name<br>生成されたライセンスとは異なるエディションまたはライセン<br>ス・タイプのライセンスを使用するように製品が設定されている<br>場合は、SPDC または SMP にアクセスし、製品または機能の正し<br>いライセンスを生成します。                                |
| すべてのライセン<br>スが使用中である<br>可能性があります。<br>つまり、チェック<br>アウトできるライ<br>センスがありませ<br>$h_{\circ}$ | sysam status -f feature nameの出力で使用可能なライ<br>センスがないことが示された場合は、次のことを行います。<br>$\bullet$<br>SPDC または SMP にアクセスし、追加のライセンスを生成す<br>る。<br>製品がフローティング・ライセンス (FL) タイプのライセンスを<br>$\bullet$<br>使用している場合は、他のマシンで実行されている使用中の製<br>品または機能の他のインスタンスを停止して、ライセンスを解<br>放できる。『Sybase ソフトウェア資産管理 (SySAM) 2 ユーザー<br>ズ・ガイド』の「SySAMオプション・ファイルを使用したラ<br>イセンス使用の制御」を参照してください。 |

<span id="page-155-0"></span>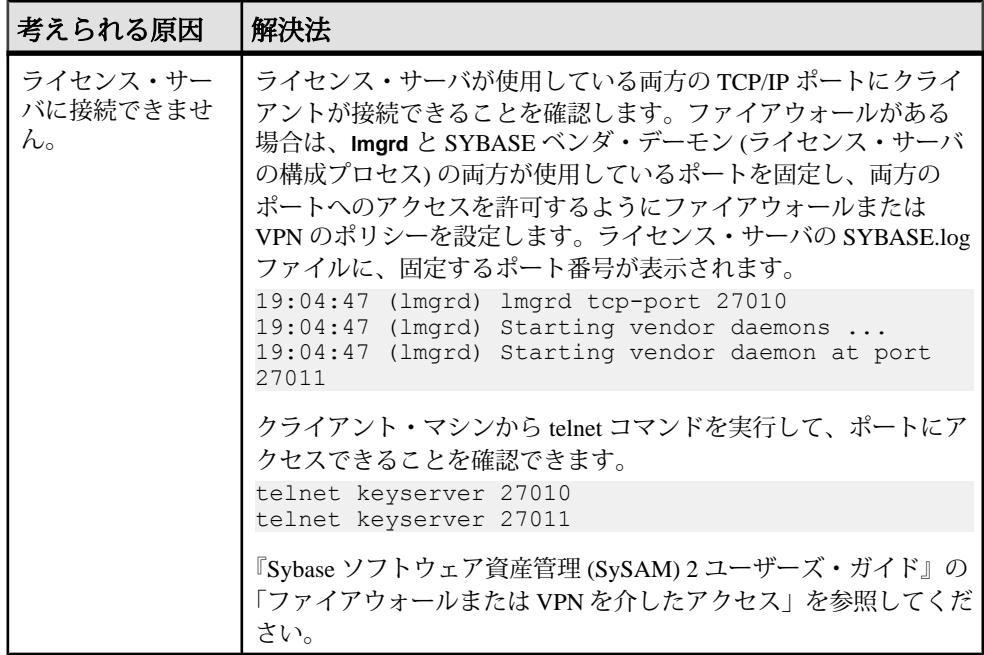

# **SySAM** サポート・センタへの問い合わせ

SySAM の問題を解決できない場合は、SPDC から生成したライセンスについて、 Sybase 製品の保守契約を結んでいるサポート・センタに連絡してください。ライ センスを SMP から生成した場合は、SMP にアクセスしてください。システムにつ いて、および問題が発生した状況についてできるだけ多くの情報を提供してくだ さい。

SMP で SySAM の問題を報告するには、<https://service.sap.com/support>にアクセス し、[問題解決]、[カスタマーメッセージ登録] の順に選択します。

アンサーブド・ライセンスの場合の一般的な情報は次のとおりです。

- Sybase 製品の名前、バージョン、エディション (ある場合)。
- 有効になっている製品オプション機能。
- 製品のエラー・ログまたはデバッグ・ログの出力 (ログが生成される場合)。ロ グが生成されない場合は、エラー・メッセージ・テキストのスクリーンショッ トまたはコピー。
- \$SYBASE/SYSAM-2 0/licenses ディレクトリに保存されている SvSAM 2 対 応の製品または機能のライセンス。このディレクトリは、ローカル・マシンま たは製品固有のライセンス・ロケーションにあります。

サーブド・ライセンスの場合の一般的な情報は次のとおりです。

- 次のコマンドの出力 sysam diag *feature\_name*
- ライセンス・サーバ・ソフトウェアのバージョン。
- ライセンス・サーバのデバッグ・ログ・ファイル。
- ライセンス・サーバ・ホスト・マシンにある SYSAM-2 0 ディレクトリの licenses サブディレクトリに保存されているライセンス。

<span id="page-158-0"></span>第13章 サーバのトラブルシューティング

問題の原因を突き止め、推奨されている解決法を適用してください。

エラーの原因を特定するには、まず使用しているユーティリティのログ・ファイ ルの中から、問題が発生したときにユーティリティが実行していたタスクを探し ます。次にサーバのエラー・ログをチェックします。

このテーブルでは、初回インストールまたはアップグレードのときに発生する可 能性がある、一般的な問題の原因と解決法を示します。引き続き問題が発生する 場合は、インストールまたはアップグレードを再試行してください。

インストール・プログラムまたは **srvbuild** が予期せず終了した場合や、問題を解 決できない場合は、『トラブルシューティング&エラー・メッセージ・ガイド』 を参照してください。

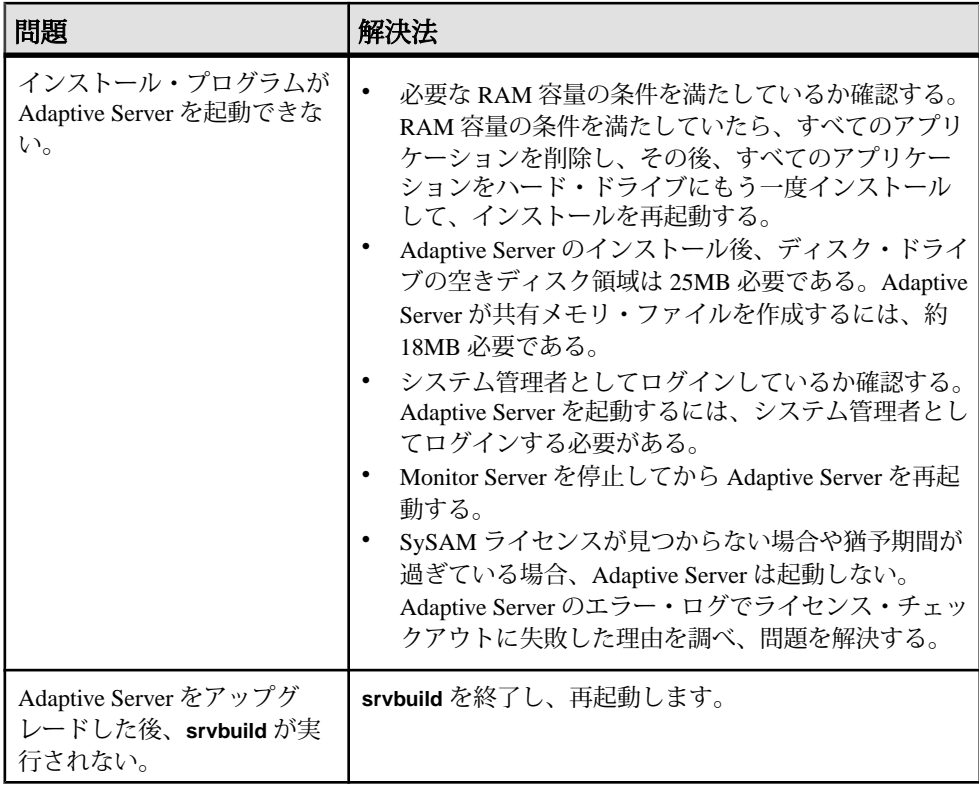

<span id="page-159-0"></span>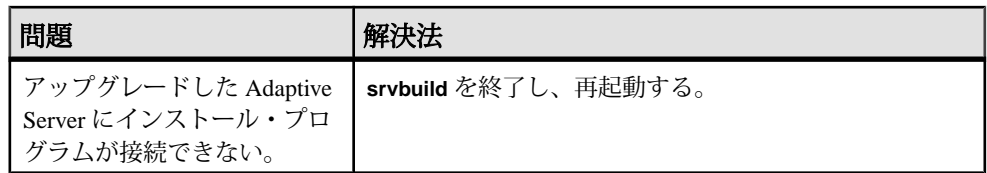

#### 参照:

- 失敗の後での [Adaptive Server](#page-162-0) の停止 (153ページ)
- [失敗したインストールからのリカバリ](#page-163-0) (154 ページ)

# インストール・ユーティリティのエラー・ログ

エラー・ログに含まれる情報は、インストール関連のユーティリティ・プログラ ムに関する問題の原因および解決方法の特定に役立ちます。

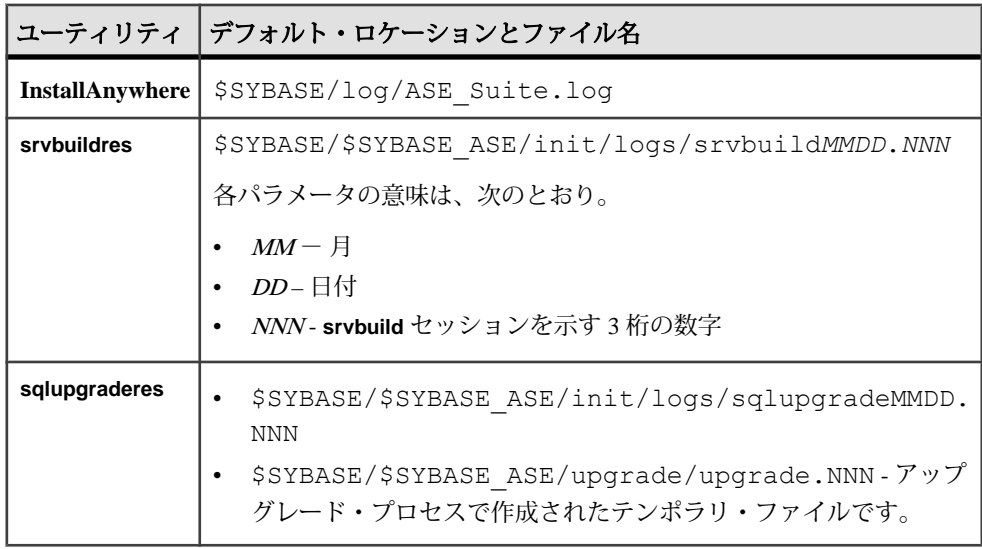

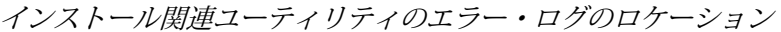

# <span id="page-160-0"></span>**Sybase** サーバのエラー・ログ

エラー・ログ内の情報は、エラー・メッセージが表示された理由や考えられる解 決法を知るのに役立つ場合があります。

Sybase サーバのエラー・ログのロケーションとファイル名

| サーバ                    | デフォルト・ロケーションとファイル名                           |
|------------------------|----------------------------------------------|
| <b>Adaptive Server</b> | \$SYBASE/\$SYBASE ASE/install/servername.log |
| <b>Backup Server</b>   | \$SYBASE/\$SYBASE ASE/install/servername.log |
| <b>Monitor Server</b>  | \$SYBASE/\$SYBASE ASE/install/servername.log |
| <b>XP Server</b>       | \$SYBASE/\$SYBASE ASE/install/servername.log |

# よくあるインストール問題のトラブルシューティング

インストール問題の原因を突き止めて推奨されている解決策を適用してください。

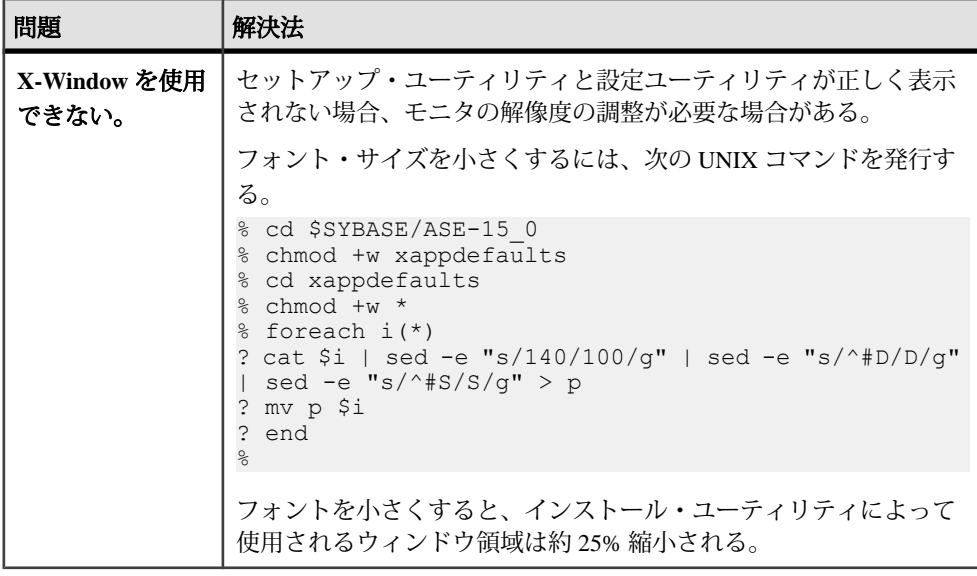

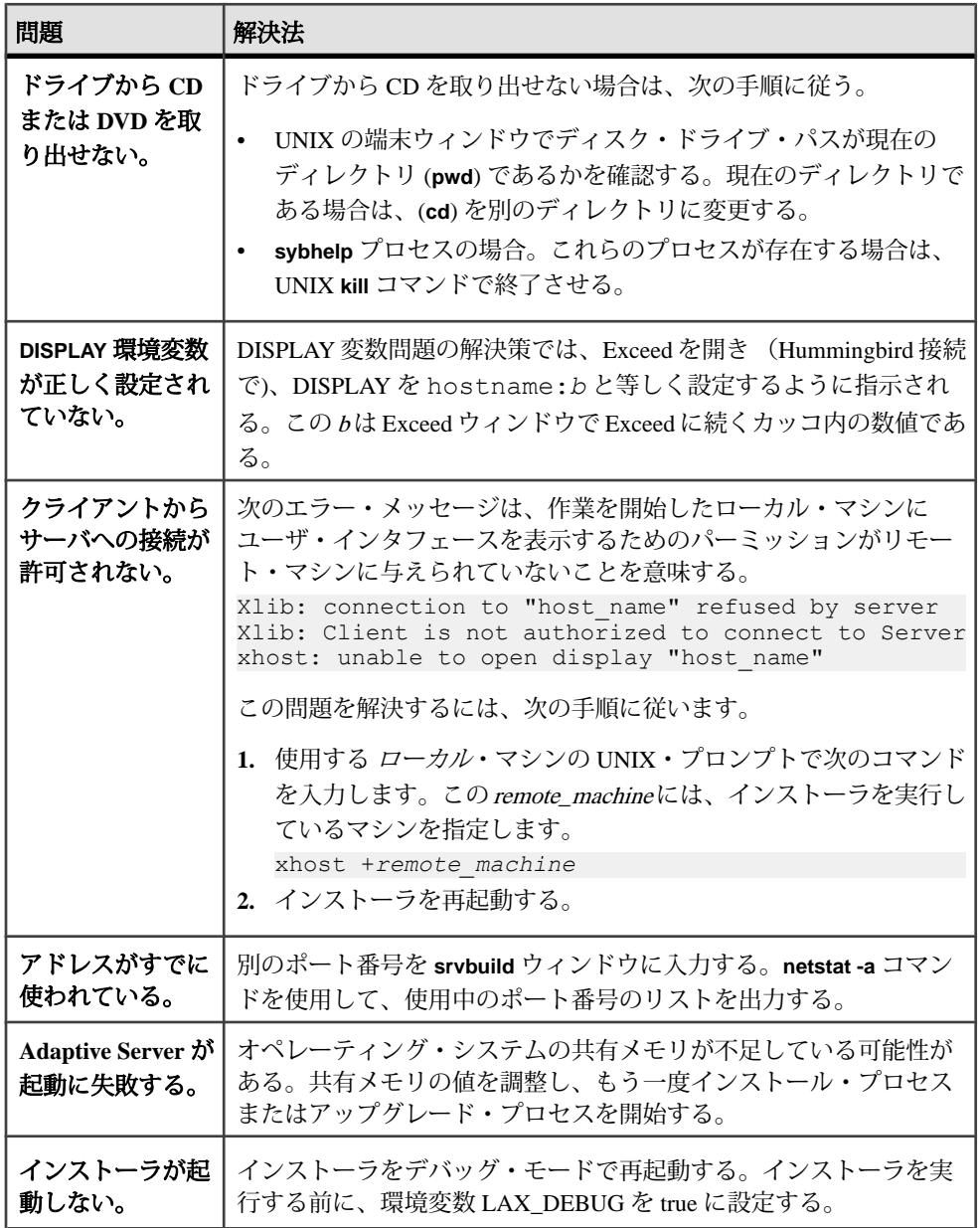

<span id="page-162-0"></span>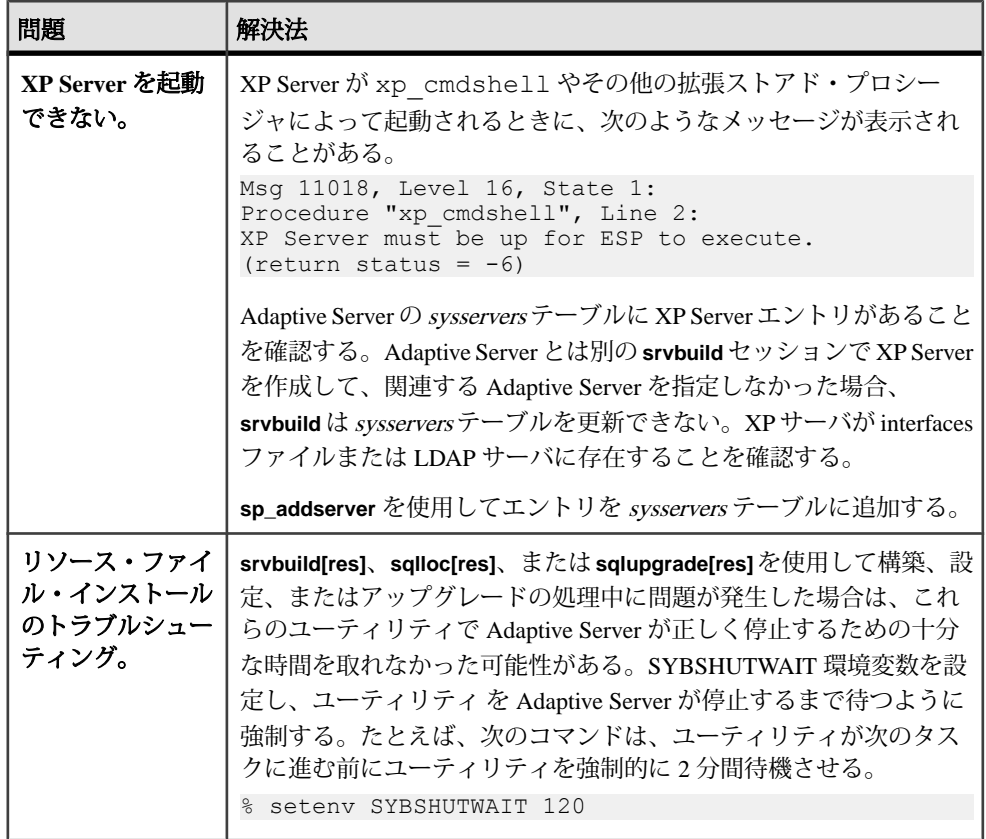

## 失敗の後での **Adaptive Server** の停止

Adaptive Server の起動後に何らかの理由によりインストールまたはアップグレー ド・セッションが失敗した場合は、**shutdown** コマンドを使用します。

- **1.** "sa" としてログオンします。
- **2. shutdown with nowait** コマンドを使用して、Adaptive Server を停止します。この コマンドを使用すると、現在実行している SQL 文の終了を待たず、ただちに Adaptive Server が停止します。

```
1> shutdown with nowait
2 > qo
```
**3.** Adaptive Server の起動後にインストールまたはアップグレードのセッションが 失敗した場合、Sybase Control Central を使用してサーバのシャットダウンを試 みてください。 Sybase Control Central がサーバをシャットダウンできない場合 は、**shutdown** コマンドを使用します。

### <span id="page-163-0"></span>失敗したインストールからのリカバリ

エラー・メッセージと Adaptive Server のエラー・ログを確認して、インストール 失敗の原因を把握します。

#### **Adaptive Server** の設定中にインストールが終了した場合

インストールが突然停止した場合は、次の手順を行ってください。

- **1.** Adaptive Server が生成したログ・ファイルの内容を確認します。
- **2.** 問題を修正するためのアクションを実行します。インストール・プログラムが 以下の操作を行った後にインストールに失敗した場合:
	- マスタ・デバイスやシステム・プロシージャ・デバイスなどのオペレー ティング・システム・ファイルを作成した場合、それらのファイルを削除 します。
	- インストール中の AdaptiveServer を起動した場合、そのサーバをシャットダ ウンします。
- **3.** Server Config を使用して、設定を再開します。

#### 参照:

• [インストール・ユーティリティのエラー・ログ](#page-159-0) (150ページ)

# **Adaptive Server** がアップグレード前の適格性テストに失敗し た場合

ログ・ファイルを確認し、AdaptiveServer にアップグレード資格がない理由を判断 します。

AdaptiveServer がアップグレード前テストに失敗した場合、サーバ設定ユーティリ ティによって次のメッセージが表示されます。

Server *SERVER NAME* failed preupgrade eligibility test. See log for more information.

- **1.** [アップグレード] ウィンドウで [終了] を選択します。
- **2.** \$SYBASE/\$SYBASE\_ASE/init/logs 内のログ・ファイルを調べます。

問題を解決したら、Adaptive Server を停止し、**sqlupgrade** を使用してアップグ レード・セッションを完了します。

# <span id="page-164-0"></span>アップグレードが失敗した場合

アップグレード・プロセスが失敗した場合、インストール・プログラムはエ ラー・メッセージを表示します。

新しいバージョンの Adaptive Server を起動した後に、以前のバージョンの Adaptive Server を起動することはできません。これを試行すると、バックアップからのリ ストアが必要になります。

#### アップグレードに失敗した原因を特定できる場合

エラー・ログまたはエラー・メッセージによって失敗の原因が明確に示され、 データベースが破損していないと思われる場合は、次の手順に従って問題を解決 し、アップグレードをただちに再実行することができます。

アップグレード・プロセスがまた失敗し、失敗の原因を判断できない場合は、 アップグレードが失敗した段階と場所をエラー・ログ・ファイルから確認して、 Sybase 製品の保守契約を結んでいるサポート・センタまでお問い合わせください。

デフォルトでは、ログ・ファイルは \$SYBASE/\$SYBASE\_ASE/install/ <*servername*>log にあります。

- **1. sqlupgrade** プログラムを終了します。
- **2.** 必要な対処法を実行して、問題を解決します。

たとえば、既存のデータベースに十分な領域がないためにアップグレードが失 敗したことがエラー・ログに示されている場合は、**alter database** コマンドを使 用して使用可能な領域を増やします。

**3.** 必要に応じて Adaptive Server を停止します。

サーバを停止すると、インストール・プログラムがサーバを起動してアップグ レード・セッションを再実行できるようになります。

- **4. sqlupgrade** を再度起動します。
- **5.** [Adaptive Server のアップグレード] を選択し、アップグレードを続行します。

## アップグレードに失敗した後のデータベースのリストア

アップグレードに失敗すると、データベースのリストアが必要な場合があります。

- アップグレードの失敗または失敗の原因によってデータベースが破損したと思 われる場合は、バックアップからデータベースをリストアします。データベー スのリストアについては、『システム管理ガイド』を参照してください。
- データベースが破損した可能性がある場合は、**Server Config** を終了しますが、 バックアップからデータベースをリストアするまでアップグレード・セッショ

ンを再開しないでください。リストアが完了したら、アップグレードを再試行 します。

### <span id="page-165-0"></span>失敗したアップグレードからのリカバリ

アップグレードに関する問題は、個々のデータベースをアップグレードする際の 失敗、または、すべてのデータベースをアップグレードした後の設定変更の失敗 が原因となる場合があります。

アップグレード・ユーティリティの出力を使用して、失敗の原因となった問題を 修正してください。

- データ領域やログ領域、ロック、補助スキャン記述子などのリソースがプロセ スに不足したためにアップグレードに失敗した場合は、**alter database** コマンド を使用してデータベースのアップグレード・ステータスを調べます。 他のリソースの失敗は、**sp\_configure** ストアド・プロシージャを使用してサー バの設定を変更することで修正できることがあります。
- アップグレードの失敗でデータベースがオフラインのままになり、失敗はデー タベースのデータを変更することでのみ修正可能である場合、失敗したデータ ベースへは **isql** または同様のプログラムを使用してアクセスして、影響を受け たサーバにユーザ "sa" として接続し、次のコマンドを発行します。 dbcc traceon(990)

このトレース・フラグを設定すると、ユーザ "sa" はオフライン・データベース を使用して必要な変更を行い、アップグレード時の失敗を修正できます。

注意: このトレース・フラグはユーザ "sa" へのアクセスのみを許可しま す。"sa\_role" は機能しません。"sa" のログインを無効にしてある場合は、それ を再度有効にし、この方法でアクセスする必要があります。

正しくアップグレードされていないサーバを再起動するには、次のコマンドを 使用します。

online database *failed\_db\_name*

サーバは、データベースのアップグレードに失敗した時点から再開します。

• 失敗が、すべてのデータベースのアップグレード後に発生した場合、または失 敗がアップグレード・ユーティリティの障害の原因になった場合は、ユーティ リティを手動で再実行できます。最初に失敗を診断して修正してから、アップ グレード・ユーティリティを実行します。

\$SYBASE/\$SYBASE\_ASE/upgrade/upgrade

この方法で再開した場合、アップグレード・プロセスで「開始中」ではなく 「検証中」と表示されますが、当初のアップグレードと完全に同じチェックが 実行されます。

• データベースが正常にアップグレードされたことを確認するには、**online database** コマンドを使用してデータベースのアップグレード・ステータスを チェックします。データベースをアップグレードする必要がある場合は、この コマンドによって実行します。このような手順で、指定のインストール時にす べてのデータベースを確認することもあります。

```
declare @dbname varchar(255)
select @dbname = min(name)
from master..sysdatabases
while @dbname is not null
begin
online database @dbname
select @dbname = min(name)
from master..sysdatabases
where name > @dbname
 end
```
• 新しいバージョンのスクリプトを使用して、システム・ストアド・プロシー ジャを再インストールします。

isql -Usa -P*password* -i \$SYBASE/\$SYBASE\_ASE/scripts/installmaster

注意: アップグレード・プロセス中にサーバに障害が発生すると、再起動す るときにデータベースのアップグレードが試みられます。インストールが完全 にリカバリされたら、アップグレード・ユーティリティを再実行し、アップグ レード後の設定がすべて行われるようにします。次に、システム・ストアド・ プロシージャを再インストールします。

• アップグレード・プロセス中に、カタログ変更が記録されたためにログがいっ ぱいになることがあります。このような場合は **isql** を使用して新しいサーバに ログインし、次のコマンドを実行します。

isql> dump tran *dbname* with truncate\_only

- a) truncate only に、ログをトランケートできなかったことが示されている場 合は、代わりに **no\_log** を指定してコマンドを再実行します。
- b) ログが正しくトランケートされない場合は、**alter database** コマンドを使用 して、次に説明するようにデータベースを拡張します。
- アップグレード前に見積もったディスク領域が、アップグレードのデータ・コ ピー・フェーズで不足する場合があります。アップグレード用のシステム・セ グメントの領域が不足していることがエラー・メッセージに示されます。これ が発生した場合、アップグレード・プロセスでは応答を停止し、領域が提供さ れるまで待機します。データベースのサイズを大きくするには、**isql** を使用し て新しいサーバにログインし、**alter database** を使用します。

isql> alter database *dbname* on *device\_name* = "*2*m"

**alter database** コマンドを使用すると、単位指定子 "m" または "M" を使用して、 変更するデータベースのサイズを指定できます。

注意: サーバがリカバリできないようなアップグレードの失敗もあります。 たとえば、システム・テーブルをバージョン 15.x にアップグレードする作業 は、必要な変更を行う間、失敗の影響を非常に受けやすい作業です。そのよう な失敗を検出した場合は、失敗したデータベースをバックアップからリストア

します。アップグレードが再び失敗しないようにするには、最初の失敗の原因 となった問題を修正した後に、そのデータベースの **online database** コマンドを 発行します。このような致命的な失敗は、前に説明したようにリソース不足が 原因で発生し、最終的にはトランザクションのアボートを元に戻すのに失敗し ます。

## アップグレードに失敗した原因を特定できない場合

アップグレードの試行に引き続き失敗する場合があります。

- **1.** アップグレードの試行に引き続き失敗する場合は、エラー・ログ・ファイルを チェックして、アップグレードがいつどこで失敗したかを確認します。 デフォルトでは、ログ・ファイルは \$SYBASE/\$SYBASE\_ASE/install/ <servername>.log にあります。
- **2.** 手元の情報を用意して Sybase サポート・センタに問い合わせます。

#### 参照:

• 第 14 [章、「追加の説明や情報の入手」](#page-168-0) (159 ページ)

# <span id="page-168-0"></span>第14章 追加の説明や情報の入手

Sybase GettingStarted CD、SybaseProduct Manuals Web サイト、オンライン・ヘルプ を利用すると、この製品リリースについて詳しく知ることができます。

- Getting Started CD (またはダウンロード) PDF フォーマットのリリース・ノー トとインストール・ガイド、その他のマニュアルや更新情報が収録されていま す。
- [\(http://sybooks.sybase.com/\)](http://sybooks.sybase.com/) にある製品マニュアルは、Sybase マニュアルのオン ライン版であり、標準の Web ブラウザを使用してアクセスできます。 マニュ アルはオンラインで参照することもPDFとしてダウンロードすることもできま す。 この Web サイトには、製品マニュアルの他に、 EBFs/Maintenance、 Technical Documents、Case Management、 Solved Cases、Community Forums/ Newsgroups、その他のリソースへのリンクも用意されています。
- 製品のオンライン・ヘルプ (利用可能な場合)

PDF 形式のドキュメントを表示または印刷するには、[Adobe](http://www.adobe.com/) の Web サイトから無 償でダウンロードできる Adobe Acrobat Reader が必要です。

注意: 製品リリース後に追加された製品またはマニュアルについての重要な情報 を記載したさらに新しいリリース・ノートを製品マニュアル Web サイトから入手 できることがあります。

# サポート・センタ

Sybase 製品に関するサポートを得ることができます。

組織でこの製品の保守契約を購入している場合は、サポート・センタとの連絡担 当者が指定されています。マニュアルだけでは解決できない問題があった場合に は、担当の方を通して Sybase 製品のサポート・センタまでご連絡ください。

# **Sybase EBF** と **Maintenance** レポートのダウンロード

EBF と Maintenance レポートは、Sybase Web サイト、または SAP® Service Marketplace (SMP) からダウンロードしてください。使用する場所は、製品の購入 方法によって異なります。

• Sybase から直接、または Sybase 認定再販業者から購入した場合

- a) Web ブラウザで<http://www.sybase.com/support>を指定します。
- b) [サポート] **>** [EBFs/Maintenance] を選択します。
- c) MySybase のユーザ名とパスワードを入力します。
- d) (オプション) フィルタ、時間枠、またはその両方を選択して、[Go] をク リックします。
- e) 製品を選択します。

鍵のアイコンは、認可されたサポート・コンタクトとして登録されていな いため、一部の EBF/Maintenance リリースをダウンロードする権限がないこ とを示しています。未登録ではあるが、Sybase 担当者またはサポート・コ ンタクトから有効な情報を得ている場合は、[My Account] をクリックして、 「Technical Support Contact」の役割を MySybase プロファイルに追加します。

- f) EBF/Maintenance レポートを表示するには、[Info] アイコンをクリックしま す。ソフトウェアをダウンロードするには、製品の説明をクリックしま す。
- SAP の契約に基づいて Sybase 製品を注文した場合
	- a) ブラウザで、<http://service.sap.com/swdc> を指定します。
	- b) [Search for Software Downloads] を選択して、製品名を入力します。[Search] をクリックします。

# **Sybase** 製品およびコンポーネントの動作確認

動作確認レポートは、特定のプラットフォームでの Sybase 製品のパフォーマンス を検証します。

動作確認に関する最新情報は次のページにあります。

- パートナー製品の動作確認については、[http://www.sybase.com/detail\\_list?](http://www.sybase.com/detail_list?id=9784) [id=9784](http://www.sybase.com/detail_list?id=9784) にアクセスします。
- プラットフォームの動作確認については、[http://certification.sybase.com/ucr/](http://certification.sybase.com/ucr/search.do) [search.do](http://certification.sybase.com/ucr/search.do) にアクセスします。

# **MySybase** プロファイルの作成

MySybase は無料サービスです。このサービスを使用すると、Sybase Web ページの 表示方法を自分専用にカスタマイズできます。

- **1.** <http://www.sybase.com/mysybase>を開きます。
- **2.** [Register Now (今すぐ登録)] をクリックします。

## アクセシビリティ機能

アクセシビリティ機能を使用すると、身体障害者を含むすべてのユーザーが電子 情報に確実にアクセスできます。

Sybase 製品のマニュアルには、アクセシビリティを重視した HTML 版もありま す。

オンライン・マニュアルは、スクリーン・リーダーで読み上げる、または画面を 拡大表示するなどの方法により、視覚障害を持つユーザがその内容を理解できる よう配慮されています。

Sybase の HTML マニュアルは、米国のリハビリテーション法第 508 条のアクセシ ビリティ規定に準拠していることがテストにより確認されています。第 508 条に 準拠しているマニュアルは通常、World Wide Web Consortium (W3C) の Web サイト 用ガイドラインなど、米国以外のアクセシビリティ・ガイドラインにも準拠して います。

注意: アクセシビリティ・ツールを効率的に使用するには、設定が必要な場合も あります。一部のスクリーン・リーダーは、テキストの大文字と小文字を区別し て発音します。たとえば、すべて大文字のテキスト (ALL UPPERCASE TEXT など) はイニシャルで発音し、大文字と小文字の混在したテキスト(MixedCaseTextなど) は単語として発音します。構文規則を発音するようにツールを設定すると便利か もしれません。詳細については、ツールのマニュアルを参照してください。

Sybase のアクセシビリティに対する取り組みについては、次の Sybase Accessibility サイトを参照してください。<http://www.sybase.com/products/accessibility>。このサイ トには、第 508 条と W3C 標準に関する情報へのリンクもあります。

製品マニュアルには、アクセシビリティ機能に関する追加情報も記載されていま す。

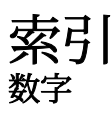

15.7 ESD #2データベースのダンプと15.7または 15.7 ESD #1 へのロード [127](#page-136-0)

# **A**

Adaptive Server コマンド・ライン・モードでのインスト  $-1\sqrt{53}$  $-1\sqrt{53}$  $-1\sqrt{53}$ サイレント・モードでのインストール、 無人 [53](#page-62-0) Adaptive Server plug-in for Sybase Central [7](#page-16-0) Adaptive Server インストールのトラブルシュー ティング [149](#page-158-0) Adaptive Server エディション 使用しているエディションを特定する [6](#page-15-0) Adaptive Server のインストール GUI モード [41](#page-50-0) Adaptive Server のエディション [5](#page-14-0) Adaptive Server のコンポーネント [107](#page-116-0) Adaptive Server のダウングレード 暗号化カラム [130](#page-139-0) Adaptive Server の設定ガイド UNIX 版 [3](#page-12-0)

## **B**

bcp マイグレートに使用 [106](#page-115-0)

# **D**

dsedit ユーティリティ [103](#page-112-0)

## **G**

GUI のインストール [41](#page-50-0)

## **I**

installpix スクリプト [69](#page-78-0) installpubs2 スクリプト [69](#page-78-0) installpubs3 スクリプト [69](#page-78-0) interfaces ファイル [103](#page-112-0)

#### **J**

Job Scheduler テンプレートのアップグレード [109](#page-118-0) Job Scheduler のダウングレード [129](#page-138-0) jpubs データベース インストール [70](#page-79-0)

#### **L**

LDAP ライブラリ ロケーション [65](#page-74-0) 環境変数 [65](#page-74-0)

#### **P**

PC クライアント  $CD<sub>8</sub>$  $CD<sub>8</sub>$  $CD<sub>8</sub>$ システム稼働条件 [11](#page-20-0) ディレクトリ・レイアウト [31](#page-40-0) 製品説明 [31](#page-40-0) PC クライアントのインストール手順 [57](#page-66-0)

### **R**

Replication Server [103](#page-112-0) Adaptive Server のログの排出 [103](#page-112-0) Replication Server インストール・メディアのマ ウント [41](#page-50-0)

## **S**

SAP Service Marketplace [14](#page-23-0) SCC 起動 [61](#page-70-0) select\* をビュー内で変更する必要があるかど うか調べる方法 [118](#page-127-0) showserver コマンド [63](#page-72-0) sp\_checkreswords システム・プロシージャ [87](#page-96-0)

sp\_downgrade システム・プロシージャ [122](#page-131-0) sp\_downgrade を使用したダウングレードの基 本手順 [122](#page-131-0) sp\_downgrade\_esd [125](#page-134-0) データベースのダンプとロード [127](#page-136-0) sp\_lmconfig 現在のエディションの特定 [6](#page-15-0) SPDC アンサーブド・ライセンスの生成 [23](#page-32-0) サーブド・ライセンスの生成 [24](#page-33-0) sqlupgrade ユーティリティ [93](#page-102-0) sqlupgraderes ユーティリティ [95](#page-104-0) Sybase Central [7](#page-16-0) Sybase Control Center [7](#page-16-0) 起動 [61](#page-70-0) 停止 [61](#page-70-0) SYBASE ディレクトリ [41](#page-50-0) sybase ユーザ アカウントの作成 [33](#page-42-0) Sybase 製品ダウンロード・センタ Sybase 再販業者販売用ログイン・ページ [14](#page-23-0) sybsytemprocs データベース サイズを大きくする [90](#page-99-0) SySAM ライセンス [13](#page-22-0), [20](#page-29-0) トラブルシューティング [135](#page-144-0) ホスト ID で仮想ネットワーク・アダプタ のアドレスを使用するときに発 生する問題 [136](#page-145-0) ライセンス・サーバ [17](#page-26-0) sysmessages [132](#page-141-0)

# **T**

Tivoli Storage Manager 説明 [6](#page-15-0)

# あ

アカウント、sybase ユーザの作成 [33](#page-42-0) アップグレード Adaptive Server [78](#page-87-0) bcp を使用 [106](#page-115-0) アップグレード後のタスク [99](#page-108-0) インストール全体 [78](#page-87-0) データベース内の Java [114](#page-123-0)

失敗 [155](#page-164-0) 単一データベース [78](#page-87-0) アップグレード・プロセスの概要 [77](#page-86-0) アップグレードの再実行 [156](#page-165-0) アップグレード前の作業 アップグレードの前 [83](#page-92-0) アップグレード前の適格性テストに失敗する [154](#page-163-0) アプリケーション オブジェクト名変更後の変更 [86](#page-95-0) アンインストール PC クライアント [59](#page-68-0) サーバ [54](#page-63-0) 古いサーバ [55](#page-64-0) アンサーブド・ライセンス [23](#page-32-0)

### い

インストーラの異常終了 [154](#page-163-0) インストール Adaptive Server CD、マウントする [41](#page-50-0) 警告、見つからない [136](#page-145-0) コマンド・ライン [45](#page-54-0) ワークフローを使用した処理の決定 [3](#page-12-0) 応答ファイル [52](#page-61-0) 概要 [3](#page-12-0) インストールの計画 [13](#page-22-0) インストール後の設定 基本設定 [46](#page-55-0) インストール前の作業 [34](#page-43-0) インストール方法 Adaptive Server [41](#page-50-0) インメモリー・データベース 説明 [6](#page-15-0)

# え

エラー ライセンスのチェックアウト [136](#page-145-0) 情報、検索 [135](#page-144-0) エラー・ログ・ファイル トラブルシューティング [154](#page-163-0)

#### お

オブジェクト 競合する名前 [87](#page-96-0) 名前の変更 [87](#page-96-0) オブジェクト名の変更 [87](#page-96-0) オプション機能へのライセンス供与 [136](#page-145-0) オプションのデータベース [67](#page-76-0) オプション機能 エラー [136](#page-145-0) ライセンス・サーバが見つけられない [136](#page-145-0) 説明 [6](#page-15-0)

# か

仮想ネットワーク・アダプタのライセンス問題 [136](#page-145-0)

# き

キーワード [132](#page-141-0) Sybase の予約語 [93](#page-102-0) 既存のサーバの削除 [55](#page-64-0)

クライアント・アプリケーション [8](#page-17-0)

# け

く

警告、インストール、見つからない [136](#page-145-0) 決定 インストール・プロセス [3](#page-12-0)

# こ

コマンド showserver [63](#page-72-0) コマンド・ライン・インストール Replication Server [53](#page-62-0) コマンド・ライン・オプション [54](#page-63-0) コンパイル済みオブジェクトにおける運用前 のエラー検出 [117](#page-126-0) コンパイル済みオブジェクトのアップグレー ド dbcc upgrade\_object [115](#page-124-0)

コンポーネント統合サービス ローカルとリモート・サーバのアップグ レード [80](#page-89-0)

# さ

サーバ コンポーネントの説明 [29](#page-38-0) ディレクトリ・レイアウト [29](#page-38-0) 概要 [5](#page-14-0) サーバ・エディションのオプション パッケージ [6](#page-15-0) サーバ、ライセンス [17](#page-26-0) サーバとの接続の確認 [64](#page-73-0) サーバのバックアップ [97](#page-106-0) サーブド・ライセンス [24](#page-33-0) ライセンス・サーバ [17](#page-26-0) サイレント・インストール [59](#page-68-0) 削除 レジストリ・エントリ [54](#page-63-0) サンプル・データベース [68](#page-77-0)

# し

システム・ストアド・プロシージャ [132](#page-141-0) システム・テーブル [132](#page-141-0) アップグレードに伴う変更 [86](#page-95-0) システム稼働条件 Linux [9](#page-18-0) システム管理者パスワード 設定 [66](#page-75-0) システム要件 PC クライアント [11](#page-20-0)

### す

スクリプト installpix [69](#page-78-0) installpubs2 [69](#page-78-0) installpubs3 [69](#page-78-0) ロケーション [68](#page-77-0) ストアド・プロシージャ オブジェクト名変更後の変更 [86](#page-95-0)

## せ

セキュリティ・サービス 説明 [6](#page-15-0) 選択 正しいライセンス [136](#page-145-0)

# た

```
ダウングレード
   Adaptive Server 121
   sp_downgrade_esd、使用 125
   sp_downgrade、使用 122
   事前の準備のための手順 121
   新機能の処理 128
   複写データベース 131
ダウングレード後 132
```
# ち

チェックアウト・エラー [136](#page-145-0)

# て

ディレクトリのロケーション [31](#page-40-0) ディレクトリの変更 [82](#page-91-0) データベース jpubs [70](#page-79-0) オプション [67](#page-76-0) サンプル用の image データ [69](#page-78-0) 容量の増加 [91](#page-100-0) データベース・デバイスの最小サイズ [72](#page-81-0) データベースにおける Java Adaptive Server のインストール前の準備 [37](#page-46-0) データベースにおける Java 機能を高可用性シ ステムで有効にする [114](#page-123-0) データベース内の Java アップグレード [114](#page-123-0) データ圧縮 説明 [6](#page-15-0) デバイス 容量の増加 [91](#page-100-0)

## と

トラブルシューティング [135](#page-144-0) インストールの問題 [151](#page-160-0)

エラー・ログ・ファイルの使用 [154](#page-163-0) オプション機能へのライセンス供与 [136](#page-145-0) サポート・センタへの連絡 [146](#page-155-0) 正しいライセンスの選択 [136](#page-145-0) 認識できないライセンス [136](#page-145-0) 猶予期間中として実行 [136](#page-145-0) ライセンス・サーバ・コンポーネントの インストール [136](#page-145-0) ライセンスのチェックアウト・エラー [136](#page-145-0)

## は

```
パーティション
  説明 6
ハートビート 16
バイナリ・オーバレイ 96
バイナリの置換 106
バックアップからのリストア 155
```
# ふ

ファイル記述子 [34](#page-43-0) プラットフォーム mount コマンド [41](#page-50-0) プラットフォームごとに異なる mount コマン ドのロケーション [41](#page-50-0)

#### ほ

```
ホスト ID
  lmutil ユーティリティ 18
  Windows プラットフォーム 19
  確認 18
  複数のネットワーク・アダプタ 18
```
### ま

```
マイグレート
  ダンプ・ロード・メソッド 105
  方法 105
マルチパス
  説明 37
マルチパス化
  インストール前の設定 39
```
# め

メモリ要件 [11](#page-20-0)

# ゆ

ユーティリティ [8](#page-17-0) dsedit [103](#page-112-0) sqlupgrade [93](#page-102-0) sqlupgraderes [95](#page-104-0) 猶予期間中として実行 [136](#page-145-0)

# ら

ライセンス [13,](#page-22-0) [27](#page-36-0) チェックアウト・エラー [136](#page-145-0) ライセンス・モデルの推奨事項 [15](#page-24-0) 更新 [26](#page-35-0) 再ホスト [26](#page-35-0) 再生成 [26](#page-35-0) ライセンス・エラー情報、検索 [135](#page-144-0) ライセンス・サーバ [17](#page-26-0) オプション機能用のライセンスを見つけ られない [136](#page-145-0)

猶予期間中として起動 [136](#page-145-0) 猶予期間中として引き続き実行 [136](#page-145-0) ライセンスのチェックアウト・エラー [136](#page-145-0) ライセンス配備モデル 推奨事項 [15](#page-24-0) 比較 [15](#page-24-0)

# り

リソース・ファイル [95](#page-104-0) リリース・ノート [13](#page-22-0)

# ろ

ロー・パーティション [72](#page-81-0) 作成 [73](#page-82-0) 使用可能 [72](#page-81-0)

索引